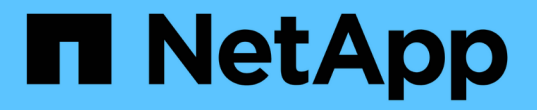

# 使用 **SMB** 管理文件访问 ONTAP 9

NetApp September 12, 2024

This PDF was generated from https://docs.netapp.com/zh-cn/ontap/smb-admin/local-users-groupsconcepts-concept.html on September 12, 2024. Always check docs.netapp.com for the latest.

# 目录

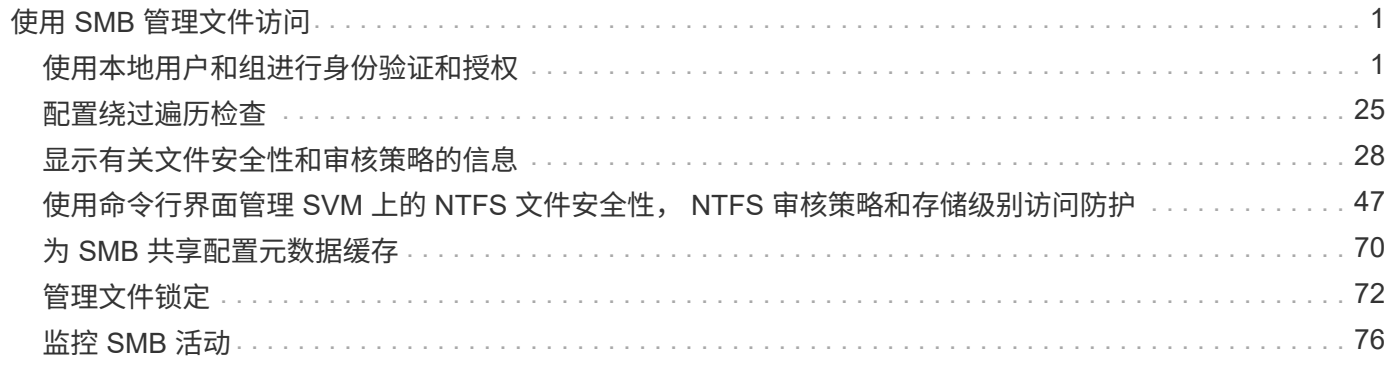

# <span id="page-2-0"></span>使用 **SMB** 管理文件访问

# <span id="page-2-1"></span>使用本地用户和组进行身份验证和授权

# **ONTAP** 如何使用本地用户和组

本地用户和组概念

在确定是否在环境中配置和使用本地用户和组之前,您应了解什么是本地用户和组以及有 关它们的一些基本信息。

• \* 本地用户 \*

具有唯一安全标识符( SID )的用户帐户,仅在创建该帐户的 Storage Virtual Machine ( SVM )上可见。 本地用户帐户具有一组属性,包括用户名和 SID 。本地用户帐户使用 NTLM 身份验证在 CIFS 服务器上进行 本地身份验证。

用户帐户有多种用途:

- 用于向用户授予 *User Rights Management* 权限。
- 用于控制对 SVM 所拥有的文件和文件夹资源的共享级和文件级访问。
- \* 本地组 \*

具有唯一 SID 的组只能在其创建所在的 SVM 上显示。组包含一组成员。成员可以是本地用户,域用户,域 组和域计算机帐户。可以创建,修改或删除组。

组有多种用途:

- 用于向其成员授予 *User Rights Management* 权限。
- 用于控制对 SVM 所拥有的文件和文件夹资源的共享级和文件级访问。

• \* 本地域 \*

具有本地作用域的域,该域受 SVM 的限制。本地域的名称是 CIFS 服务器名称。本地用户和组包含在本地 域中。

• \* 安全标识符 ( SID ) \*

SID 是一个可变长度的数值,用于标识 Windows 模式的安全主体。例如,典型的 SID 采用以下形式: S-1-5-21-3139654847-1303905135-2517279418-123456 。

• \* NTLM 身份验证 \*

一种 Microsoft Windows 安全方法,用于对 CIFS 服务器上的用户进行身份验证。

• \* 集群复制数据库( RDB ) \*

一个复制的数据库,其中集群中的每个节点上都有一个实例。本地用户和组对象存储在 RDB 中。

在 Storage Virtual Machine ( SVM ) 上创建本地用户和本地组的原因有多种。例如, 如 果域控制器( DC )不可用,您可能希望使用本地组分配权限或 SMB 服务器位于工作组 中,则可以使用本地用户帐户访问 SMB 服务器。

您可以出于以下原因创建一个或多个本地用户帐户:

• SMB 服务器位于工作组中,域用户不可用。

在工作组配置中需要本地用户。

• 您希望在域控制器不可用时能够进行身份验证并登录到 SMB 服务器。

当域控制器关闭或网络问题导致 SMB 服务器无法联系域控制器时,本地用户可以使用 NTLM 身份验证向 SMB 服务器进行身份验证。

• 您希望将 *User Rights Management* 权限分配给本地用户。

*User Rights Management* 是 SMB 服务器管理员控制用户和组对 SVM 拥有的权限的能力。您可以通过为用 户的帐户分配权限或使用户成为具有这些权限的本地组的成员来为用户分配权限。

您可以出于以下原因创建一个或多个本地组:

• SMB 服务器位于工作组中,并且域组不可用。

工作组配置不需要本地组,但它们对于管理本地工作组用户的访问权限非常有用。

- 您希望通过使用本地组进行共享和文件访问控制来控制对文件和文件夹资源的访问。
- 您希望使用自定义的 *User Rights Management* 权限创建本地组。

某些内置用户组具有预定义的权限。要分配一组自定义权限,您可以创建一个本地组并为该组分配必要的权 限。然后,您可以将本地用户,域用户和域组添加到本地组。

#### 相关信息

[本地用户身份验证的工作原理](#page-3-0)

# [支持的权限列表](#page-5-0)

<span id="page-3-0"></span>本地用户身份验证的工作原理

本地用户必须先创建经过身份验证的会话,然后才能访问 CIFS 服务器上的数据。

由于 SMB 基于会话,因此首次设置会话时,只需确定一次用户身份即可。CIFS 服务器在对本地用户进行身份 验证时使用基于 NTLM 的身份验证。支持 NTLMv1 和 NTLMv2 。

ONTAP 在三种使用情形下使用本地身份验证。每个用例取决于用户名的域部分(采用 domain\user 格式)是否 与 CIFS 服务器的本地域名( CIFS 服务器名称)匹配:

• 域部分匹配

请求访问数据时提供本地用户凭据的用户将在 CIFS 服务器上进行本地身份验证。

• 域部分不匹配

ONTAP 尝试对 CIFS 服务器所属域中的域控制器使用 NTLM 身份验证。如果身份验证成功,则登录完成。 如果失败,接下来会发生什么情况取决于身份验证失败的原因。

例如,如果用户位于 Active Directory 中,但密码无效或已过期,则 ONTAP 不会尝试使用 CIFS 服务器上的 相应本地用户帐户。相反,身份验证将失败。在其他情况下, ONTAP 会使用 CIFS 服务器上的相应本地帐 户(如果存在)进行身份验证,即使 NetBIOS 域名不匹配也是如此。例如,如果存在匹配的域帐户,但该 帐户已禁用,则 ONTAP 会使用 CIFS 服务器上的相应本地帐户进行身份验证。

• 未指定域部分

ONTAP 首先尝试以本地用户身份进行身份验证。如果以本地用户身份进行身份验证失败,则 ONTAP 会使 用 CIFS 服务器所属域中的域控制器对用户进行身份验证。

成功完成本地或域用户身份验证后, ONTAP 将根据本地组成员资格和权限构建完整的用户访问令牌。

有关本地用户的 NTLM 身份验证的详细信息,请参见 Microsoft Windows 文档。

#### 相关信息

[启](#page-10-0)[用或](#page-10-0)[禁](#page-10-0)[用本地用户身份验证](#page-10-0)

如何构建用户访问令牌

当用户映射共享时,将建立经过身份验证的 SMB 会话,并构建用户访问令牌,其中包含 有关用户,用户的组成员资格和累积权限以及映射的 UNIX 用户的信息。

除非禁用此功能,否则本地用户和组信息也会添加到用户访问令牌中。构建访问令牌的方式取决于登录用户是本 地用户还是 Active Directory 域用户:

• 本地用户登录

尽管本地用户可以是不同本地组的成员,但本地组不能是其他本地组的成员。本地用户访问令牌由分配给特 定本地用户所属组的所有权限组成。

• 域用户登录

域用户登录时, ONTAP 会获取一个用户访问令牌,该令牌包含用户所属的所有域组的用户 SID 和 SID 。ONTAP 使用域用户访问令牌与用户域组的本地成员资格(如果有)提供的访问令牌以及分配给域用户或 其任何域组成员资格的任何直接权限进行联合。

对于本地和域用户登录,还会为用户访问令牌设置主组 RID 。默认RID Domain Users (里德513)。您不能更改 默认值。

Windows 到 UNIX 和 UNIX 到 Windows 名称映射过程会对本地帐户和域帐户遵循相同的规则。

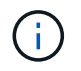

从 UNIX 用户到本地帐户没有隐含的自动映射。如果需要,必须使用现有名称映射命令指定显式 映射规则。

在包含本地组的 **SVM** 上使用 **SnapMirror** 的准则

在包含本地组的 SVM 所拥有的卷上配置 SnapMirror 时,应了解相关准则。

您不能在应用于 SnapMirror 复制到另一个 SVM 的文件,目录或共享的 ACE 中使用本地组。如果您使用 SnapMirror 功能为另一个 SVM 上的卷创建 DR 镜像,并且该卷具有本地组的 ACE ,则 ACE 在该镜像上无 效。如果将数据复制到其他 SVM ,则数据会有效地跨越到其他本地域。授予本地用户和组的权限仅在最初创建 这些用户和组的 SVM 的范围内有效。

删除 **CIFS** 服务器时本地用户和组会发生什么情况

默认的本地用户和组集是在创建 CIFS 服务器时创建的,它们与托管 CIFS 服务器的 Storage Virtual Machine ( SVM )相关联。SVM 管理员可以随时创建本地用户和组。您 需要了解删除 CIFS 服务器时本地用户和组会发生什么情况。

本地用户和组与 SVM 关联;因此,出于安全考虑,删除 CIFS 服务器时不会删除它们。虽然删除 CIFS 服务器 时不会删除本地用户和组,但它们是隐藏的。在 SVM 上重新创建 CIFS 服务器之前,您无法查看或管理本地用 户和组。

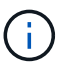

CIFS 服务器管理状态不会影响本地用户或组的可见性。

如何对本地用户和组使用 **Microsoft** 管理控制台

您可以从 Microsoft 管理控制台杳看有关本地用户和组的信息。使用此版本的 ONTAP ,您 无法从 Microsoft 管理控制台为本地用户和组执行其他管理任务。

## 还原准则

如果您计划将集群还原到不支持本地用户和组的 ONTAP 版本,并且正在使用本地用户和 组管理文件访问或用户权限,则必须了解某些注意事项。

- 由于安全原因,在将 ONTAP 还原到不支持本地用户和组功能的版本时,不会删除有关已配置的本地用户, 组和权限的信息。
- 还原到 ONTAP 的先前主要版本后, ONTAP 在身份验证和凭据创建期间不会使用本地用户和组。
- 不会从文件和文件夹 ACL 中删除本地用户和组。
- 如果文件访问请求取决于因向本地用户或组授予权限而授予的访问权限,则这些请求将被拒绝。

要允许访问,您必须重新配置文件权限,以允许基于域对象而不是本地用户和组对象进行访问。

# 什么是本地权限

## <span id="page-5-0"></span>支持的权限列表

ONTAP 具有一组预定义的受支持权限。默认情况下,某些预定义的本地组已添加其中一些 权限。此外,您还可以从预定义组添加或删除权限,或者创建新的本地用户或组,并向您 创建的组或现有域用户和组添加权限。

# 下表列出了 Storage Virtual Machine ( SVM ) 上支持的权限, 并列出了已分配权限的 BUILTIN 组:

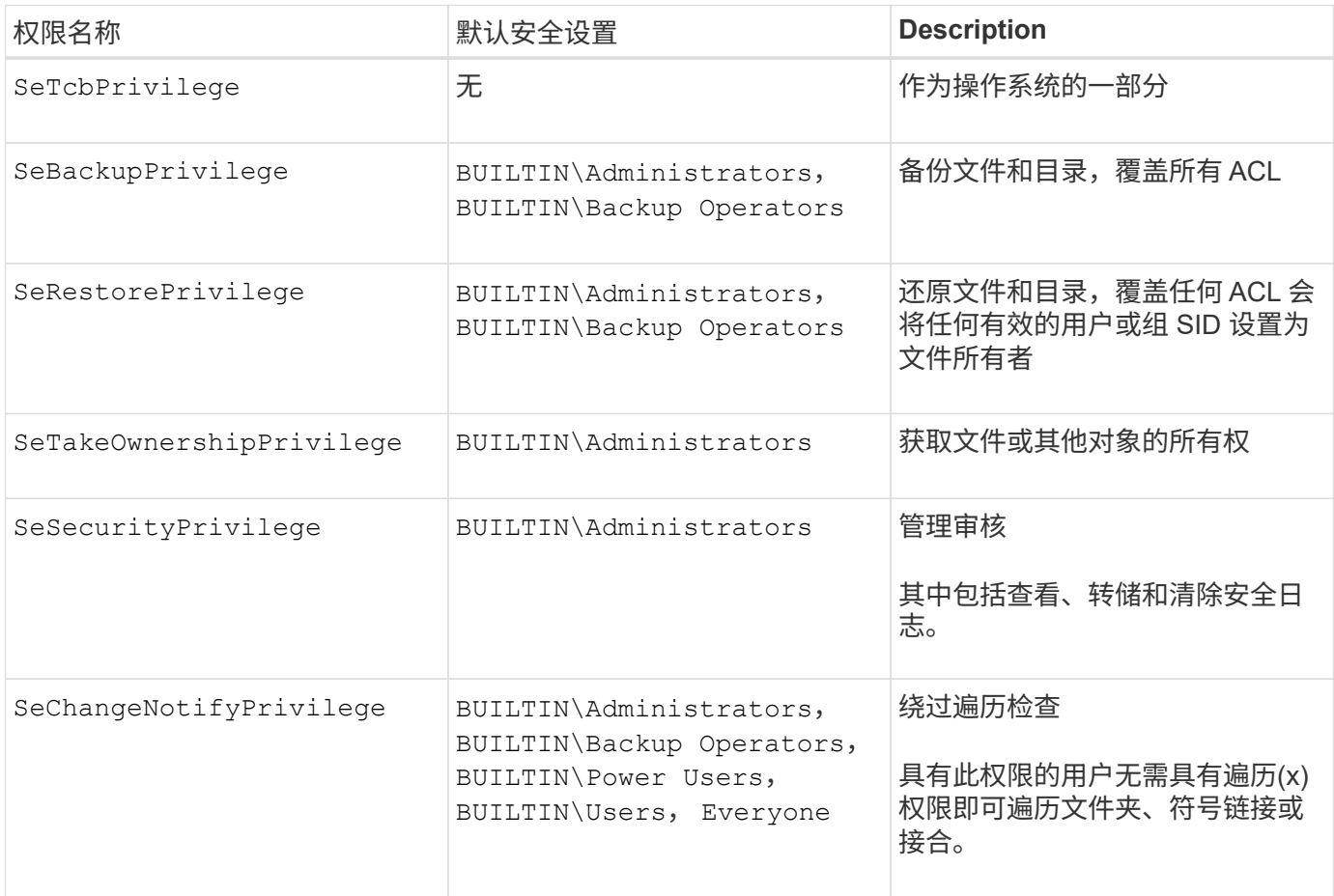

# 相关信息

- [分配本地权限](#page-6-0)
- [配置](#page-26-1)[绕](#page-26-1)[过](#page-26-1)[遍历检查](#page-26-1)

# <span id="page-6-0"></span>分配权限

您可以直接为本地用户或域用户分配权限。或者,您也可以将用户分配给已分配权限与这 些用户所需功能匹配的本地组。

• 您可以为创建的组分配一组权限。

然后,将用户添加到具有所需权限的组。

• 您还可以将本地用户和域用户分配给默认权限与要授予这些用户的权限匹配的预定义组。

## 相关信息

- [向本地或域用户或组添加权限](#page-23-0)
- [从](#page-23-1)[本地或域用户或组中删除权限](#page-23-1)
- [重](#page-24-0)[置本地或域用户和组的权限](#page-24-0)
- [配置](#page-26-1)[绕](#page-26-1)[过](#page-26-1)[遍历检查](#page-26-1)

# <span id="page-7-1"></span>使用 **BUILTIN** 组和本地管理员帐户的准则

使用 BUILTIN 组和本地管理员帐户时,应牢记一些特定准则。例如,您可以重命名本地管 理员帐户,但不能删除此帐户。

- 管理员帐户可以重命名,但无法删除。
- 无法从 BUILTIN\Administrators 组中删除管理员帐户。
- BUILTIN 组可以重命名,但不能删除。

重命名 BUILTIN 组后,可以使用已知名称创建另一个本地对象;但是,系统会为该对象分配一个新的 RID 。

• 没有本地来宾帐户。

# 相关信息

[预定义的](#page-7-0) [BUILTIN](#page-7-0) [组和](#page-7-0)[默认](#page-7-0)[权限](#page-7-0)

# 本地用户密码的要求

默认情况下,本地用户密码必须满足复杂性要求。密码复杂度要求与 Microsoft Windows *local security policy* 中定义的要求类似。

密码必须满足以下条件:

- 长度必须至少为六个字符
- 不得包含用户帐户名称
- 必须包含以下四个类别中至少三个类别的字符:
	- 大写英文字符( A 到 Z )
	- 小写英文字符( a 到 z )
	- 基数为 10 位( 0 到 9 )
	- 特殊字符:

 $~\sim$  @ # \$ % { caret } & \* - + = `\| () [] : ; " < > , .? /

#### 相关信息

[为本地](https://docs.netapp.com/zh-cn/ontap/smb-admin/enable-disable-password-complexity-local-users-task.html) [SMB](https://docs.netapp.com/zh-cn/ontap/smb-admin/enable-disable-password-complexity-local-users-task.html) [用户](https://docs.netapp.com/zh-cn/ontap/smb-admin/enable-disable-password-complexity-local-users-task.html)[启](https://docs.netapp.com/zh-cn/ontap/smb-admin/enable-disable-password-complexity-local-users-task.html)[用或](https://docs.netapp.com/zh-cn/ontap/smb-admin/enable-disable-password-complexity-local-users-task.html)[禁](https://docs.netapp.com/zh-cn/ontap/smb-admin/enable-disable-password-complexity-local-users-task.html)[用所需的](https://docs.netapp.com/zh-cn/ontap/smb-admin/enable-disable-password-complexity-local-users-task.html)[密码](https://docs.netapp.com/zh-cn/ontap/smb-admin/enable-disable-password-complexity-local-users-task.html)[复](https://docs.netapp.com/zh-cn/ontap/smb-admin/enable-disable-password-complexity-local-users-task.html)[杂](https://docs.netapp.com/zh-cn/ontap/smb-admin/enable-disable-password-complexity-local-users-task.html)[度](https://docs.netapp.com/zh-cn/ontap/smb-admin/enable-disable-password-complexity-local-users-task.html)

[显示有关](https://docs.netapp.com/zh-cn/ontap/smb-admin/display-server-security-settings-task.html) [CIFS](https://docs.netapp.com/zh-cn/ontap/smb-admin/display-server-security-settings-task.html) [服务器安全设置的信息](https://docs.netapp.com/zh-cn/ontap/smb-admin/display-server-security-settings-task.html)

[更](#page-12-0)[改本地用户帐户](#page-12-0)[密码](#page-12-0)

<span id="page-7-0"></span>预定义的 **BUILTIN** 组和默认权限

您可以将本地用户或域用户的成员资格分配给 ONTAP 提供的一组预定义的 BUILTIN 组。 预定义的组已分配预定义的权限。

# 下表介绍了预定义的组:

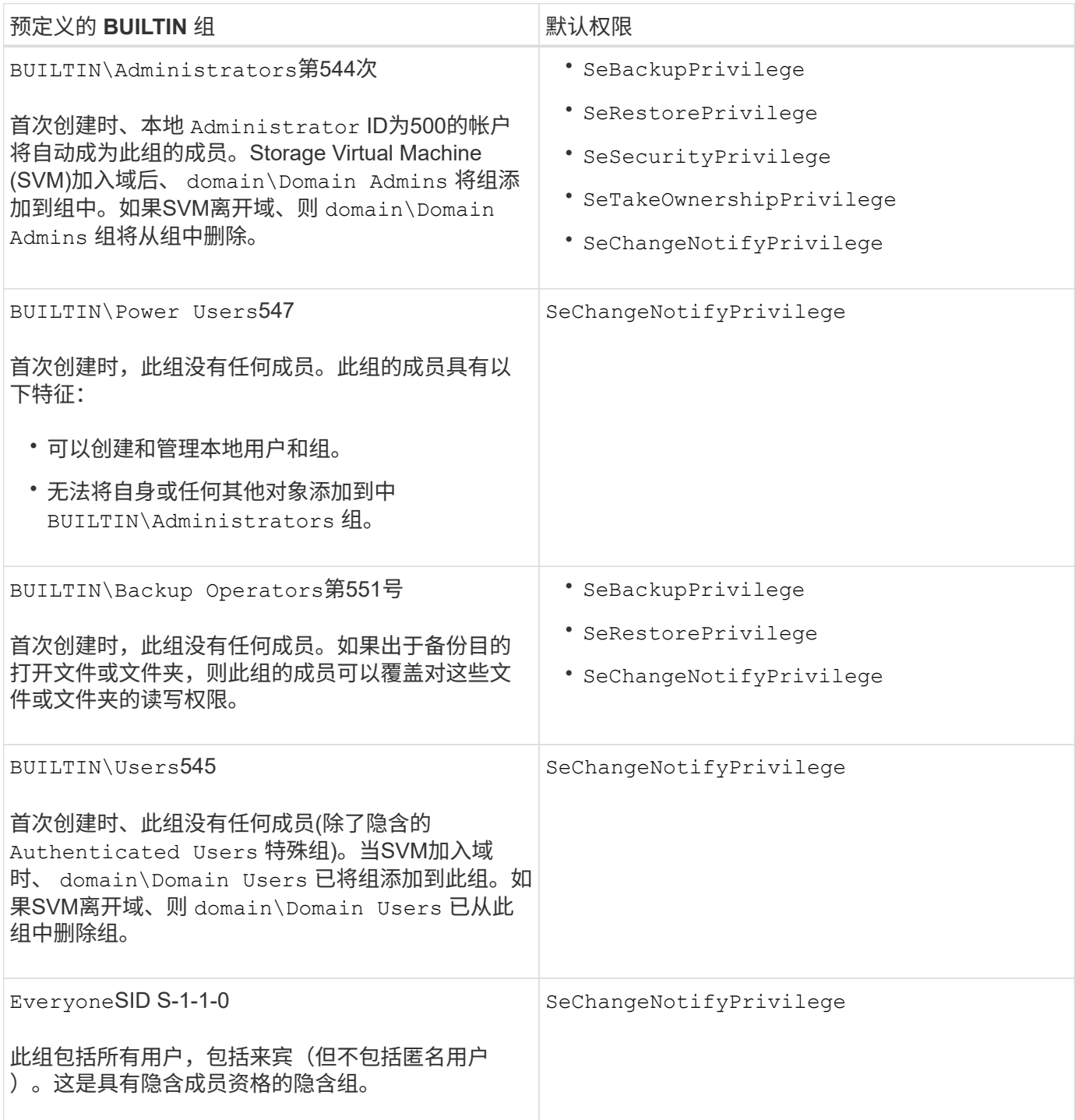

# 相关信息

[使用](#page-7-1) [BUILTIN](#page-7-1) [组和本地管理员帐户的](#page-7-1)[准](#page-7-1)[则](#page-7-1)

[支持的权限列表](#page-5-0)

[配置](#page-26-1)[绕](#page-26-1)[过](#page-26-1)[遍历检查](#page-26-1)

# 启用或禁用本地用户和组功能

启用或禁用本地用户和组功能概述

在使用本地用户和组访问 NTFS 安全模式数据之前,必须启用本地用户和组功能。此外, 如果要使用本地用户进行 SMB 身份验证,则必须启用本地用户身份验证功能。

默认情况下,本地用户和组功能以及本地用户身份验证处于启用状态。如果未启用它们,则必须先启用它们,然 后才能配置和使用本地用户和组。您可以随时禁用本地用户和组功能。

除了显式禁用本地用户和组功能之外,如果集群中的任何节点还原到不支持本地用户和组功能的 ONTAP 版本, 则 ONTAP 还会禁用此功能。只有当集群中的所有节点都运行支持本地用户和组功能的 ONTAP 版本时,才会启 用此功能。

#### 相关信息

[修改本地用户帐户](#page-11-0)

[修改本地组](#page-15-0)

[向本地或域用户或组添加权限](#page-23-0)

<span id="page-9-0"></span>启用或禁用本地用户和组

您可以在 Storage Virtual Machine ( SVM ) 上启用或禁用 SMB 访问的本地用户和组。默 认情况下,本地用户和组功能处于启用状态。

# 关于此任务

您可以在配置 SMB 共享和 NTFS 文件权限时使用本地用户和组,也可以选择在创建 SMB 连接时使用本地用户 进行身份验证。要使用本地用户进行身份验证,还必须启用本地用户和组身份验证选项。

#### 步骤

1. 将权限级别设置为高级: set -privilege advanced

2. 执行以下操作之一:

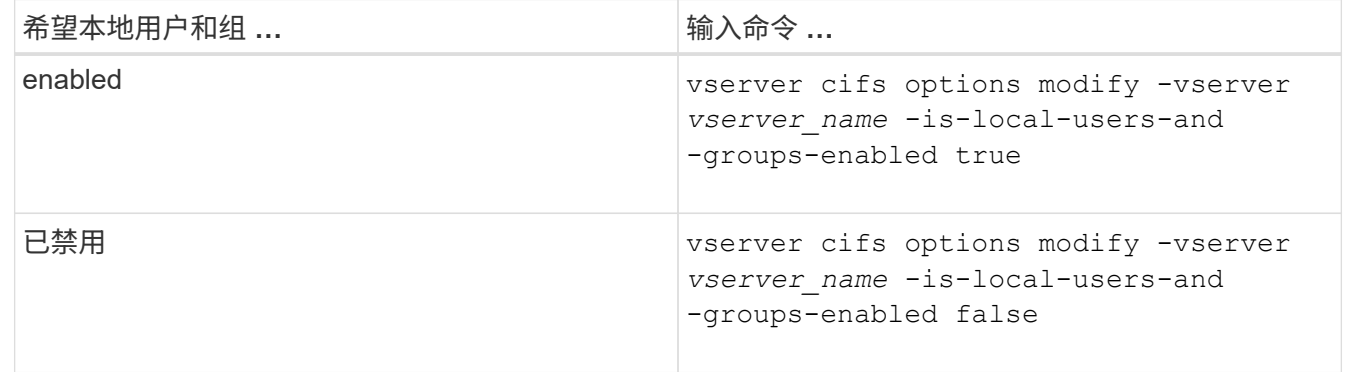

3. 返回到管理权限级别: set -privilege admin

## 示例

以下示例将在 SVM vs1 上启用本地用户和组功能:

cluster1::> set -privilege advanced Warning: These advanced commands are potentially dangerous; use them only when directed to do so by technical support personnel. Do you wish to continue? (y or n): y cluster1::\*> vserver cifs options modify -vserver vs1 -is-local-users-and -groups-enabled true

cluster1::\*> set -privilege admin

# 相关信息

[启](#page-10-0)[用或](#page-10-0)[禁](#page-10-0)[用本地用户身份验证](#page-10-0)

[启](#page-12-1)[用或](#page-12-1)[禁](#page-12-1)[用本地用户帐户](#page-12-1)

<span id="page-10-0"></span>启用或禁用本地用户身份验证

您可以为 Storage Virtual Machine ( SVM ) 上的 SMB 访问启用或禁用本地用户身份验 证。默认设置为允许本地用户身份验证,当 SVM 无法联系域控制器或您选择不使用域级 别访问控制时,此功能非常有用。

#### 开始之前

必须在 CIFS 服务器上启用本地用户和组功能。

关于此任务

您可以随时启用或禁用本地用户身份验证。如果要在创建 SMB 连接时使用本地用户进行身份验证,则还必须启 用 CIFS 服务器的本地用户和组选项。

#### 步骤

1. 将权限级别设置为高级: set -privilege advanced

2. 执行以下操作之一:

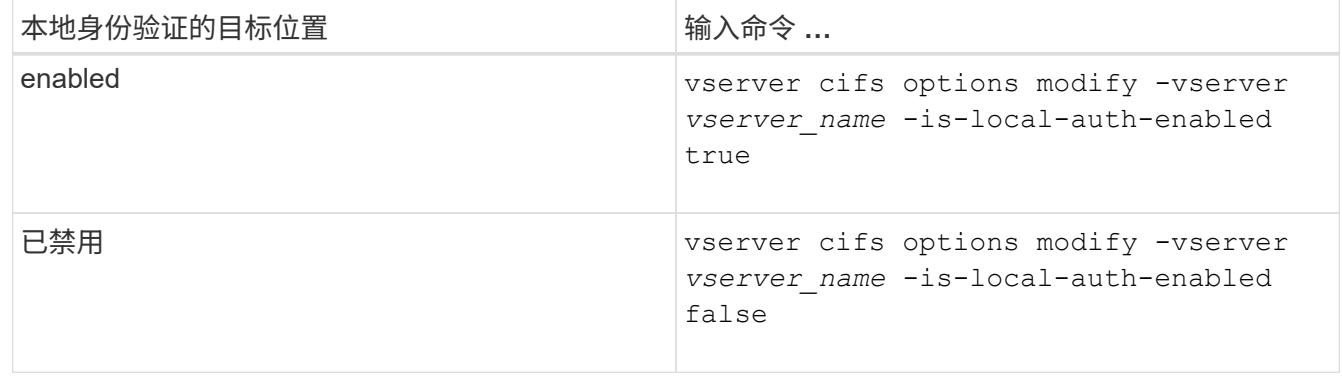

3. 返回到管理权限级别: set -privilege admin

示例

# 以下示例将在 SVM vs1 上启用本地用户身份验证:

cluster1::>set -privilege advanced Warning: These advanced commands are potentially dangerous; use them only when directed to do so by technical support personnel. Do you wish to continue? (y or n): y

cluster1::\*> vserver cifs options modify -vserver vs1 -is-local-auth -enabled true

cluster1::\*> set -privilege admin

#### 相关信息

[本地用户身份验证的工作原理](#page-3-0)

[启](#page-9-0)[用或](#page-9-0)[禁](#page-9-0)[用本地用户和组](#page-9-0)

# 管理本地用户帐户

#### <span id="page-11-0"></span>修改本地用户帐户

如果要更改现有用户的全名或问题描述,以及要启用或禁用用户帐户,则可以修改本地用 户帐户。如果用户的名称受到影响或出于管理目的需要更改名称,您也可以重命名本地用 户帐户。

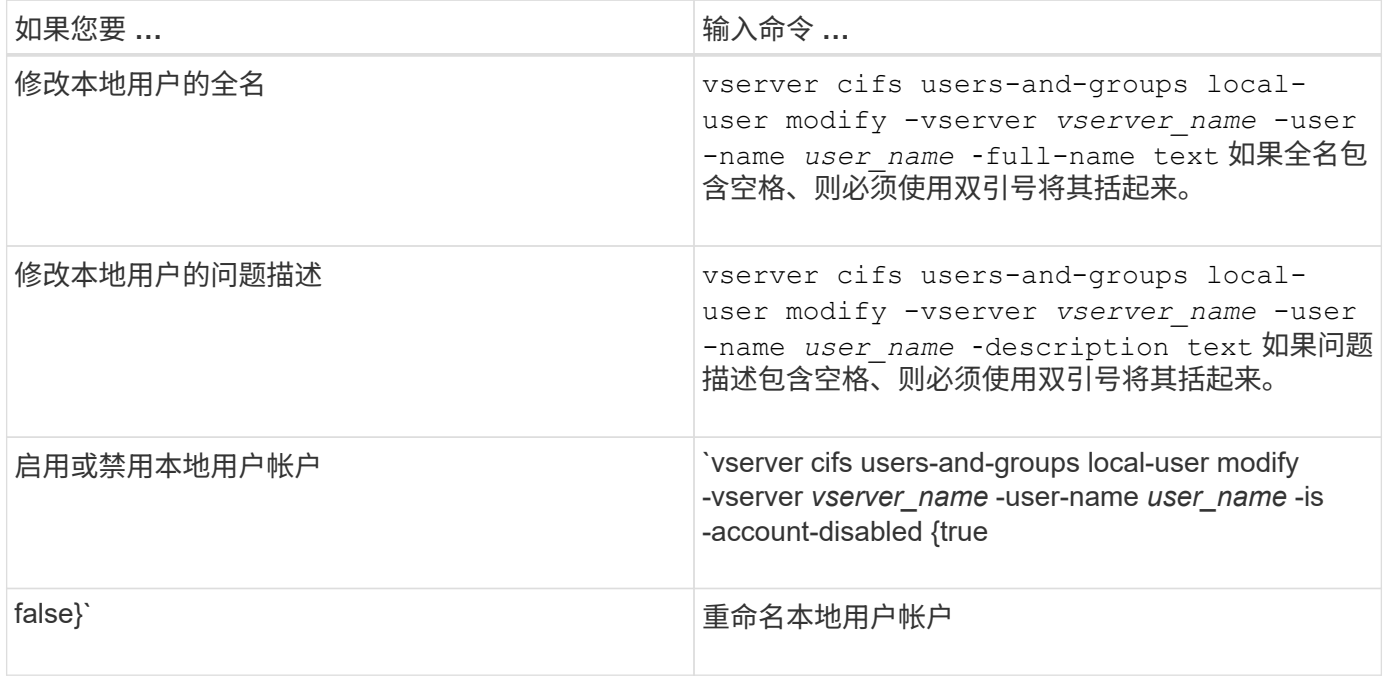

# 示例

以下示例将 Storage Virtual Machine ( SVM, 以前称为 Vserver ) vs1 上的本地用户 "`CIFS\_SERVER\sue` " 重命名为 "`CIFS\_SERVER\sue\_new`" :

cluster1::> vserver cifs users-and-groups local-user rename -user-name CIFS SERVER\sue -new-user-name CIFS SERVER\sue new -vserver vs1

# <span id="page-12-1"></span>启用或禁用本地用户帐户

如果您希望用户能够通过 SMB 连接访问 Storage Virtual Machine ( SVM )中包含的数据 ,则可以启用本地用户帐户。如果您不希望本地用户帐户通过 SMB 访问 SVM 数据,也可 以禁用该用户帐户。

关于此任务

您可以通过修改用户帐户来启用本地用户。

#### 步骤

1. 执行相应的操作:

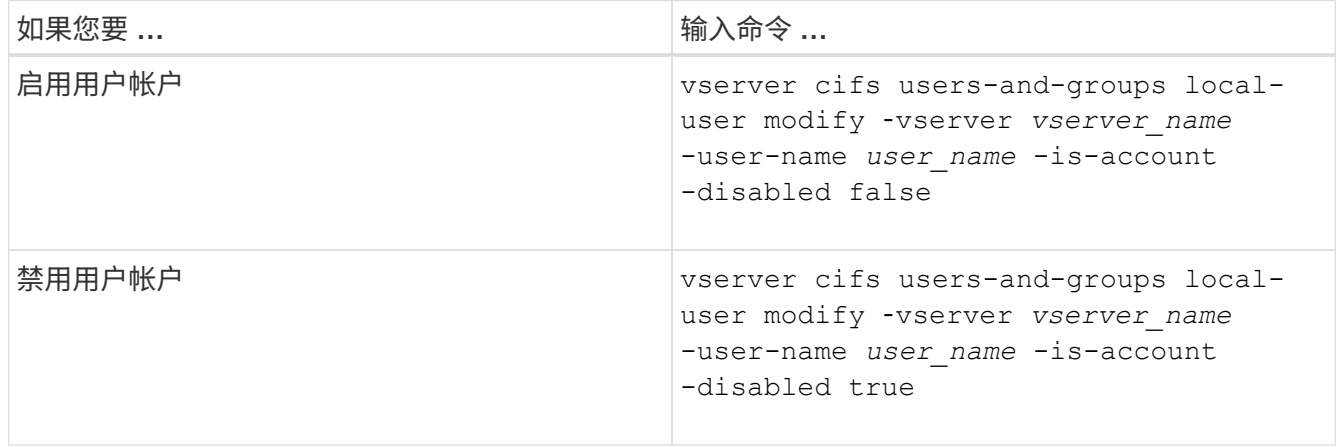

<span id="page-12-0"></span>更改本地用户帐户密码

您可以更改本地用户的帐户密码。如果用户的密码受到影响或用户忘记了密码,则此功能 非常有用。

# 步骤

1. 通过执行相应的操作更改密码: vserver cifs users-and-groups local-user set-password -vserver *vserver\_name* -user-name *user\_name*

示例

以下示例将为与 Storage Virtual Machine ( SVM, 以前称为 Vserver ) vs1 关联的本地用户 "`CIFS\_SERVER\sue` " 设置密码:

cluster1::> vserver cifs users-and-groups local-user set-password -user -name CIFS SERVER\sue -vserver vs1

Enter the new password: Confirm the new password:

#### 相关信息

[为本地](https://docs.netapp.com/zh-cn/ontap/smb-admin/enable-disable-password-complexity-local-users-task.html) [SMB](https://docs.netapp.com/zh-cn/ontap/smb-admin/enable-disable-password-complexity-local-users-task.html) [用户](https://docs.netapp.com/zh-cn/ontap/smb-admin/enable-disable-password-complexity-local-users-task.html)[启](https://docs.netapp.com/zh-cn/ontap/smb-admin/enable-disable-password-complexity-local-users-task.html)[用或](https://docs.netapp.com/zh-cn/ontap/smb-admin/enable-disable-password-complexity-local-users-task.html)[禁](https://docs.netapp.com/zh-cn/ontap/smb-admin/enable-disable-password-complexity-local-users-task.html)[用所需的](https://docs.netapp.com/zh-cn/ontap/smb-admin/enable-disable-password-complexity-local-users-task.html)[密码](https://docs.netapp.com/zh-cn/ontap/smb-admin/enable-disable-password-complexity-local-users-task.html)[复](https://docs.netapp.com/zh-cn/ontap/smb-admin/enable-disable-password-complexity-local-users-task.html)[杂](https://docs.netapp.com/zh-cn/ontap/smb-admin/enable-disable-password-complexity-local-users-task.html)[度](https://docs.netapp.com/zh-cn/ontap/smb-admin/enable-disable-password-complexity-local-users-task.html)

[显示有关](https://docs.netapp.com/zh-cn/ontap/smb-admin/display-server-security-settings-task.html) [CIFS](https://docs.netapp.com/zh-cn/ontap/smb-admin/display-server-security-settings-task.html) [服务器安全设置的信息](https://docs.netapp.com/zh-cn/ontap/smb-admin/display-server-security-settings-task.html)

显示有关本地用户的信息

您可以通过摘要形式显示所有本地用户的列表。如果要确定为特定用户配置了哪些帐户设 置,则可以显示该用户的详细帐户信息以及多个用户的帐户信息。此信息可帮助您确定是 否需要修改用户的设置,以及对身份验证或文件访问问题进行故障排除。

关于此任务

不会显示有关用户密码的信息。

#### 步骤

1. 执行以下操作之一:

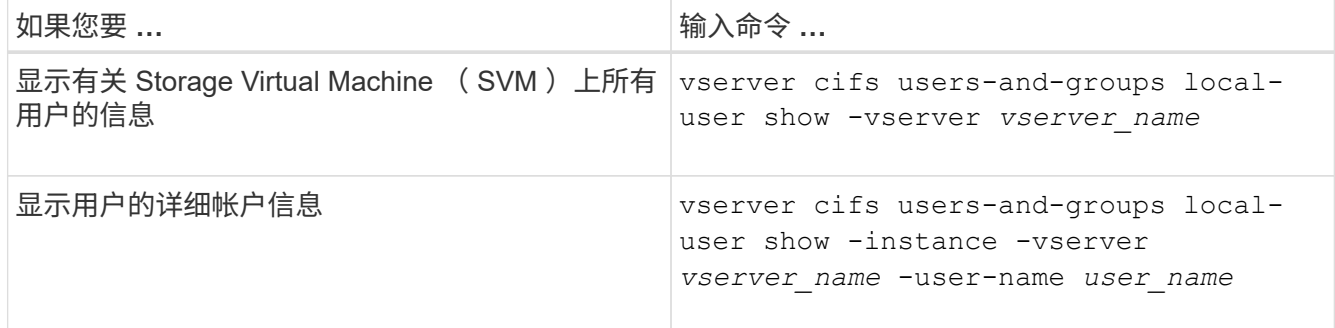

运行命令时,您还可以选择其他可选参数。有关详细信息,请参见手册页。

示例

以下示例显示了有关 SVM vs1 上所有本地用户的信息:

cluster1::> vserver cifs users-and-groups local-user show -vserver vs1 Vserver User Name Full Name Description -------- --------------------------- ------------- ------------ vs1 CIFS\_SERVER\Administrator James Smith Built-in administrator account vs1 CIFS SERVER\sue Sue Jones

您可以显示有关本地用户所属的本地组的信息。您可以使用此信息来确定用户对文件和文 件夹应具有的访问权限。此信息有助于确定用户应拥有哪些文件和文件夹访问权限,或者 解决文件访问问题。

关于此任务

您可以自定义命令,使其仅显示要查看的信息。

步骤

1. 执行以下操作之一:

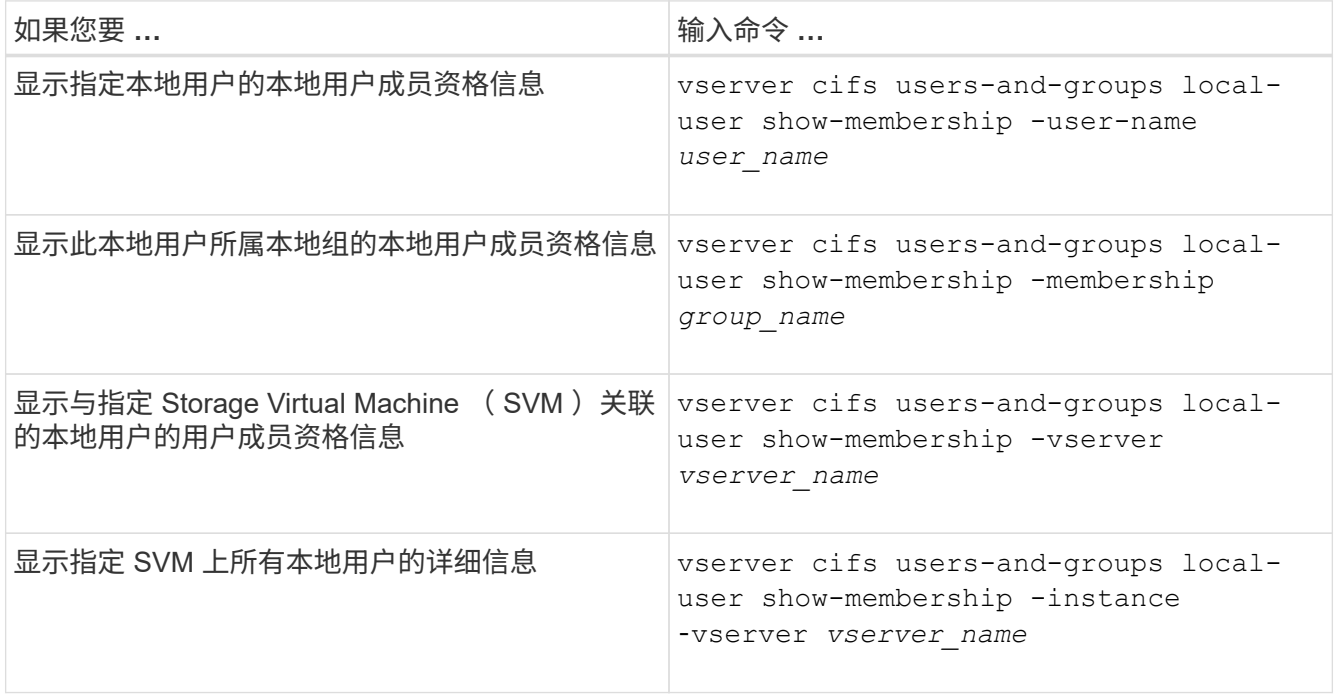

# 示例

以下示例显示 SVM vs1 上所有本地用户的成员资格信息;用户 "`CIFS\_SERVER\Administrator` " 是 "`BUILTIN\Administrators` " 组的成员, "`CIFS\_SERVER\sue` " 是 "`CIFS\_SERVER\G1` " 组的成员:

```
cluster1::> vserver cifs users-and-groups local-user show-membership
-vserver vs1
Vserver User Name Membership
---------- ---------------------------- ------------------------
vs1 CIFS_SERVER\Administrator BUILTIN\Administrators
         CIFS SERVER\sue CIFS SERVER\g1
```
删除本地用户帐户

如果不再需要本地用户帐户对 CIFS 服务器进行本地 SMB 身份验证或确定对 SVM 中数据 的访问权限,则可以从 Storage Virtual Machine ( SVM )中删除这些帐户。

#### 关于此任务

删除本地用户时,请记住以下几点:

• 文件系统未更改。

不会调整引用此用户的文件和目录上的 Windows 安全描述符。

- 所有对本地用户的引用都将从成员资格和权限数据库中删除。
- 无法删除众所周知的标准用户,例如管理员。

#### 步骤

- 1. 确定要删除的本地用户帐户的名称: vserver cifs users-and-groups local-user show -vserver *vserver\_name*
- 2. 删除本地用户: vserver cifs users-and-groups local-user delete -vserver *vserver\_name* ‑user-name *username\_name*
- 3. 验证是否已删除此用户帐户: vserver cifs users-and-groups local-user show -vserver *vserver\_name*

示例

以下示例将删除与 SVM vs1 关联的本地用户 "`CIFS\_SERVER\sue` " :

cluster1::> vserver cifs users-and-groups local-user show -vserver vs1 Vserver User Name Full Name Description -------- --------------------------- -------------- ------------ vs1 CIFS\_SERVER\Administrator James Smith Built-in administrator account vs1 CIFS SERVER\sue Sue Jones cluster1::> vserver cifs users-and-groups local-user delete -vserver vs1 -user-name CIFS SERVER\sue cluster1::> vserver cifs users-and-groups local-user show -vserver vs1 Vserver User Name Full Name Description -------- --------------------------- -------------- ------------ vs1 CIFS\_SERVER\Administrator James Smith Built-in administrator account

# 管理本地组

<span id="page-15-0"></span>修改本地组

您可以通过更改现有本地组的问题描述或重命名组来修改现有本地组。

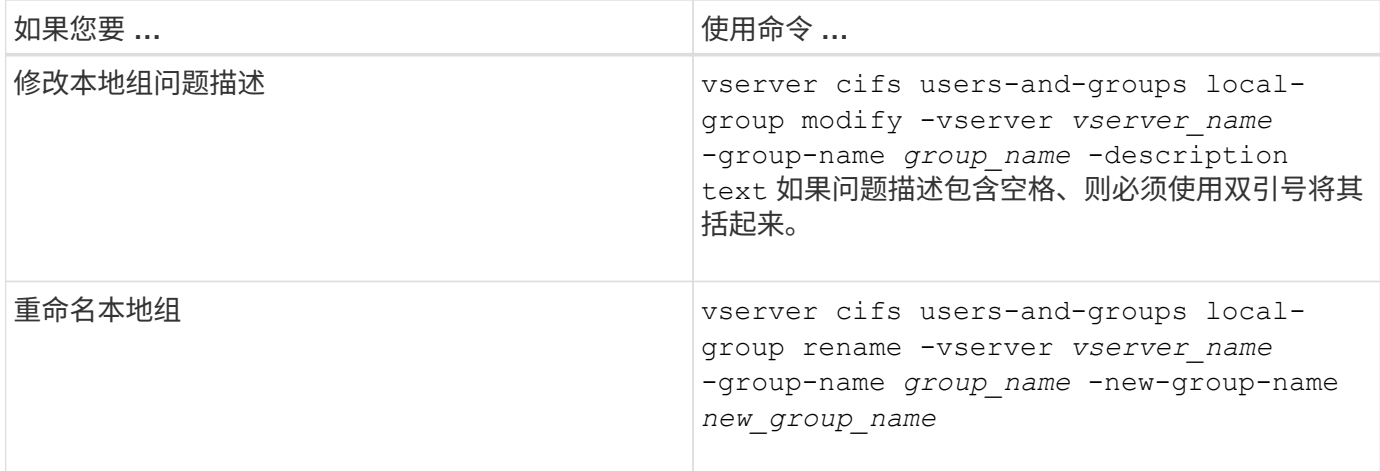

示例

以下示例将本地组 "`CIFS\_SERVER\engineering` " 重命名为 "`CIFS\_SERVER\engineering\_new` " :

cluster1::> vserver cifs users-and-groups local-group rename -vserver vs1 -group-name CIFS SERVER\engineering -new-group-name CIFS SERVER\engineering new

以下示例修改本地组 "`CIFS\_SERVER\engineering` " 的问题描述:

cluster1::> vserver cifs users-and-groups local-group modify -vserver vs1 -group-name CIFS SERVER\engineering -description "New Description"

显示有关本地组的信息

您可以显示在集群或指定 Storage Virtual Machine ( SVM )上配置的所有本地组的列 表。在对 SVM 上所含数据的文件访问问题或 SVM 上的用户权限(特权)问题进行故障排 除时,此信息非常有用。

步骤

1. 执行以下操作之一:

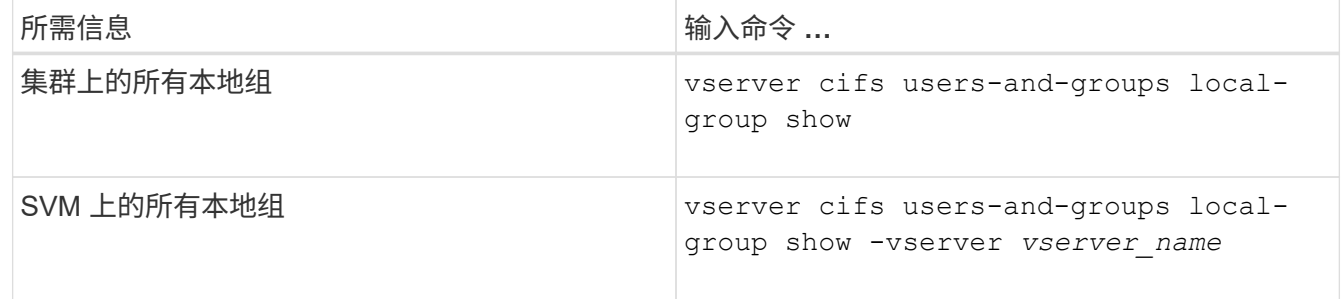

运行此命令时,您还可以选择其他可选参数。有关详细信息,请参见手册页。

示例

以下示例显示了有关 SVM vs1 上所有本地组的信息:

cluster1::> vserver cifs users-and-groups local-group show -vserver vs1 Vserver Group Name Description -------- --------------------------- --------------------------- vs1 BUILTIN\Administrators Built-in Administrators group vs1 BUILTIN\Backup Operators Backup Operators group vs1 BUILTIN\Power Users Restricted administrative privileges vs1 BUILTIN\Users All users vs1 CIFS\_SERVER\engineering vs1 CIFS SERVER\sales

# 管理本地组成员资格

您可以通过添加和删除本地或域用户,或者添加和删除域组来管理本地组成员资格。如果 您希望根据放置在组上的访问控制来控制对数据的访问,或者您希望用户拥有与该组关联 的权限,则此功能非常有用。

# 关于此任务

向本地组添加成员的准则:

- 您不能将用户添加到特殊的 \_Everyone 组。
- 本地组必须存在,然后才能向其中添加用户。
- 用户必须存在,然后才能将其添加到本地组。
- 您不能将本地组添加到其他本地组。
- 要将域用户或组添加到本地组, Data ONTAP 必须能够将此名称解析为 SID 。

从本地组中删除成员的准则:

- 您不能从特殊的 Everyone 组中删除成员。
- 要从中删除成员的组必须存在。
- ONTAP 必须能够将要从组中删除的成员的名称解析为相应的 SID 。

#### 步骤

1. 添加或删除组中的成员。

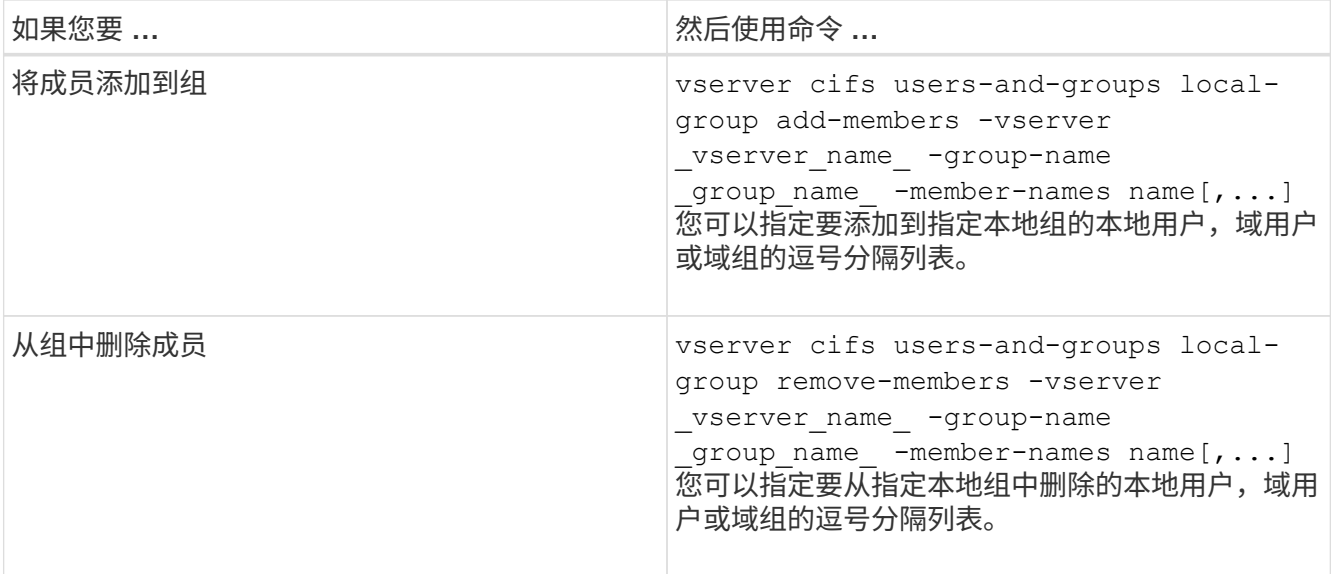

以下示例将本地用户 SMB\_SERVER\sue 和域组`AD\_DOM\DOM\_eng` 添加到 SVM vs1 上的本地组 SMB SERVER\engineering 中:

cluster1::> vserver cifs users-and-groups local-group add-members -vserver vs1 -group-name SMB SERVER\engineering -member-names SMB\_SERVER\sue, AD\_DOMAIN\dom\_eng

以下示例将从 SVM vs1 上的本地组 SMB\_SERVER\engineering 中删除本地用户 SMB\_SERVER\sue 和 SMB\_SERVER\James :

cluster1::> vserver cifs users-and-groups local-group remove-members -vserver vs1 -group-name SMB SERVER\engineering -member-names SMB\_SERVER\sue, SMB\_SERVER\james

# 相关信息

[显示有关本地组成员的信息](#page-18-0)

<span id="page-18-0"></span>显示有关本地组成员的信息

您可以显示在集群或指定 Storage Virtual Machine ( SVM )上配置的本地组的所有成员 的列表。在对文件访问问题或用户权限(权限)问题进行故障排除时,此信息非常有用。

## 步骤

1. 执行以下操作之一:

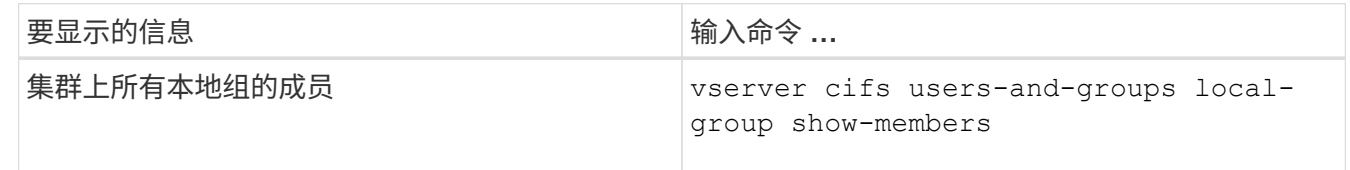

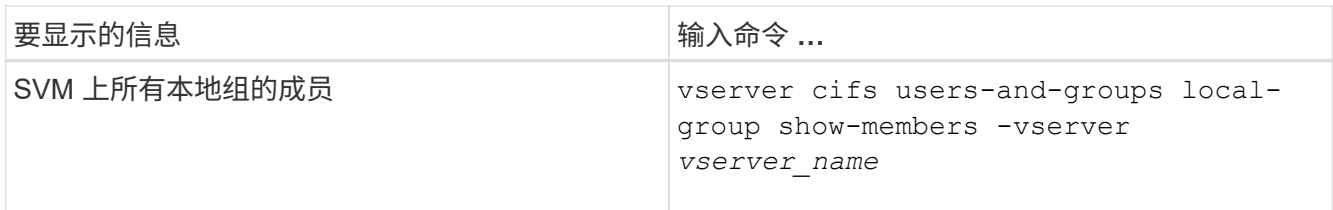

示例

以下示例显示了有关 SVM vs1 上所有本地组的成员的信息:

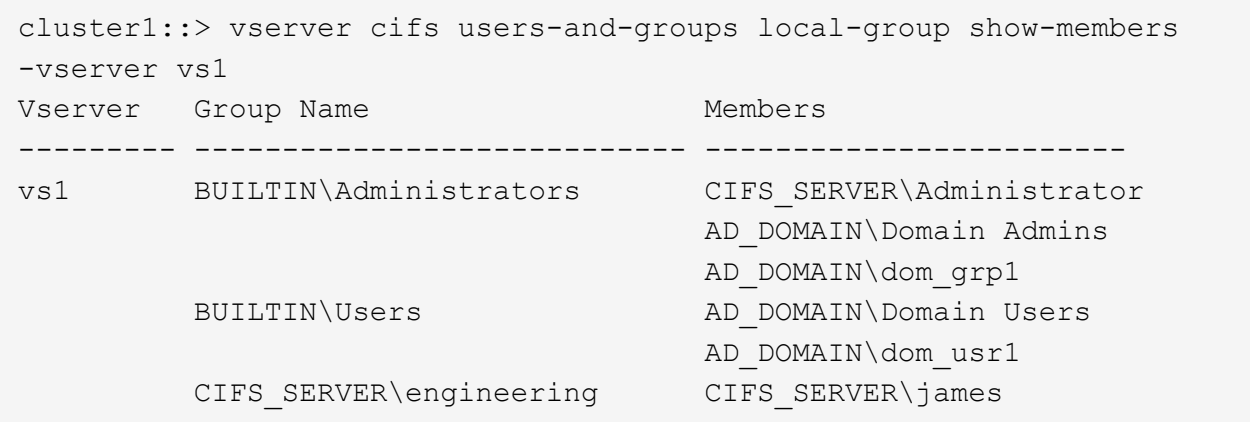

删除本地组

如果不再需要本地组来确定与该 SVM 关联的数据的访问权限,或者不再需要将 SVM 用户 权限(特权)分配给组成员,则可以从 Storage Virtual Machine ( SVM )中删除该本地 组。

关于此任务

删除本地组时,请记住以下几点:

• 文件系统未更改。

不会调整引用此组的文件和目录上的 Windows 安全描述符。

- 如果该组不存在,则会返回错误。
- 不能删除特殊的 \_Everyone 组。
- 无法删除 *BUILTIN\Administrators \_ \_BUILTIN\Users* 等内置组。

步骤

- 1. 通过显示SVM上的本地组列表来确定要删除的本地组的名称: vserver cifs users-and-groups local-group show -vserver vserver name
- 2. 删除本地组: vserver cifs users-and-groups local-group delete -vserver *vserver\_name* ‑group-name *group\_name*
- 3. 验证是否已删除此组: vserver cifs users-and-groups local-user show -vserver *vserver\_name*

示例

以下示例将删除与 SVM vs1 关联的本地组 "`CIFS\_SERVER\sales`":

```
cluster1::> vserver cifs users-and-groups local-group show -vserver vs1
Vserver Group Name Description
--------- ---------------------------- ----------------------------
vs1 BUILTIN\Administrators Built-in Administrators group
vs1 BUILTIN\Backup Operators Backup Operators group
vs1 BUILTIN\Power Users Restricted administrative
privileges
vs1 BUILTIN\Users All users
vs1 CIFS SERVER\engineering
vs1 CIFS SERVER\sales
cluster1::> vserver cifs users-and-groups local-group delete -vserver vs1
-group-name CIFS SERVER\sales
cluster1::> vserver cifs users-and-groups local-group show -vserver vs1
Vserver Group Name Description
--------- ---------------------------- ----------------------------
vs1 BUILTIN\Administrators Built-in Administrators group
vs1 BUILTIN\Backup Operators Backup Operators group
vs1 BUILTIN\Power Users Restricted administrative
privileges
vs1 BUILTIN\Users All users
vs1 CIFS_SERVER\engineering
```
更新本地数据库中的域用户和组名称

您可以将域用户和组添加到 CIFS 服务器的本地组。这些域对象会注册到集群上的本地数 据库中。如果重命名域对象,则必须手动更新本地数据库。

关于此任务

您必须指定要更新域名的 Storage Virtual Machine ( SVM ) 的名称。

步骤

- 1. 将权限级别设置为高级: set -privilege advanced
- 2. 执行相应的操作:

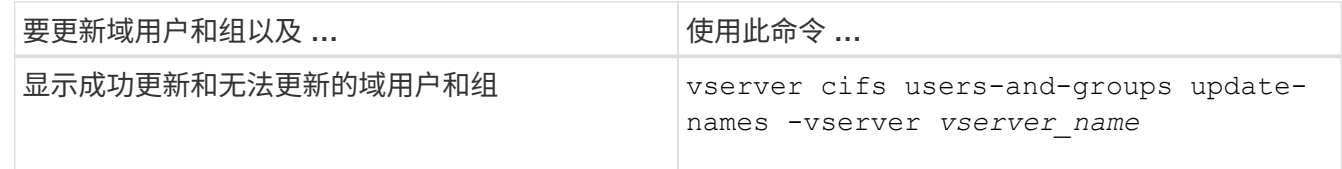

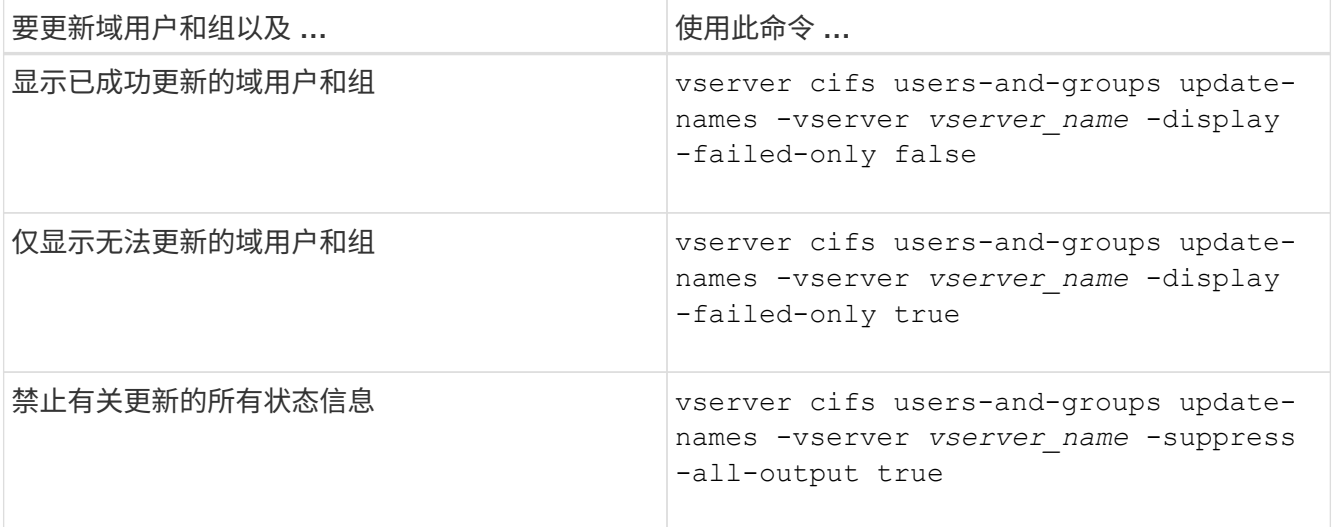

3. 返回到管理权限级别: set -privilege admin

# 示例

以下示例将更新与 Storage Virtual Machine ( SVM , 以前称为 Vserver ) vs1 关联的域用户和组的名称。对于 上次更新,需要更新一组依赖名称:

cluster1::> set -privilege advanced Warning: These advanced commands are potentially dangerous; use them only when directed to do so by technical support personnel. Do you wish to continue? (y or n): y cluster1::\*> vserver cifs users-and-groups update-names -vserver vs1 Vserver: vs1 SID: S-1-5-21-123456789-234565432-987654321-12345 Domain: EXAMPLE1 Out-of-date Name: dom\_user1 Updated Name: dom\_user2 Status: Successfully updated Vserver: vs1 SID: S-1-5-21-123456789-234565432-987654322-23456 Domain: EXAMPLE2 Out-of-date Name: dom\_user1 Updated Name: dom\_user2 Status: Successfully updated Vserver: vs1 SID: S-1-5-21-123456789-234565432-987654321-123456 Domain: EXAMPLE1 Out-of-date Name: dom\_user3 Updated Name: dom\_user4 Status: Successfully updated; also updated SID "S-1-5-21- 123456789-234565432-987654321-123457" to name "dom user5"; also updated SID "S-1-5-21-123456789-234565432-987654321-123458" to name "dom user6"; also updated SID "S-1-5-21-123456789-234565432-987654321-123459" to name "dom user7"; also updated SID "S-1-5-21-123456789-234565432-987654321-123460" to name "dom\_user8" The command completed successfully. 7 Active Directory objects have been updated. cluster1::\*> set -privilege admin

管理本地权限

<span id="page-23-0"></span>向本地或域用户或组添加权限

您可以通过添加权限来管理本地或域用户或组的用户权限。添加的权限将覆盖分配给其中 任何对象的默认权限。这样可以自定义用户或组的权限,从而增强安全性。

开始之前

要添加权限的本地或域用户或组必须已存在。

关于此任务

向对象添加权限将覆盖该用户或组的默认权限。添加权限不会删除先前添加的权限。

在向本地或域用户或组添加权限时,必须牢记以下几点:

- 您可以添加一个或多个权限。
- 在向域用户或组添加权限时, ONTAP 可能会通过联系域控制器来验证域用户或组。

如果 ONTAP 无法与域控制器联系,则命令可能会失败。

步骤

- 1. 向本地或域用户或组添加一个或多个权限: vserver cifs users-and-groups privilege addprivilege -vserver \_vserver\_name\_ -user-or-group-name name -privileges privilege [,...]
- 2. 验证所需权限是否已应用于对象: vserver cifs users-and-groups privilege show -vserver *vserver\_name* ‑user-or-group-name *name*

示例

以下示例将特权 SeTcbPrivilege 和 SeTakeOwnershipPrivilege 添加到 Storage Virtual Machine ( SVM, 以前称为 Vserver ) vs1 上的用户 "`CIFS\_SERVER\sue` " 中:

```
cluster1::> vserver cifs users-and-groups privilege add-privilege -vserver
vs1 -user-or-group-name CIFS_SERVER\sue -privileges
SeTcbPrivilege,SeTakeOwnershipPrivilege
cluster1::> vserver cifs users-and-groups privilege show -vserver vs1
Vserver User or Group Name Privileges
--------- --------------------- ---------------
vs1 CIFS SERVER\sue SeTcbPrivilege
                                 SeTakeOwnershipPrivilege
```
<span id="page-23-1"></span>从本地或域用户或组中删除权限

您可以通过删除权限来管理本地或域用户或组的用户权限。这样可以自定义用户和组的最 大权限,从而增强安全性。

开始之前

要从中删除权限的本地或域用户或组必须已存在。

#### 关于此任务

从本地或域用户或组删除权限时,必须牢记以下几点:

- 您可以删除一个或多个权限。
- 从域用户或组中删除权限时, ONTAP 可能会通过联系域控制器来验证域用户或组。

如果 ONTAP 无法与域控制器联系,则命令可能会失败。

步骤

- 1. 从本地或域用户或组中删除一个或多个权限: vserver cifs users-and-groups privilege remove-privilege -vserver vserver name -user-or-group-name name -privileges privilege [,...]
- 2. 验证是否已从对象中删除所需权限: vserver cifs users-and-groups privilege show -vserver *vserver\_name* ‑user-or-group-name *name*

示例

以下示例将从 Storage Virtual Machine ( SVM , 以前称为 Vserver ) vs1 上的用户 "`cifs\_server\sue` " 中删除 特权 SeTcbPrivilege 和 SeTakeOwnershipPrivilege :

cluster1::> vserver cifs users-and-groups privilege show -vserver vs1 Vserver User or Group Name Privileges --------- --------------------- -------------- vs1 CIFS SERVER\sue SeTcbPrivilege SeTakeOwnershipPrivilege cluster1::> vserver cifs users-and-groups privilege remove-privilege -vserver vs1 -user-or-group-name CIFS SERVER\sue -privileges SeTcbPrivilege,SeTakeOwnershipPrivilege cluster1::> vserver cifs users-and-groups privilege show -vserver vs1 Vserver User or Group Name Privileges --------- --------------------- ------------------ vs1 CIFS SERVER\sue

<span id="page-24-0"></span>重置本地或域用户和组的权限

您可以重置本地或域用户和组的权限。如果您已修改本地或域用户或组的权限,并且不再 需要或需要这些修改,则此功能将非常有用。

关于此任务

重置本地或域用户或组的权限会删除该对象的任何权限条目。

步骤

1. 重置本地或域用户或组的权限: vserver cifs users-and-groups privilege reset-privilege -vserver *vserver\_name* -user-or-group-name *name*

2. 验证是否已对此对象重置权限: vserver cifs users-and-groups privilege show -vserver *vserver\_name* ‑user-or-group-name *name*

示例

以下示例将重置 Storage Virtual Machine ( SVM, 以前称为 Vserver ) vs1 上用户 "`CIFS\_SERVER\sue` " 的 权限。默认情况下,普通用户没有与其帐户关联的权限:

```
cluster1::> vserver cifs users-and-groups privilege show
Vserver User or Group Name Privileges
--------- --------------------- ---------------
vs1 CIFS SERVER\sue SeTcbPrivilege
                                SeTakeOwnershipPrivilege
cluster1::> vserver cifs users-and-groups privilege reset-privilege
-vserver vs1 -user-or-group-name CIFS SERVER\sue
cluster1::> vserver cifs users-and-groups privilege show
This table is currently empty.
```
以下示例将重置组 "`BUILTIN\Administrators` " 的权限,从而有效地删除权限条目:

```
cluster1::> vserver cifs users-and-groups privilege show
Vserver User or Group Name Privileges
--------- ------------------------ -------------------
vs1 BUILTIN\Administrators SeRestorePrivilege
                                    SeSecurityPrivilege
                                    SeTakeOwnershipPrivilege
cluster1::> vserver cifs users-and-groups privilege reset-privilege
-vserver vs1 -user-or-group-name BUILTIN\Administrators
cluster1::> vserver cifs users-and-groups privilege show
This table is currently empty.
```
# 显示有关权限覆盖的信息

您可以显示有关分配给域或本地用户帐户或组的自定义权限的信息。此信息有助于确定是 否应用了所需的用户权限。

#### 步骤

1. 执行以下操作之一:

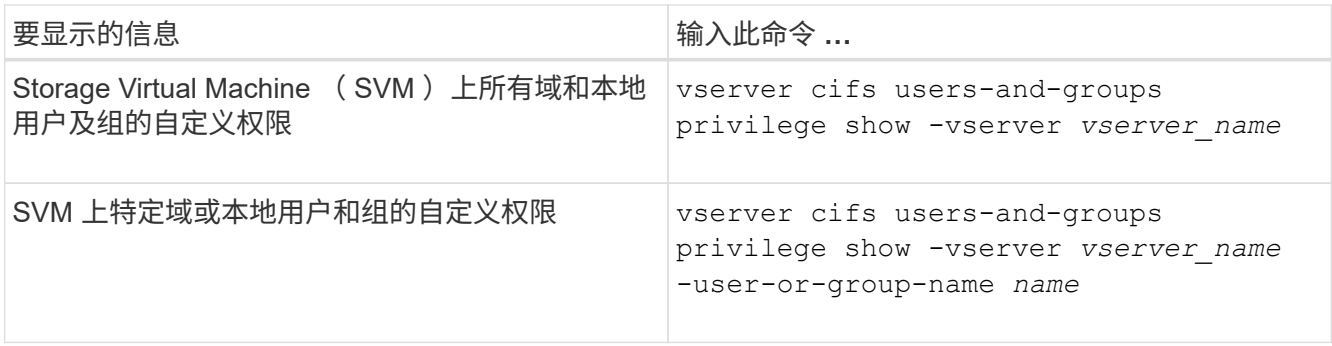

运行此命令时,您还可以选择其他可选参数。有关详细信息,请参见手册页。

示例

以下命令显示与 SVM vs1 的本地或域用户和组明确关联的所有权限:

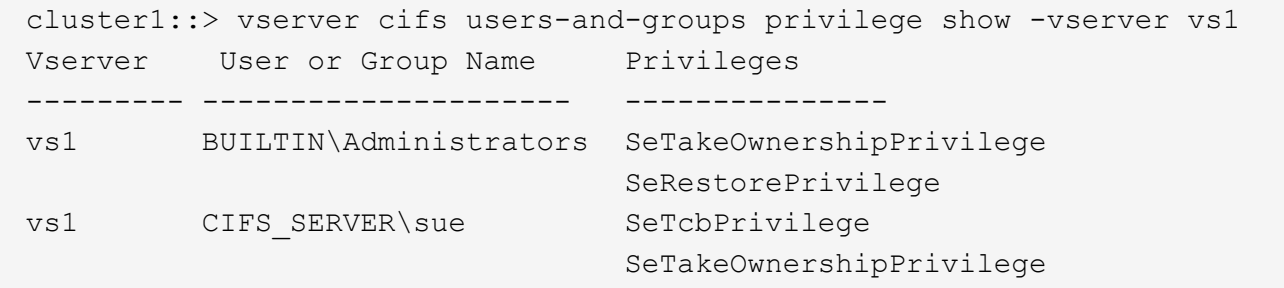

# <span id="page-26-0"></span>配置绕过遍历检查

# <span id="page-26-1"></span>配置绕过遍历检查概述

绕过遍历检查是一种用户权限(也称为 \_privilege \_ ),用于确定用户是否可以遍历路径 中的所有目录以访问某个文件,即使用户对遍历的目录没有权限也是如此。您应了解允许 或禁止绕过遍历检查时会发生什么情况,以及如何为 Storage Virtual Machine ( SVM ) 上的用户配置绕过遍历检查。

允许或禁止绕过遍历检查时会发生什么情况

- 如果允许,当用户尝试访问某个文件时, ONTAP 在确定是授予还是拒绝访问该文件时不会检查中间目录的 遍历权限。
- 如果不允许, ONTAP 将检查文件路径中所有目录的遍历(执行)权限。

如果任何中间目录不具有"X`" (遍历权限), 则 ONTAP 将拒绝访问此文件。

# 配置绕过遍历检查

您可以使用 ONTAP 命令行界面或使用此用户权限配置 Active Directory 组策略来配置绕过遍历检查。

。 SeChangeNotifyPrivilege 权限控制是否允许用户绕过遍历检查。

- 通过将其添加到 SVM 上的本地 SMB 用户或组或域用户或组,可以绕过遍历检查。
- 从 SVM 上的本地 SMB 用户或组或域用户或组中删除该文件将禁止绕过遍历检查。

默认情况下, SVM 上的以下 BUILTIN 组有权绕过遍历检查:

- BUILTIN\Administrators
- BUILTIN\Power Users
- BUILTIN\Backup Operators
- BUILTIN\Users
- Everyone

如果您不希望允许其中一个组的成员绕过遍历检查,则必须从该组中删除此权限。

在使用命令行界面为 SVM 上的本地 SMB 用户和组配置绕过遍历检查时,必须牢记以下几点:

- 如果要允许自定义本地或域组的成员绕过遍历检查、则必须添加 SeChangeNotifyPrivilege 权限。
- 如果要允许单个本地或域用户绕过遍历检查、而该用户不是具有该权限的组的成员、则可以添加 SeChangeNotifyPrivilege 权限。
- 您可以通过删除来禁用本地或域用户或组绕过遍历检查 SeChangeNotifyPrivilege 随时享受特权。

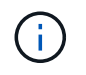

要为指定的本地或域用户或组禁用绕过访问程序检查、还必须删除 SeChangeNotifyPrivilege 特权 Everyone 组。

相关信息 [允许](#page-27-0)[用户或组](#page-27-0)[绕](#page-27-0)[过](#page-27-0)[目](#page-27-0)[录](#page-27-0)[遍历检查](#page-27-0)

[禁止](#page-28-0)[用户或组](#page-28-0)[绕](#page-28-0)[过](#page-28-0)[目](#page-28-0)[录](#page-28-0)[遍历检查](#page-28-0)

[在](https://docs.netapp.com/zh-cn/ontap/smb-admin/configure-character-mappings-file-name-translation-task.html)[卷](https://docs.netapp.com/zh-cn/ontap/smb-admin/configure-character-mappings-file-name-translation-task.html)[上配置用于](https://docs.netapp.com/zh-cn/ontap/smb-admin/configure-character-mappings-file-name-translation-task.html) [SMB](https://docs.netapp.com/zh-cn/ontap/smb-admin/configure-character-mappings-file-name-translation-task.html) [文件名](https://docs.netapp.com/zh-cn/ontap/smb-admin/configure-character-mappings-file-name-translation-task.html)[转](https://docs.netapp.com/zh-cn/ontap/smb-admin/configure-character-mappings-file-name-translation-task.html)[换](https://docs.netapp.com/zh-cn/ontap/smb-admin/configure-character-mappings-file-name-translation-task.html)[的](https://docs.netapp.com/zh-cn/ontap/smb-admin/configure-character-mappings-file-name-translation-task.html)[字](https://docs.netapp.com/zh-cn/ontap/smb-admin/configure-character-mappings-file-name-translation-task.html)[符](https://docs.netapp.com/zh-cn/ontap/smb-admin/configure-character-mappings-file-name-translation-task.html)[映射](https://docs.netapp.com/zh-cn/ontap/smb-admin/configure-character-mappings-file-name-translation-task.html)

[创建](https://docs.netapp.com/zh-cn/ontap/smb-admin/create-share-access-control-lists-task.html) [SMB](https://docs.netapp.com/zh-cn/ontap/smb-admin/create-share-access-control-lists-task.html) [共享访问控制列表](https://docs.netapp.com/zh-cn/ontap/smb-admin/create-share-access-control-lists-task.html)

[使用存储级](https://docs.netapp.com/zh-cn/ontap/smb-admin/secure-file-access-storage-level-access-guard-concept.html)[别](https://docs.netapp.com/zh-cn/ontap/smb-admin/secure-file-access-storage-level-access-guard-concept.html)[访问](https://docs.netapp.com/zh-cn/ontap/smb-admin/secure-file-access-storage-level-access-guard-concept.html)[防护](https://docs.netapp.com/zh-cn/ontap/smb-admin/secure-file-access-storage-level-access-guard-concept.html)[确](https://docs.netapp.com/zh-cn/ontap/smb-admin/secure-file-access-storage-level-access-guard-concept.html)[保](https://docs.netapp.com/zh-cn/ontap/smb-admin/secure-file-access-storage-level-access-guard-concept.html)[文件访问安全](https://docs.netapp.com/zh-cn/ontap/smb-admin/secure-file-access-storage-level-access-guard-concept.html)

[支持的权限列表](#page-5-0)

[向本地或域用户或组添加权限](#page-23-0)

# <span id="page-27-0"></span>允许用户或组绕过目录遍历检查

如果您希望用户能够遍历路径中的所有目录以查找某个文件、即使该用户对遍历的目录没 有权限、则可以添加 SeChangeNotifyPrivilege Storage Virtual Machine (SVM)上的 本地SMB用户或组的权限。默认情况下,用户可以绕过目录遍历检查。

开始之前

• SVM上必须存在SMB服务器。

- 必须启用本地用户和组SMB服务器选项。
- 要使用的本地或域用户或组 SeChangeNotifyPrivilege 要添加的权限必须已存在。

关于此任务

在向域用户或组添加权限时, ONTAP 可能会通过联系域控制器来验证域用户或组。如果 ONTAP 无法与域控制 器联系,则此命令可能会失败。

步骤

1. 通过添加启用绕过遍历检查 SeChangeNotifyPrivilege 本地或域用户或组的权限: vserver cifs users-and-groups privilege add-privilege -vserver *vserver\_name* -user-or-group -name *name* -privileges SeChangeNotifyPrivilege

的值 -user-or-group-name 参数是本地用户或组、或者域用户或组。

2. 验证指定的用户或组是否已启用绕过遍历检查: vserver cifs users-and-groups privilege show -vserver *vserver\_name* ‑user-or-group-name *name*

示例

以下命令可使属于"`explexe\eng`"组的用户通过添加来绕过目录遍历检查 SeChangeNotifyPrivilege 组权 限:

cluster1::> vserver cifs users-and-groups privilege add-privilege -vserver vs1 -user-or-group-name EXAMPLE\eng -privileges SeChangeNotifyPrivilege

```
cluster1::> vserver cifs users-and-groups privilege show -vserver vs1
Vserver User or Group Name Privileges
--------- --------------------- ---------------
vs1 EXAMPLE\eng SeChangeNotifyPrivilege
```
相关信息

[禁止](#page-28-0)[用户或组](#page-28-0)[绕](#page-28-0)[过](#page-28-0)[目](#page-28-0)[录](#page-28-0)[遍历检查](#page-28-0)

# <span id="page-28-0"></span>禁止用户或组绕过目录遍历检查

如果您不希望用户遍历路径中的所有目录以访问某个文件、因为该用户对遍历的目录没有 权限、则可以删除 SeChangeNotifyPrivilege Storage Virtual Machine (SVM)上的本 地SMB用户或组的权限。

开始之前

要从中删除权限的本地或域用户或组必须已存在。

关于此任务

从域用户或组中删除权限时, ONTAP 可能会通过联系域控制器来验证域用户或组。如果 ONTAP 无法与域控制 器联系,则此命令可能会失败。

#### 步骤

1. 禁止绕过遍历检查: vserver cifs users-and-groups privilege remove-privilege -vserver *vserver\_name* -user-or-group-name *name* -privileges SeChangeNotifyPrivilege

此命令将删除 SeChangeNotifyPrivilege 使用的值指定的本地或域用户或组的权限 -user-or-group -name *name* 参数。

2. 验证指定的用户或组是否已禁用绕过遍历检查: vserver cifs users-and-groups privilege show -vserver *vserver* name -user-or-group-name *name* 

示例

以下命令禁止属于 "`example\eng` " 组的用户绕过目录遍历检查:

```
cluster1::> vserver cifs users-and-groups privilege show -vserver vs1
Vserver User or Group Name Privileges
--------- --------------------- -----------------------
vs1 EXAMPLE\eng SeChangeNotifyPrivilege
cluster1::> vserver cifs users-and-groups privilege remove-privilege
-vserver vs1 -user-or-group-name EXAMPLE\eng -privileges
SeChangeNotifyPrivilege
cluster1::> vserver cifs users-and-groups privilege show -vserver vs1
Vserver User or Group Name Privileges
--------- --------------------- -----------------------
vs1 EXAMPLE\eng
```
相关信息

[允许](#page-27-0)[用户或组](#page-27-0)[绕](#page-27-0)[过](#page-27-0)[目](#page-27-0)[录](#page-27-0)[遍历检查](#page-27-0)

# <span id="page-29-0"></span>显示有关文件安全性和审核策略的信息

显示有关文件安全性和审核策略概述的信息

您可以显示 Storage Virtual Machine ( SVM )上卷中包含的文件和目录的文件安全信 息。您可以显示有关 FlexVol 卷上审核策略的信息。如果已配置,则可以显示有关 FlexVol 卷上存储级别访问防护和动态访问控制安全设置的信息。

显示有关文件安全性的信息

您可以使用以下安全模式显示应用于卷和 qtree (对于 FlexVol 卷)中数据的文件安全性信息:

- NTFS
- "unix"
- 混合

#### 显示有关审核策略的信息

您可以通过以下 NAS 协议显示有关审核 FlexVol 卷上访问事件的审核策略的信息:

- SMB (所有版本)
- NFSv4.x

显示有关存储级别访问防护( SLAG) 安全性的信息

可以使用以下安全模式对 FlexVol 卷和 qtree 对象应用存储级别访问防护安全性:

- NTFS
- 混合
- UNIX (如果在包含此卷的 SVM 上配置了 CIFS 服务器)

显示有关动态访问控制(DAC)安全性的信息

可以使用以下安全模式对 FlexVol 卷中的对象应用动态访问控制安全性:

- NTFS
- 混合(如果对象具有 NTFS 有效安全性)

#### 相关信息

[使用存储级](https://docs.netapp.com/zh-cn/ontap/smb-admin/secure-file-access-storage-level-access-guard-concept.html)[别](https://docs.netapp.com/zh-cn/ontap/smb-admin/secure-file-access-storage-level-access-guard-concept.html)[访问](https://docs.netapp.com/zh-cn/ontap/smb-admin/secure-file-access-storage-level-access-guard-concept.html)[防护保护](https://docs.netapp.com/zh-cn/ontap/smb-admin/secure-file-access-storage-level-access-guard-concept.html)[文件访问安全](https://docs.netapp.com/zh-cn/ontap/smb-admin/secure-file-access-storage-level-access-guard-concept.html)

[显示有关存储级](https://docs.netapp.com/zh-cn/ontap/smb-admin/display-storage-level-access-guard-task.html)[别](https://docs.netapp.com/zh-cn/ontap/smb-admin/display-storage-level-access-guard-task.html)[访问](https://docs.netapp.com/zh-cn/ontap/smb-admin/display-storage-level-access-guard-task.html)[防护](https://docs.netapp.com/zh-cn/ontap/smb-admin/display-storage-level-access-guard-task.html)[的信息](https://docs.netapp.com/zh-cn/ontap/smb-admin/display-storage-level-access-guard-task.html)

显示 **NTFS** 安全模式卷上的文件安全性信息

您可以显示 NTFS 安全模式卷上的文件和目录安全性信息,包括安全模式和有效安全模式 是什么,应用了哪些权限以及有关 DOS 属性的信息。您可以使用结果验证安全配置或对 文件访问问题进行故障排除。

#### 关于此任务

您必须提供 Storage Virtual Machine ( SVM )的名称以及要显示其文件或文件夹安全信息的数据的路径。您可 以摘要形式或详细列表形式显示输出。

- 由于 NTFS 安全模式卷和 qtree 在确定文件访问权限时仅使用 NTFS 文件权限以及 Windows 用户和组,因 此与 UNIX 相关的输出字段包含仅显示的 UNIX 文件权限信息。
- 对于采用 NTFS 安全模式的文件和文件夹,将显示 ACL 输出。
- 由于可以在卷根或 qtree 上配置存储级别访问防护安全性,因此配置了存储级别访问防护的卷或 qtree 路径 的输出可能会同时显示常规文件 ACL 和存储级别访问防护 ACL 。
- 如果为给定文件或目录路径配置了动态访问控制,则输出还会显示有关动态访问控制 ACE 的信息。

步骤

1. 使用所需的详细信息级别显示文件和目录安全设置:

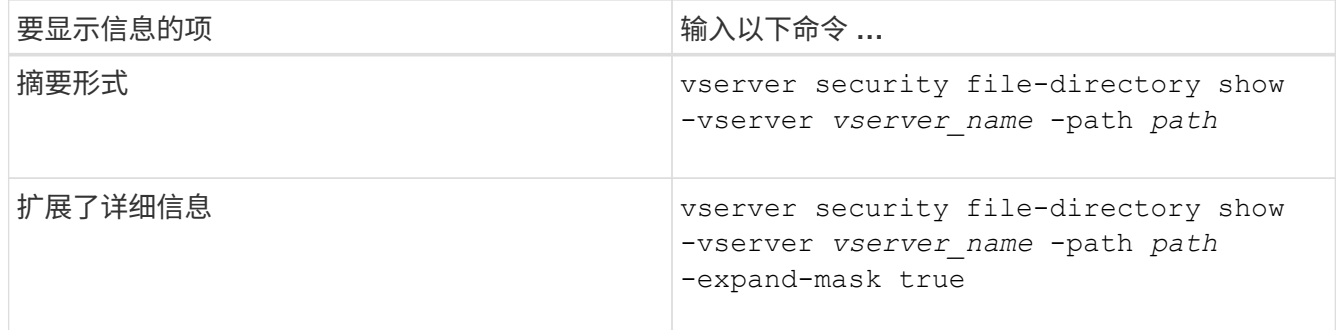

示例

以下示例显示路径的安全信息 /vol4 在SVM VS1中:

cluster::> vserver security file-directory show -vserver vs1 -path /vol4 Vserver: vs1 File Path: /vol4 File Inode Number: 64 Security Style: ntfs Effective Style: ntfs DOS Attributes: 10 DOS Attributes in Text: ----D--- Expanded Dos Attributes: - Unix User Id: 0 Unix Group Id: 0 Unix Mode Bits: 777 Unix Mode Bits in Text: rwxrwxrwx ACLs: NTFS Security Descriptor Control:0x8004 Owner:BUILTIN\Administrators Group:BUILTIN\Administrators DACL - ACEs ALLOW-Everyone-0x1f01ff ALLOW-Everyone-0x10000000-

OI|CI|IO

以下示例显示了路径的安全信息以及展开的掩码 /data/engineering 在SVM VS1中:

```
cluster::> vserver security file-directory show -vserver vs1 -path -path
/data/engineering -expand-mask true
                  Vserver: vs1
                File Path: /data/engineering
        File Inode Number: 5544
           Security Style: ntfs
```

```
  Effective Style: ntfs
             DOS Attributes: 10
  DOS Attributes in Text: ----D---
Expanded Dos Attributes: 0x10
      ...0 .... .... .... = Offline
      \ldots............. = Sparse
      .... .... 0... .... = Normal
      .... .... ..0. .... = Archive
      .... .... ...1 .... = Directory
      \cdots \cdots \cdots \cdots \cdots \cdots \cdots \cdots \cdots \cdots.... .... .... ..0. = Hidden
      .... .... .... ...0 = Read Only
              Unix User Id: 0
             Unix Group Id: 0
             Unix Mode Bits: 777
  Unix Mode Bits in Text: rwxrwxrwx
                         ACLs: NTFS Security Descriptor
                                 Control:0x8004
                                      1... .... .... .... = Self Relative
                                    .0.. ... ... ... ... \in RM Control Valid
                                      ..0. .... .... .... = SACL Protected
                                      ...0 .... .... .... = DACL Protected
                                    .... 0... .... .... = SACL Inherited
                                    \ldots.......... = DACL Inherited
                                    .... .. 0. .... .... = SACL Inherit Required
                                    .... ...0 .... .... = DACL Inherit Required
                                    .... .... ..0. .... = SACL Defaulted
                                    .... .... ...0 .... = SACL Present
                                    .... .... .... 0... = DACL Defaulted
                                    \cdots \cdots \cdots \cdots \cdots \cdots \cdots \cdots \cdots \cdots \cdots \cdots \cdots \cdots \cdots \cdots \cdots \cdots \cdots \cdots \cdots \cdots \cdots \cdots \cdots \cdots \cdots \cdots \cdots \cdots \cdots \cdots \cdots \cdots \cdots \cdots \cdots.... .... .... ..0. = Group Defaulted
                                    .... .... .... ... 0 = Owner Defaulted
                                 Owner:BUILTIN\Administrators
                                 Group:BUILTIN\Administrators
                                 DACL - ACEs
                                   ALLOW-Everyone-0x1f01ff
                                      0... .... .... .... .... .... .... .... =
Generic Read
                                      .0.. .... .... .... .... .... .... .... =
Generic Write
                                    ..0. .... .... .... .... .... .... ..... =
Generic Execute
                                    ...0 .... .... .... .... .... ..... ..... =
Generic All
```
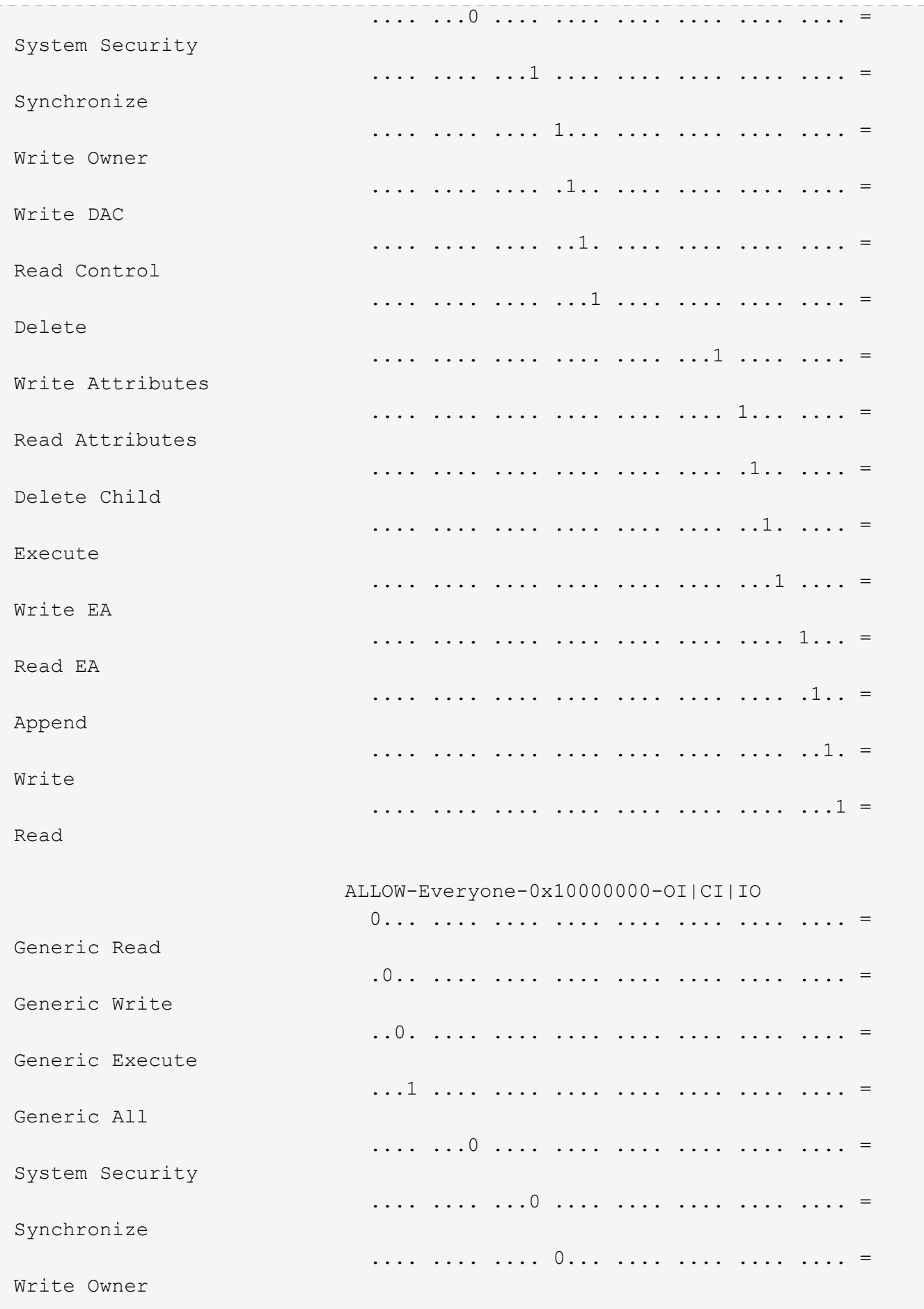

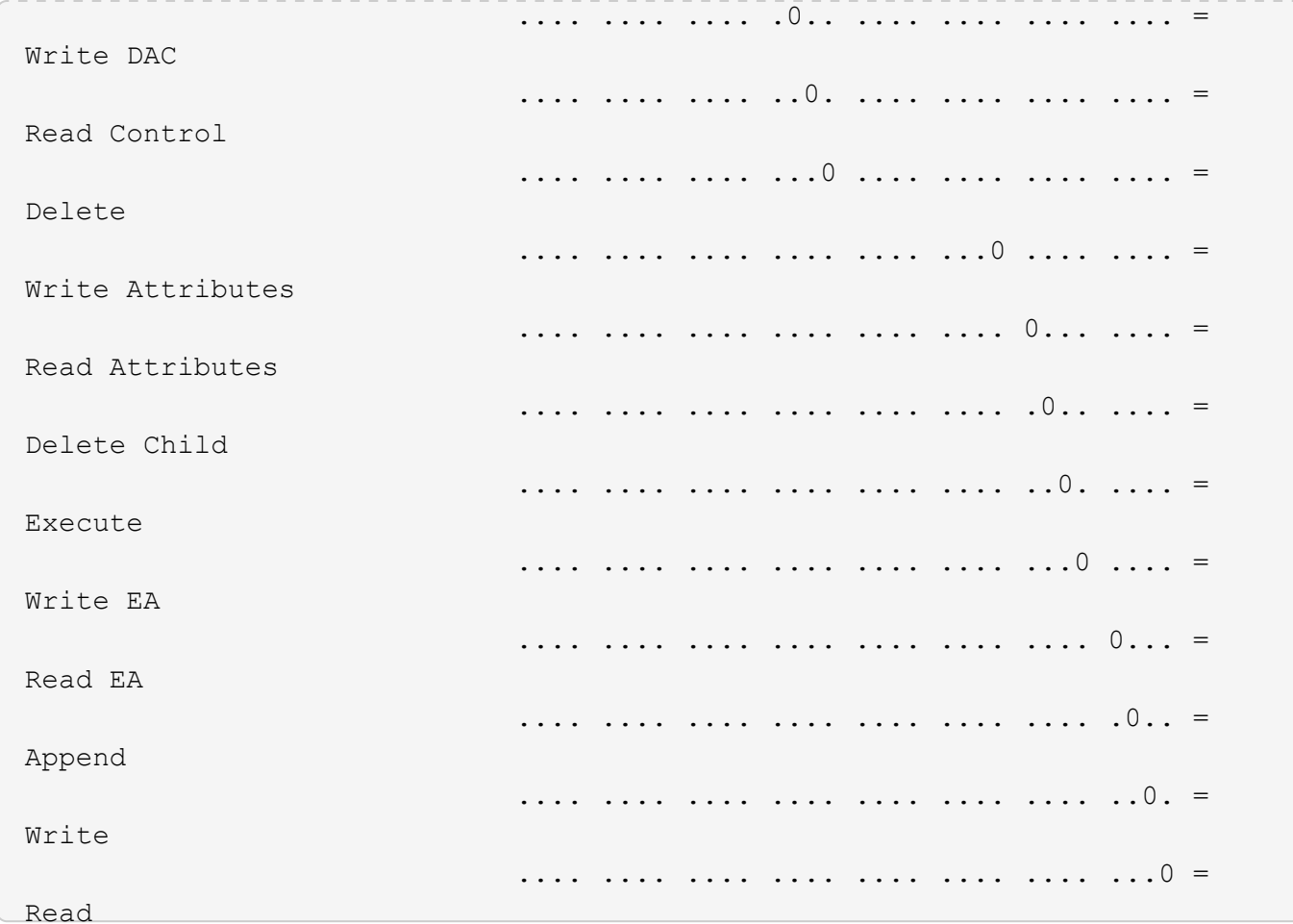

以下示例显示路径为的卷的安全信息、包括存储级别访问防护安全信息 /datavo11 在SVM VS1中:

cluster::> vserver security file-directory show -vserver vs1 -path /datavol1

```
  Vserver: vs1
                 File Path: /datavol1
        File Inode Number: 77
           Security Style: ntfs
          Effective Style: ntfs
           DOS Attributes: 10
  DOS Attributes in Text: ----D---
Expanded Dos Attributes: -
             Unix User Id: 0
            Unix Group Id: 0
           Unix Mode Bits: 777
  Unix Mode Bits in Text: rwxrwxrwx
                      ACLs: NTFS Security Descriptor
                             Control:0x8004
                             Owner:BUILTIN\Administrators
                             Group:BUILTIN\Administrators
                             DACL - ACEs
                               ALLOW-Everyone-0x1f01ff
                               ALLOW-Everyone-0x10000000-OI|CI|IO
                             Storage-Level Access Guard security
                             SACL (Applies to Directories):
                               AUDIT-EXAMPLE\Domain Users-0x120089-FA
                               AUDIT-EXAMPLE\engineering-0x1f01ff-SA
                             DACL (Applies to Directories):
                               ALLOW-EXAMPLE\Domain Users-0x120089
                               ALLOW-EXAMPLE\engineering-0x1f01ff
                               ALLOW-NT AUTHORITY\SYSTEM-0x1f01ff
                             SACL (Applies to Files):
                               AUDIT-EXAMPLE\Domain Users-0x120089-FA
                               AUDIT-EXAMPLE\engineering-0x1f01ff-SA
                             DACL (Applies to Files):
                               ALLOW-EXAMPLE\Domain Users-0x120089
                               ALLOW-EXAMPLE\engineering-0x1f01ff
                               ALLOW-NT AUTHORITY\SYSTEM-0x1f01ff
```
# 相关信息

[显示](#page-36-0)[混](#page-36-0)[合](#page-36-0)[安全模式](#page-36-0)[卷](#page-36-0)[上的文件安全性信息](#page-36-0)

[显示](#page-39-0) [UNIX](#page-39-0) [安全模式](#page-39-0)[卷](#page-39-0)[上的文件安全性信息](#page-39-0)
<span id="page-36-0"></span>显示混合安全模式卷上的文件安全性信息

您可以显示混合安全模式卷上的文件和目录安全性信息,包括安全模式和有效安全模式是 什么,应用了哪些权限以及有关 UNIX 所有者和组的信息。您可以使用结果验证安全配置 或对文件访问问题进行故障排除。

关于此任务

您必须提供 Storage Virtual Machine ( SVM )的名称以及要显示其文件或文件夹安全信息的数据的路径。您可 以摘要形式或详细列表形式显示输出。

- •混合安全模式卷和 qtree 可以包含一些使用 UNIX 文件权限的文件和文件夹,模式位或 NFSv4 ACL ,以及 一些使用 NTFS 文件权限的文件和目录。
- 混合安全模式卷的顶层可以具有 UNIX 或 NTFS 有效安全性。
- 只有采用 NTFS 或 NFSv4 安全模式的文件和文件夹才会显示 ACL 输出。

对于使用 UNIX 安全性且仅应用模式位权限(无 NFSv4 ACL )的文件和目录,此字段为空。

- ACL 输出中的所有者和组输出字段仅适用于 NTFS 安全描述符。
- 由于即使卷根或 qtree 的有效安全模式为 UNIX ,也可以在混合安全模式卷或 qtree 上配置存储级别访问防 护安全性, 配置了存储级别访问防护的卷或 qtree 路径的输出可能会同时显示 UNIX 文件权限和存储级别访 问防护 ACL 。
- 如果在命令中输入的路径指向具有 NTFS 有效安全性的数据,则如果为给定文件或目录路径配置了动态访问 控制,则输出还会显示有关动态访问控制 ACE 的信息。
- 步骤
- 1. 使用所需的详细信息级别显示文件和目录安全设置:

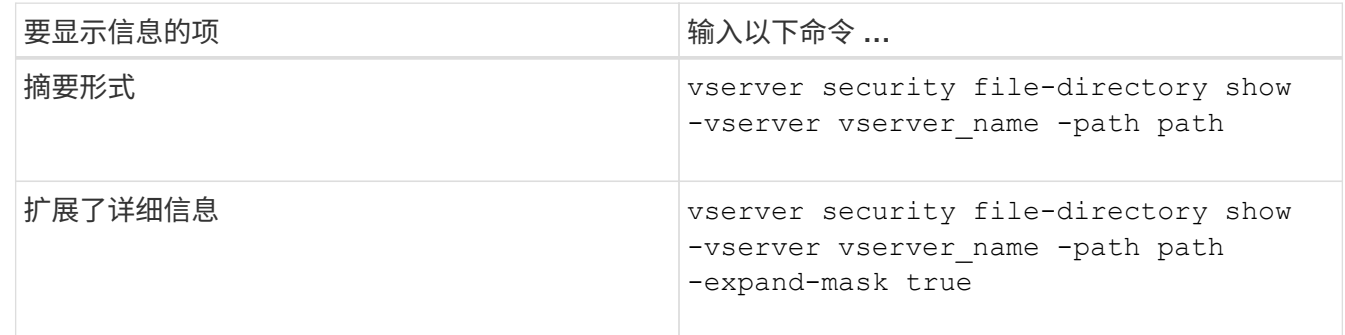

示例

以下示例显示路径的安全信息 /projects 在SVM VS1中、以扩展掩码形式显示。此混合安全模式路径具有 UNIX 有效安全性。

cluster1::> vserver security file-directory show -vserver vs1 -path /projects -expand-mask true

```
  Vserver: vs1
                  File Path: /projects
        File Inode Number: 78
            Security Style: mixed
           Effective Style: unix
            DOS Attributes: 10
  DOS Attributes in Text: ----D---
Expanded Dos Attributes: 0x10
      ...0 .... .... .... = Offline
      .... ..0. .... .... = Sparse
      .... .... 0... .... = Normal
     .... .... ..0. .... = Archive
      \cdots \cdots \cdots \cdots \cdots = Directory
     .... .... .... .0.. = System
      .... .... .... ..0. = Hidden
      \cdots \cdots \cdots \cdots \cdots \cdots \mathbb{R}ead Only
             Unix User Id: 0
            Unix Group Id: 1
            Unix Mode Bits: 700
  Unix Mode Bits in Text: rwx------
                       ACLs: -
```
以下示例显示路径的安全信息 /data 在SVM VS1中。此混合安全模式路径具有 NTFS 有效安全性。

cluster1::> vserver security file-directory show -vserver vs1 -path /data

```
  Vserver: vs1
                 File Path: /data
        File Inode Number: 544
            Security Style: mixed
          Effective Style: ntfs
            DOS Attributes: 10
   DOS Attributes in Text: ----D---
  Expanded Dos Attributes: -
              Unix User Id: 0
             Unix Group Id: 0
            Unix Mode Bits: 777
   Unix Mode Bits in Text: rwxrwxrwx
                       ACLs: NTFS Security Descriptor
                             Control:0x8004
                             Owner:BUILTIN\Administrators
                             Group:BUILTIN\Administrators
                             DACL - ACEs
                                ALLOW-Everyone-0x1f01ff
                               ALLOW-Everyone-0x10000000-
```
以下示例显示路径上卷的安全信息 /datavol5 在SVM VS1中。此混合安全模式卷的顶层具有 UNIX 有效安全 性。此卷具有存储级别访问防护安全性。

OI|CI|IO

cluster1::> vserver security file-directory show -vserver vs1 -path /datavol5 Vserver: vs1 File Path: /datavol5 File Inode Number: 3374 Security Style: mixed Effective Style: unix DOS Attributes: 10 DOS Attributes in Text: ----D--- Expanded Dos Attributes: - Unix User Id: 0 Unix Group Id: 0 Unix Mode Bits: 755 Unix Mode Bits in Text: rwxr-xr-x ACLs: Storage-Level Access Guard security SACL (Applies to Directories): AUDIT-EXAMPLE\Domain Users-0x120089-FA AUDIT-EXAMPLE\engineering-0x1f01ff-SA AUDIT-EXAMPLE\market-0x1f01ff-SA DACL (Applies to Directories): ALLOW-BUILTIN\Administrators-0x1f01ff ALLOW-CREATOR OWNER-0x1f01ff ALLOW-EXAMPLE\Domain Users-0x120089 ALLOW-EXAMPLE\engineering-0x1f01ff ALLOW-EXAMPLE\market-0x1f01ff SACL (Applies to Files): AUDIT-EXAMPLE\Domain Users-0x120089-FA AUDIT-EXAMPLE\engineering-0x1f01ff-SA AUDIT-EXAMPLE\market-0x1f01ff-SA DACL (Applies to Files): ALLOW-BUILTIN\Administrators-0x1f01ff ALLOW-CREATOR OWNER-0x1f01ff ALLOW-EXAMPLE\Domain Users-0x120089 ALLOW-EXAMPLE\engineering-0x1f01ff ALLOW-EXAMPLE\market-0x1f01ff

相关信息

[显示](#page-30-0)[NTFS](#page-30-0)[安全模式](#page-30-0)[卷](#page-30-0)[上的文件安全性信息](#page-30-0)

[显示](#page-39-0) [UNIX](#page-39-0) [安全模式](#page-39-0)[卷](#page-39-0)[上的文件安全性信息](#page-39-0)

<span id="page-39-0"></span>显示有关 **UNIX** 安全模式卷上的文件安全性的信息

您可以显示 UNIX 安全模式卷上的文件和目录安全性信息,包括安全模式和有效安全模式 是什么,应用了哪些权限以及有关 UNIX 所有者和组的信息。您可以使用结果验证安全配

## 置或对文件访问问题进行故障排除。

### 关于此任务

您必须提供 Storage Virtual Machine ( SVM )的名称以及要显示其文件或目录安全信息的数据的路径。您可以 摘要形式或详细列表形式显示输出。

- 在确定文件访问权限时, UNIX 安全模式卷和 qtree 仅使用 UNIX 文件权限,模式位或 NFSv4 ACL 。
- 只有具有 NFSv4 安全性的文件和文件夹才会显示 ACL 输出。

对于使用 UNIX 安全性且仅应用模式位权限(无 NFSv4 ACL )的文件和目录,此字段为空。

• 对于 NFSv4 安全描述符, ACL 输出中的所有者和组输出字段不适用。

它们仅对 NTFS 安全描述符有意义。

• 由于如果在SVM上配置了CIFS服务器、则UNIX卷或qtree支持存储级别访问防护安全性、因此输出可能包含 应用于中指定的卷或qtree的存储级别访问防护安全性的信息 -path 参数。

步骤

1. 使用所需的详细信息级别显示文件和目录安全设置:

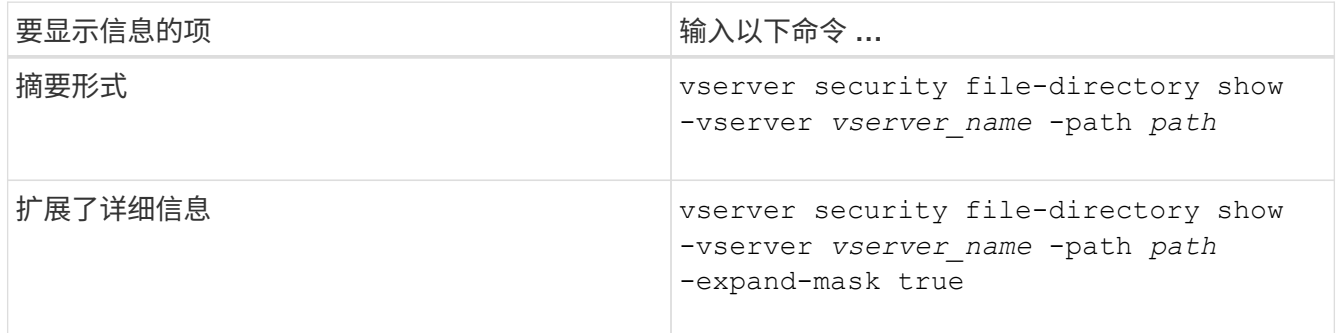

示例

以下示例显示路径的安全信息 /home 在SVM VS1中:

cluster1::> vserver security file-directory show -vserver vs1 -path /home Vserver: vs1 File Path: /home File Inode Number: 9590 Security Style: unix Effective Style: unix DOS Attributes: 10 DOS Attributes in Text: ----D--- Expanded Dos Attributes: - Unix User Id: 0 Unix Group Id: 1 Unix Mode Bits: 700 Unix Mode Bits in Text: rwx------ ACLs: - 以下示例显示路径的安全信息 /home 在扩展掩码形式的SVM VS1中:

cluster1::> vserver security file-directory show -vserver vs1 -path /home -expand-mask true Vserver: vs1 File Path: /home File Inode Number: 9590 Security Style: unix Effective Style: unix DOS Attributes: 10 DOS Attributes in Text: ----D--- Expanded Dos Attributes: 0x10 ...0 .... .... .... = Offline .... ..0. .... .... = Sparse  $\ldots$   $\ldots$  0...  $\ldots$  = Normal .... .... ..0. .... = Archive .... .... ...1 .... = Directory .... .... .... .0.. = System .... .... .... ..0. = Hidden .... .... .... ...0 = Read Only Unix User Id: 0 Unix Group Id: 1 Unix Mode Bits: 700 Unix Mode Bits in Text: rwx------ ACLs: -

相关信息

### [显示](#page-36-0)[混](#page-36-0)[合](#page-36-0)[安全模式](#page-36-0)[卷](#page-36-0)[上的文件安全性信息](#page-36-0)

## 使用命令行界面显示有关 **FlexVol** 卷上 **NTFS** 审核策略的信息

您可以显示有关 FlexVol 卷上的 NTFS 审核策略的信息,包括什么是安全模式和有效安全 模式,应用了哪些权限以及有关系统访问控制列表的信息。您可以使用结果验证安全配置 或对审核问题进行故障排除。

### 关于此任务

您必须提供 Storage Virtual Machine ( SVM )的名称以及要显示其审核信息的文件或文件夹的路径。您可以摘 要形式或详细列表形式显示输出。

- 对于审核策略, NTFS 安全模式卷和 qtree 仅使用 NTFS 系统访问控制列表( SACL )。
- 具有 NTFS 有效安全性的混合安全模式卷中的文件和文件夹可以应用 NTFS 审核策略。

混合安全模式卷和 qtree 可以包含一些使用 UNIX 文件权限的文件和目录,模式位或 NFSv4 ACL ,以及一 些使用 NTFS 文件权限的文件和目录。

- 混合安全模式卷的顶层可以具有 UNIX 或 NTFS 有效安全性,并且可能包含也可能不包含 NTFS SACL 。
- •由于即使卷根或 qtree 的有效安全模式为 UNIX ,也可以在混合安全模式卷或 qtree 上配置存储级别访问防 护安全性, 配置了存储级别访问防护的卷或 qtree 路径的输出可能会同时显示常规文件和文件夹 NFSv4 SACL 以及存储级别访问防护 NTFS SACL 。
- 如果在命令中输入的路径指向采用 NTFS 有效安全模式的数据,则如果为给定文件或目录路径配置了动态访 问控制,则输出还会显示有关动态访问控制 ACE 的信息。
- 显示有关具有 NTFS 有效安全性的文件和文件夹的安全信息时,与 UNIX 相关的输出字段包含仅显示的 UNIX 文件权限信息。

在确定文件访问权限时, NTFS 安全模式文件和文件夹仅使用 NTFS 文件权限以及 Windows 用户和组。

• 只有采用 NTFS 或 NFSv4 安全模式的文件和文件夹才会显示 ACL 输出。

对于使用 UNIX 安全性且仅应用模式位权限(无 NFSv4 ACL )的文件和文件夹,此字段为空。

• ACL 输出中的所有者和组输出字段仅适用于 NTFS 安全描述符。

#### 步骤

1. 显示具有所需详细级别的文件和目录审核策略设置:

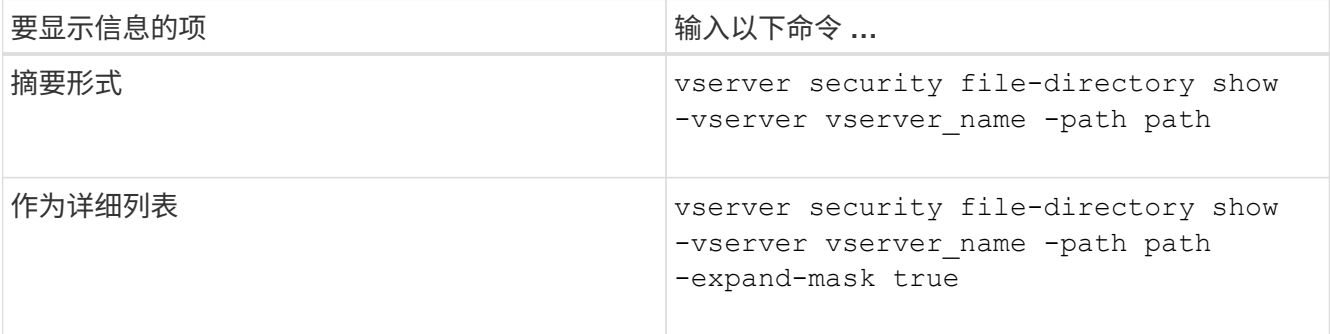

示例

以下示例显示了路径的审核策略信息 /corp 在SVM VS1中。此路径具有 NTFS 有效安全性。NTFS 安全描述符 包含成功和成功 / 失败 SACL 条目。

```
cluster::> vserver security file-directory show -vserver vs1 -path /corp
                   Vserver: vs1
                 File Path: /corp
        File Inode Number: 357
           Security Style: ntfs
          Effective Style: ntfs
           DOS Attributes: 10
  DOS Attributes in Text: ----D---
Expanded Dos Attributes: -
             Unix User Id: 0
            Unix Group Id: 0
           Unix Mode Bits: 777
  Unix Mode Bits in Text: rwxrwxrwx
                      ACLs: NTFS Security Descriptor
                             Control:0x8014
                             Owner:DOMAIN\Administrator
                             Group:BUILTIN\Administrators
                             SACL - ACEs
                               ALL-DOMAIN\Administrator-0x100081-OI|CI|SA|FA
                               SUCCESSFUL-DOMAIN\user1-0x100116-OI|CI|SA
                             DACL - ACEs
                               ALLOW-BUILTIN\Administrators-0x1f01ff-OI|CI
                               ALLOW-BUILTIN\Users-0x1f01ff-OI|CI
                               ALLOW-CREATOR OWNER-0x1f01ff-OI|CI
                               ALLOW-NT AUTHORITY\SYSTEM-0x1f01ff-OI|CI
```
以下示例显示了路径的审核策略信息 /datavol1 在SVM VS1中。此路径包含常规文件和文件夹 SACL 以及存 储级别访问防护 SACL 。

cluster::> vserver security file-directory show -vserver vs1 -path /datavol1

```
  Vserver: vs1
                 File Path: /datavol1
          File Inode Number: 77
           Security Style: ntfs
          Effective Style: ntfs
           DOS Attributes: 10
  DOS Attributes in Text: ----D---
Expanded Dos Attributes: -
             Unix User Id: 0
            Unix Group Id: 0
           Unix Mode Bits: 777
 Unix Mode Bits in Text: rwxrwxrwx
                      ACLs: NTFS Security Descriptor
                             Control:0xaa14
                             Owner:BUILTIN\Administrators
                             Group:BUILTIN\Administrators
                             SACL - ACEs
                               AUDIT-EXAMPLE\marketing-0xf01ff-OI|CI|FA
                             DACL - ACEs
                               ALLOW-EXAMPLE\Domain Admins-0x1f01ff-OI|CI
                               ALLOW-EXAMPLE\marketing-0x1200a9-OI|CI
                             Storage-Level Access Guard security
                             SACL (Applies to Directories):
                               AUDIT-EXAMPLE\Domain Users-0x120089-FA
                               AUDIT-EXAMPLE\engineering-0x1f01ff-SA
                             DACL (Applies to Directories):
                               ALLOW-EXAMPLE\Domain Users-0x120089
                               ALLOW-EXAMPLE\engineering-0x1f01ff
                               ALLOW-NT AUTHORITY\SYSTEM-0x1f01ff
                             SACL (Applies to Files):
                               AUDIT-EXAMPLE\Domain Users-0x120089-FA
                               AUDIT-EXAMPLE\engineering-0x1f01ff-SA
                             DACL (Applies to Files):
                               ALLOW-EXAMPLE\Domain Users-0x120089
                               ALLOW-EXAMPLE\engineering-0x1f01ff
                               ALLOW-NT AUTHORITY\SYSTEM-0x1f01ff
```
使用命令行界面显示有关 **FlexVol** 卷上 **NFSv4** 审核策略的信息

您可以使用 ONTAP 命令行界面显示有关 FlexVol 卷上 NFSv4 审核策略的信息,包括什么 是安全模式和有效安全模式,应用了哪些权限以及有关系统访问控制列表( SACL ) 的信

息。您可以使用结果验证安全配置或对审核问题进行故障排除。

### 关于此任务

您必须提供 Storage Virtual Machine ( SVM )的名称以及要显示其审核信息的文件或目录的路径。您可以摘要 形式或详细列表形式显示输出。

- UNIX 安全模式卷和 qtree 仅对审核策略使用 NFSv4 SACL 。
- 混合安全模式卷中采用 UNIX 安全模式的文件和目录可以应用 NFSv4 审核策略。

混合安全模式卷和 qtree 可以包含一些使用 UNIX 文件权限的文件和目录,模式位或 NFSv4 ACL ,以及一 些使用 NTFS 文件权限的文件和目录。

- 混合安全模式卷的顶层可以具有 UNIX 或 NTFS 有效安全性,并且可能包含也可能不包含 NFSv4 SACL 。
- 只有采用 NTFS 或 NFSv4 安全模式的文件和文件夹才会显示 ACL 输出。

对于使用 UNIX 安全性且仅应用模式位权限(无 NFSv4 ACL )的文件和文件夹,此字段为空。

- ACL 输出中的所有者和组输出字段仅适用于 NTFS 安全描述符。
- •由于即使卷根或 qtree 的有效安全模式为 UNIX ,也可以在混合安全模式卷或 qtree 上配置存储级别访问防 护安全性, 配置了存储级别访问防护的卷或 qtree 路径的输出可能会同时显示常规 NFSv4 文件和目录 SACL 以及存储级别访问防护 NTFS SACL 。
- 由于如果在SVM上配置了CIFS服务器、则UNIX卷或qtree支持存储级别访问防护安全性、因此输出可能包含 应用于中指定的卷或qtree的存储级别访问防护安全性的信息 -path 参数。

步骤

1. 使用所需的详细信息级别显示文件和目录安全设置:

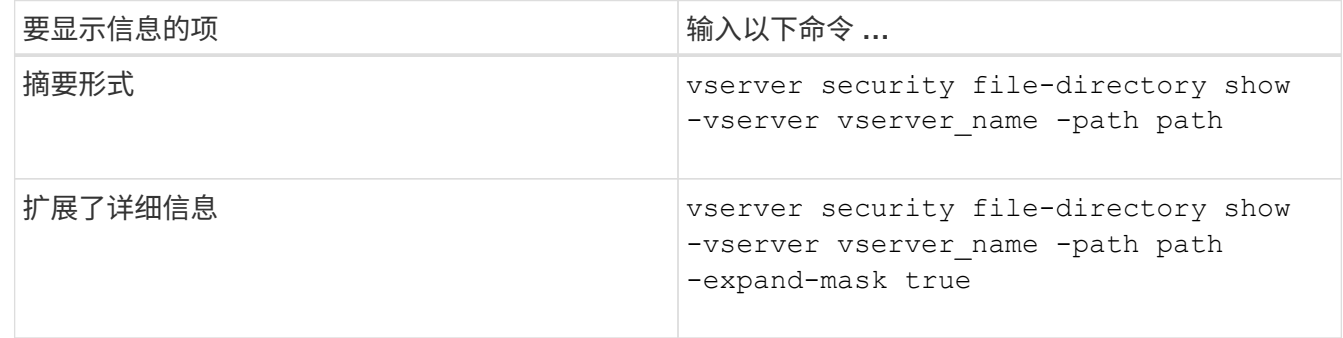

示例

以下示例显示路径的安全信息 /lab 在SVM VS1中。此 UNIX 安全模式路径具有 NFSv4 SACL 。

cluster::> vserver security file-directory show -vserver vs1 -path /lab Vserver: vs1 File Path: /lab File Inode Number: 288 Security Style: unix Effective Style: unix DOS Attributes: 11 DOS Attributes in Text: ----D--R Expanded Dos Attributes: - Unix User Id: 0 Unix Group Id: 0 Unix Mode Bits: 0 Unix Mode Bits in Text: --------- ACLs: NFSV4 Security Descriptor Control:0x8014 SACL - ACEs SUCCESSFUL-S-1-520-0-0xf01ff-SA FAILED-S-1-520-0-0xf01ff-FA DACL - ACEs ALLOW-S-1-520-1-0xf01ff

显示有关文件安全性和审核策略信息的方式

您可以使用通配符( \* )显示有关给定路径或根卷下所有文件和目录的文件安全和审核策 略的信息。

通配符( \* )可用作给定目录路径的最后一个子组件,在该路径下,您希望显示所有文件和目录的信息。如果要 显示名为 "` \*` " 的特定文件或目录的信息, 则需要在双引号 ( "`` ") 中提供完整路径。

### 示例

以下带有通配符的命令显示路径下所有文件和目录的信息 /1/ SVM VS1:

cluster::> vserver security file-directory show -vserver vs1 –path /1/\* Vserver: vs1 File Path: /1/1 Security Style: mixed Effective Style: ntfs DOS Attributes: 10 DOS Attributes in Text: ----D--- Expanded Dos Attributes: - Unix User Id: 0 Unix Group Id: 0 Unix Mode Bits: 777 Unix Mode Bits in Text: rwxrwxrwx ACLs: NTFS Security Descriptor Control:0x8514 Owner:BUILTIN\Administrators Group:BUILTIN\Administrators DACL - ACEs ALLOW-Everyone-0x1f01ff-OI|CI (Inherited) Vserver: vs1 File Path: /1/1/abc Security Style: mixed Effective Style: ntfs DOS Attributes: 10 DOS Attributes in Text: ----D--- Expanded Dos Attributes: - Unix User Id: 0 Unix Group Id: 0 Unix Mode Bits: 777 Unix Mode Bits in Text: rwxrwxrwx ACLs: NTFS Security Descriptor Control:0x8404 Owner:BUILTIN\Administrators Group:BUILTIN\Administrators DACL - ACEs ALLOW-Everyone-0x1f01ff-OI|CI (Inherited)

以下命令显示路径下名为"\*"的文件的信息 /vol1/a SVM VS1。路径用双引号括起来( "" )。

cluster::> vserver security file-directory show -vserver vs1 -path  $''$ /vol $1/a$ /\*"

```
  Vserver: vs1
                  File Path: "/vol1/a/*"
             Security Style: mixed
           Effective Style: unix
             DOS Attributes: 10
    DOS Attributes in Text: ----D---
Expanded Dos Attributes: -
              Unix User Id: 1002
              Unix Group Id: 65533
             Unix Mode Bits: 755
    Unix Mode Bits in Text: rwxr-xr-x
                        ACLs: NFSV4 Security Descriptor
                              Control:0x8014
                              SACL - ACEs
                                AUDIT-EVERYONE@-0x1f01bf-FI|DI|SA|FA
                              DACL - ACEs
                                ALLOW-EVERYONE@-0x1f00a9-FI|DI
                                ALLOW-OWNER@-0x1f01ff-FI|DI
                                ALLOW-GROUP@-0x1200a9-IG
```
# 使用命令行界面管理 **SVM** 上的 **NTFS** 文件安全性, **NTFS** 审核 策略和存储级别访问防护

使用 **CLI** 概述管理 **SVM** 上的 **NTFS** 文件安全性, **NTFS** 审核策略和存储级别访问防护

您可以使用命令行界面管理 Storage Virtual Machine ( SVM )上的 NTFS 文件安全性, NTFS 审核策略和存储级别访问防护。

您可以从 SMB 客户端或使用命令行界面管理 NTFS 文件安全性和审核策略。但是,使用命令行界面配置文件安 全性和审核策略后,无需使用远程客户端来管理文件安全性。使用 CLI 可以显著缩短使用一个命令对多个文件 和文件夹应用安全性所需的时间。

您可以配置存储级别访问防护,这是 ONTAP 应用于 SVM 卷的另一层安全保护。存储级别访问防护适用场景从 所有 NAS 协议访问应用了存储级别访问防护的存储对象。

只能通过 ONTAP 命令行界面配置和管理存储级别访问防护。您不能从 SMB 客户端管理存储级别访问防护设 置。此外,如果您从 NFS 或 SMB 客户端查看文件或目录的安全设置,则不会看到存储级别访问防护安全性。 即使是系统( Windows 或 UNIX )管理员也无法从客户端撤消存储级别访问防护安全性。因此,存储级别访问 防护为数据访问提供了额外的安全层,该层由存储管理员独立设置和管理。

G)

即使存储级别访问防护仅支持 NTFS 访问权限,但如果 UNIX 用户映射到拥有该卷的 SVM 上的 Windows 用户, 则 ONTAP 可以对通过 NFS 访问应用了存储级别访问防护的卷上的数据执行安 全检查。

### **NTFS** 安全模式卷

NTFS 安全模式卷和 qtree 中包含的所有文件和文件夹都具有 NTFS 有效安全性。您可以使用 vserver security file-directory 命令系列、用于在NTFS安全模式卷上实施以下类型的安全性:

- 卷中包含的文件和文件夹的文件权限和审核策略
- 卷上的存储级别访问防护安全性

### 混合安全模式卷

混合安全模式卷和 atree 可以包含一些具有 UNIX 有效安全性并使用 UNIX 文件权限(模式位或 NFSv4.x ACL 和 NFSv4.x 审核策略)的文件和文件夹,以及一些具有 NTFS 有效安全性并使用 NTFS 文件权限和审核策略的 文件和文件夹。您可以使用 vserver security file-directory 用于将以下类型的安全性应用于混合安 全模式数据的命令系列:

- 混合卷或 qtree 中采用 NTFS 有效安全模式的文件和文件夹的文件权限和审核策略
- 对采用 NTFS 和 UNIX 有效安全模式的卷的存储级别访问防护

### **UNIX**安全模式卷

UNIX 安全模式卷和 qtree 包含具有 UNIX 有效安全性(模式位或 NFSv4.x ACL )的文件和文件夹。如果要使 用、必须牢记以下几点 vserver security file-directory 用于在UNIX安全模式卷上实施安全性的命令 系列:

- 。 vserver security file-directory 命令系列不能用于管理UNIX安全模式卷和qtrees上的UNIX文 件安全性和审核策略。
- 您可以使用 vserver security file-directory 命令系列、用于在UNIX安全模式卷上配置存储级别 访问防护、前提是带有目标卷的SVM包含CIFS服务器。

#### 相关信息

[显示有关文件安全性和](#page-29-0)[审核策](#page-29-0)[略](#page-29-0)[的信息](#page-29-0)

[使用](#page-53-0)[命令](#page-53-0)[行](#page-53-0)[界面](#page-53-0)[在](#page-53-0) [NTFS](#page-53-0) [文件和文件夹上配置和应用文件安全性](#page-53-0)

[使用](#page-61-0)[命令](#page-61-0)[行](#page-61-0)[界面](#page-61-0)[配置](#page-61-0)[审核策](#page-61-0)[略](#page-61-0)[并将其应用于](#page-61-0) [NTFS](#page-61-0) [文件和文件夹](#page-61-0)

[使用存储级](https://docs.netapp.com/zh-cn/ontap/smb-admin/secure-file-access-storage-level-access-guard-concept.html)[别](https://docs.netapp.com/zh-cn/ontap/smb-admin/secure-file-access-storage-level-access-guard-concept.html)[访问](https://docs.netapp.com/zh-cn/ontap/smb-admin/secure-file-access-storage-level-access-guard-concept.html)[防护](https://docs.netapp.com/zh-cn/ontap/smb-admin/secure-file-access-storage-level-access-guard-concept.html)[确](https://docs.netapp.com/zh-cn/ontap/smb-admin/secure-file-access-storage-level-access-guard-concept.html)[保](https://docs.netapp.com/zh-cn/ontap/smb-admin/secure-file-access-storage-level-access-guard-concept.html)[文件访问安全](https://docs.netapp.com/zh-cn/ontap/smb-admin/secure-file-access-storage-level-access-guard-concept.html)

## 使用命令行界面设置文件和文件夹安全性的用例

由于您可以在本地应用和管理文件和文件夹安全性,而无需远程客户端的参与,因此可以 显著缩短为大量文件或文件夹设置批量安全性所需的时间。

在以下使用情形中,使用命令行界面设置文件和文件夹安全性会很有用:

- 在大型企业环境中存储文件,例如主目录中的文件存储
- 数据迁移
- 更改 Windows 域
- 跨 NTFS 文件系统实现文件安全和审核策略标准化

<span id="page-50-0"></span>使用命令行界面设置文件和文件夹安全性的限制

在使用命令行界面设置文件和文件夹安全性时,您需要了解某些限制。

• 。 vserver security file-directory 命令系列不支持设置NFSv4 ACL。

您只能将 NTFS 安全描述符应用于 NTFS 文件和文件夹。

<span id="page-50-1"></span>如何使用安全描述符应用文件和文件夹安全性

安全描述符包含访问控制列表,用于确定用户可以对文件和文件夹执行的操作以及在用户 访问文件和文件夹时审核的内容。

• \* 权限 \*

权限由对象的所有者允许或拒绝,并确定对象(用户,组或计算机对象)可以对指定文件或文件夹执行的操 作。

• \* 安全描述符 \*

安全描述符是指包含安全信息的数据结构,用于定义与文件或文件夹关联的权限。

• \* 访问控制列表( ACL ) \*

访问控制列表是安全描述符中包含的列表,其中包含有关用户,组或计算机对象可以对应用了安全描述符的 文件或文件夹执行的操作的信息。安全描述符可以包含以下两种类型的 ACL :

- 随机访问控制列表( DACL )
- 系统访问控制列表( SACL )
- \* 随机访问控制列表( DACL ) \*

DACL 包含允许或拒绝对文件或文件夹执行操作的用户,组和计算机对象的 SID 列表。DACL 包含零个或多 个访问控制条目( ACE )。

• \* 系统访问控制列表( SACL ) \*

SACL 包含记录成功或失败审核事件的用户,组和计算机对象的 SID 列表。SACL 包含零个或多个访问控制 条目( ACE )。

• \* 访问控制条目( ACE ) \*

ACE 是 DACL 或 SACL 中的各个条目:

◦ DACL 访问控制条目指定允许或拒绝特定用户,组或计算机对象的访问权限。

◦ SACL 访问控制条目指定审核特定用户,组或计算机对象执行的指定操作时要记录的成功或失败事件。

• \* 权限继承 \*

权限继承介绍如何将安全描述符中定义的权限从父对象传播到对象。子对象仅继承可继承的权限。在对父对 象设置权限时、您可以通过"`Apply to "(应用到)来确定文件夹、子文件夹和文件是否可以继承它们 thisfolder, sub-folders`和`files`"。

相关信息

["SMB](https://docs.netapp.com/zh-cn/ontap/nas-audit/index.html) [和](https://docs.netapp.com/zh-cn/ontap/nas-audit/index.html) [NFS](https://docs.netapp.com/zh-cn/ontap/nas-audit/index.html) [审核](https://docs.netapp.com/zh-cn/ontap/nas-audit/index.html)[和安全](https://docs.netapp.com/zh-cn/ontap/nas-audit/index.html)[跟踪](https://docs.netapp.com/zh-cn/ontap/nas-audit/index.html)["](https://docs.netapp.com/zh-cn/ontap/nas-audit/index.html)

[使用](#page-61-0)[命令](#page-61-0)[行](#page-61-0)[界面](#page-61-0)[配置](#page-61-0)[审核策](#page-61-0)[略](#page-61-0)[并将其应用于](#page-61-0) [NTFS](#page-61-0) [文件和文件夹](#page-61-0)

在 **SVM** 灾难恢复目标上应用使用本地用户或组的文件目录策略的准则

如果文件目录策略配置在安全描述符或 DACL 或 SACL 条目中使用本地用户或组, 则在 ID 丢弃配置中对 Storage Virtual Machine ( SVM )灾难恢复目标应用文件目录策略之前 ,必须牢记一些特定准则。

您可以为 SVM 配置灾难恢复配置,以便源集群上的源 SVM 将数据和配置从源 SVM 复制到目标集群上的目标 SVM 。

您可以设置以下两种类型的 SVM 灾难恢复之一:

• 身份保留

在此配置中, SVM 和 CIFS 服务器的标识将保留下来。

• 已丢弃身份

在此配置中,不会保留 SVM 和 CIFS 服务器的身份。在这种情况下,目标 SVM 上的 SVM 和 CIFS 服务器 名称与源 SVM 上的 SVM 和 CIFS 服务器名称不同。

身份丢弃配置准则

在身份丢弃配置中,对于包含本地用户,组和权限配置的 SVM 源,必须更改本地域的名称(本地 CIFS 服务器 名称),使其与 SVM 目标上的 CIFS 服务器名称匹配。例如,如果源 SVM 名称为 "vs1` " , CIFS 服务器名称 为 "`CIFS1` " , 而目标 SVM 名称为 "`vs1\_dst` " , CIFS 服务器名称为 "`CIFS1\_dst` " , 则本地用户的本地域 名 "`CIFS1\user1` " 会自动更改为` " 目标 SIFS1\DST1" :

cluster1::> vserver cifs users-and-groups local-user show -vserver vs1\_dst Vserver User Name Full Name Description ------------ ------------------------ -------------- ------------ vs1 CIFS1\Administrator Built-in administrator account vs1 CIFS1\user1 cluster1dst::> vserver cifs users-and-groups local-user show -vserver vs1\_dst Vserver User Name Full Name Description ------------ ------------------------ -------------- ------------ vs1 dst CIFS1 DST\Administrator Built-in administrator account vs1 dst CIFS1 DST\user1

即使本地用户和组名称会在本地用户和组数据库中自动更改、但本地用户或组名称不会在文件目录策略配置(使 用在命令行界面上配置的策略)中自动更改 vserver security file-directory 命令系列)。

例如、对于"`VS1`"、如果您在中配置了DACL条目 -account 参数设置为"`CIFS1\user1`"、则此设置不会在目 标SVM上自动更改、以反映目标的CIFS服务器名称。

cluster1::> vserver security file-directory ntfs dacl show -vserver vs1 Vserver: vs1 NTFS Security Descriptor Name: sd1 Account Name Access Access Apply To Type Rights -------------- ------- ------- ----------- CIFS1\user1 allow full-control this-folder cluster1::> vserver security file-directory ntfs dacl show -vserver vs1\_dst Vserver: vs1\_dst NTFS Security Descriptor Name: sd1 Account Name Access Access Apply To Type Rights -------------- ------- ------- ----------- \*\*CIFS1\*\*\user1 allow full-control this-folder

您必须使用 vserver security file-directory modify 用于手动将CIFS服务器名称更改为目标CIFS服

务器名称的命令。

包含帐户参数的文件目录策略配置组件

有三个文件目录策略配置组件可以使用可包含本地用户或组的参数设置:

• 安全描述符

您可以选择指定安全描述符的所有者以及安全描述符所有者的主组。如果安全描述符对所有者和主组条目使 用本地用户或组,则必须修改安全描述符,以便在帐户名称中使用目标 SVM 。您可以使用 vserver security file-directory ntfs modify 命令以对帐户名称进行任何必要的更改。

• DACL 条目

每个 DACL 条目都必须与一个帐户相关联。您必须修改任何使用本地用户或组帐户的 DACL ,才能使用目 标 SVM 名称。由于您无法修改现有 DACL 条目的帐户名称,因此必须从安全描述符中删除任何具有本地用 户或组的 DACL 条目,使用更正后的目标帐户名称创建新的 DACL 条目,并将这些新的 DACL 条目与相应 的安全描述符关联。

• SACL条目

每个SACL条目都必须与一个帐户关联。您必须修改任何使用本地用户或组帐户的 SACL ,以使用目标 SVM 名称。由于您无法修改现有 SACL 条目的帐户名称,因此必须从安全描述符中删除任何具有本地用户或组的 SACL 条目,使用更正后的目标帐户名称创建新的 SACL 条目,并将这些新的 SACL 条目与相应的安全描述 符相关联。

在应用此策略之前,您必须对文件目录策略配置中使用的本地用户或组进行任何必要的更改;否则,应用作业将 失败。

使用命令行界面在 **NTFS** 文件和文件夹上配置和应用文件安全性

<span id="page-53-0"></span>创建 **NTFS** 安全描述符

创建 NTFS 安全描述符(文件安全策略)是配置 NTFS 访问控制列表 ( ACL ) 并将其应 用于 Storage Virtual Machine ( SVM ) 中的文件和文件夹的第一步。您可以将安全描述 符与策略任务中的文件或文件夹路径相关联。

关于此任务

您可以为 NTFS 安全模式卷中的文件和文件夹或混合安全模式卷上的文件和文件夹创建 NTFS 安全描述符。

默认情况下,在创建安全描述符时,会向该安全描述符添加四个随机访问控制列表( DACL )访问控制条目( ACE )。四个默认 ACE 如下所示:

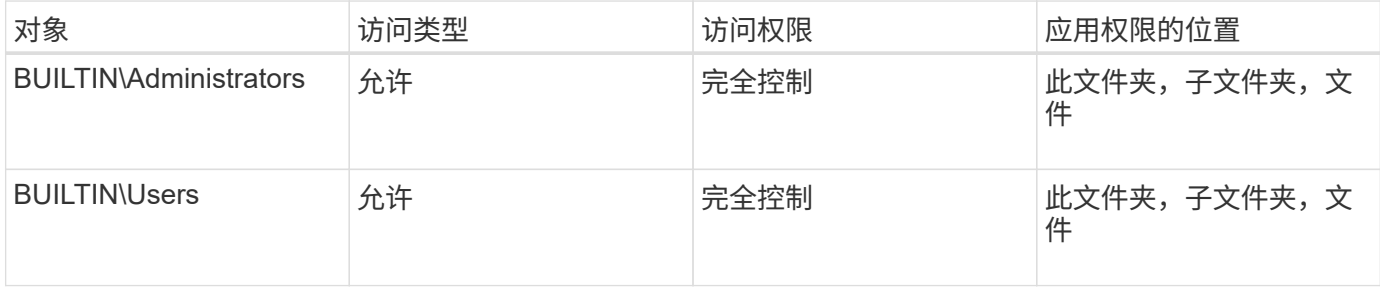

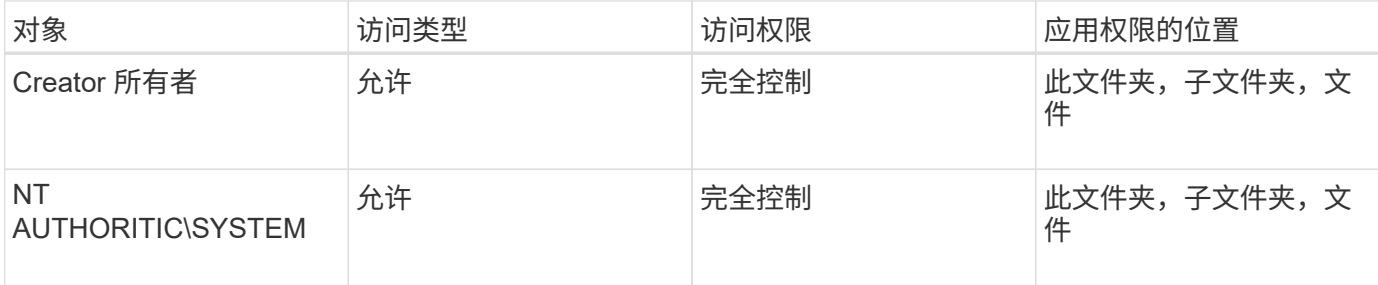

您可以使用以下可选参数自定义安全描述符配置:

- 安全描述符的所有者
- 所有者的主组
- 原始控制标志

存储级别访问防护将忽略任何可选参数的值。有关详细信息,请参见手册页。

将**NTFS DACL**访问控制条目添加到**NTFS**安全描述符中

向 NTFS 安全描述符添加 DACL (随机访问控制列表)访问控制条目( ACE )是配置 NTFS ACL 并将其应用于文件或文件夹的第二步。每个条目都标识允许或拒绝访问的对象 ,并定义对象可以或不能对 ACE 中定义的文件或文件夹执行的操作。

### 关于此任务

您可以将一个或多个ACL添加到安全描述符的DACL中。

如果安全描述符包含具有现有 ACE 的 DACL ,则该命令会将新 ACE 添加到 DACL 中。如果安全描述符不包含 DACL, 则该命令将创建 DACL 并向其中添加新 ACE 。

您可以选择通过指定要为中指定的帐户允许或拒绝的权限来自定义DACL条目 -account 参数。指定权限的方法 有三种,这三种方法是互斥的:

- 权限
- 高级权限
- 原始权限(高级权限)

 $\binom{1}{1}$ 

如果未指定DACL条目的权限、则默认为将权限设置为 Full Control。

您可以选择通过指定如何应用继承来自定义 DACL 条目。

存储级别访问防护将忽略任何可选参数的值。有关详细信息,请参见手册页。

步骤

1. 将DACL条目添加到安全描述符: vserver security file-directory ntfs dacl add -vserver vserver name -ntfs-sd SD name -access-type {allow|deny} -account name\_or\_SIDoptional\_parameters

vserver security file-directory ntfs dacl add -ntfs-sd sd1 -access-type deny

-account domain\joe -rights full-control -apply-to this-folder -vserver vs1

2. 验证DACL条目是否正确: vserver security file-directory ntfs dacl show -vserver vserver name -ntfs-sd SD name -access-type {allow|deny} -account name or SID

vserver security file-directory ntfs dacl show -vserver vs1 -ntfs-sd sd1 -access-type deny -account domain\joe

> Vserver: vs1 Security Descriptor Name: sd1 Allow or Deny: deny Account Name or SID: DOMAIN\joe Access Rights: full-control Advanced Access Rights: - Apply To: this-folder Access Rights: full-control

创建安全策略

为 SVM 创建文件安全策略是配置 ACL 并将其应用于文件或文件夹的第三步。策略充当各 种任务的容器,其中每个任务都是一个条目,可应用于文件或文件夹。您可以稍后将任务 添加到安全策略中。

关于此任务

添加到安全策略的任务包含 NTFS 安全描述符与文件或文件夹路径之间的关联。因此,您应将安全策略与每个 SVM (包含 NTFS 安全模式卷或混合安全模式卷)相关联。

步骤

```
1. 创建安全策略: vserver security file-directory policy create -vserver
 vserver name -policy-name policy name
```

```
vserver security file-directory policy create -policy-name policy1 -vserver
vs1
```
2. 验证安全策略: vserver security file-directory policy show

```
  vserver security file-directory policy show
  Vserver Policy Name
   ------------ --------------
    vs1 policy1
```
### 将任务添加到安全策略中

创建策略任务并将其添加到安全策略是配置 ACL 并将其应用于 SVM 中的文件或文件夹的 第四步。创建策略任务时,您需要将此任务与安全策略相关联。您可以将一个或多个任务

条目添加到安全策略中。

关于此任务

安全策略是任务的容器。任务是指可通过安全策略对具有 NTFS 或混合安全模式的文件或文件夹(如果配置存 储级别访问防护,则也可以对卷对象)执行的单个操作。

任务类型有两种:

• 文件和目录任务

用于指定将安全描述符应用于指定文件和文件夹的任务。通过文件和目录任务应用的 ACL 可以通过 SMB 客 户端或 ONTAP 命令行界面进行管理。

• 存储级别访问防护任务

用于指定将存储级别访问防护安全描述符应用于指定卷的任务。通过存储级别访问防护任务应用的 ACL 只 能通过 ONTAP 命令行界面进行管理。

任务包含文件(或文件夹)或一组文件(或文件夹)的安全配置定义。策略中的每个任务都由路径唯一标识。一 个策略中的每个路径只能有一个任务。策略不能包含重复的任务条目。

将任务添加到策略的准则:

- 每个策略最多可以包含 10 , 000 个任务条目。
- 一个策略可以包含一个或多个任务。

即使策略可以包含多个任务,您也无法将策略配置为同时包含文件目录和存储级别访问防护任务。策略必须 包含所有存储级别访问防护任务或所有文件目录任务。

• 存储级别访问防护用于限制权限。

它不会提供额外的访问权限。

向安全策略添加任务时,必须指定以下四个必需参数:

- SVM name
- Policy name
- 路径
- 要与路径关联的安全描述符

您可以使用以下可选参数自定义安全描述符配置:

- 安全类型
- 传播模式
- 索引位置
- 访问控制类型

存储级别访问防护将忽略任何可选参数的值。有关详细信息,请参见手册页。

#### 步骤

1. 将具有关联安全描述符的任务添加到安全策略: vserver security file-directory policy task add -vserver vserver name -policy-name policy name -path path -ntfs-sd SD nameoptional parameters

file-directory 是的默认值 -access-control 参数。在配置文件和目录访问任务时指定访问控制类型 是可选的。

vserver security file-directory policy task add -vserver vs1 -policy-name policy1 -path /home/dir1 -security-type ntfs -ntfs-mode propagate -ntfs-sd sd2 -index-num 1 -access-control file-directory

2. 验证策略任务配置: vserver security file-directory policy task show -vserver vserver name -policy-name policy name -path path

vserver security file-directory policy task show

```
Vserver: vs1
Policy: policy1
Index File/Folder Access Security NTFS NTFS
Security
Path Control Type Mode
Descriptor Name
----- -------- ----------- -------- ------
----------------
1 /home/dir1 file-directory ntfs propagate sd2
```
应用安全策略

将文件安全策略应用于 SVM 是创建 NTFS ACL 并将其应用于文件或文件夹的最后一步。

关于此任务

您可以将安全策略中定义的安全设置应用于驻留在 FlexVol 卷( NTFS 或混合安全模式)中的 NTFS 文件和文 件夹。

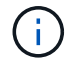

应用审核策略和关联的 SACL 后,任何现有 DACL 都会被覆盖。应用安全策略及其关联的DACL 后、任何现有DACL都会被覆盖。在创建和应用新安全策略之前,您应查看现有安全策略。

#### 步骤

1. 应用安全策略: vserver security file-directory apply -vserver vserver\_name ‑policy-name policy\_name

vserver security file-directory apply -vserver vs1 -policy-name policy1

此时将计划策略应用作业,并返回作业 ID 。

[Job 53322]Job is queued: Fsecurity Apply. Use the "Job show 53322 –id 53322" command to view the status of the operation

监控安全策略作业

在将安全策略应用于 Storage Virtual Machine ( SVM ) 时, 您可以通过监控安全策略作 业来监控任务进度。如果您希望确定安全策略的应用成功,这将非常有用。如果您的作业 运行时间较长,并且要对大量文件和文件夹应用批量安全性,则此功能也会很有用。

关于此任务

要显示有关安全策略作业的详细信息、应使用 -instance 参数。

步骤

1. 监控安全策略作业: vserver security file-directory job show -vserver vserver name

vserver security file-directory job show -vserver vs1

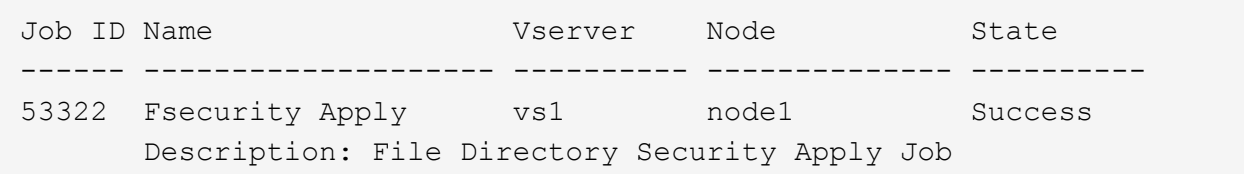

验证应用的文件安全性

您可以验证文件安全设置,以确认应用安全策略的 Storage Virtual Machine ( SVM )上 的文件或文件夹具有所需设置。

关于此任务

您必须提供包含要验证安全设置的文件和文件夹的数据和路径的 SVM 名称。您可以使用可选 -expand-mask 用于显示有关安全设置的详细信息的参数。

步骤

1. 显示文件和文件夹安全设置: vserver security file-directory show -vserver vserver name -path path [-expand-mask true]

```
vserver security file-directory show -vserver vs1 -path /data/engineering
-expand-mask true
```
 Vserver: vs1 File Path: /data/engineering File Inode Number: 5544 Security Style: ntfs Effective Style: ntfs

```
  DOS Attributes: 10
  DOS Attributes in Text: ----D---
Expanded Dos Attributes: 0x10
      ...0 .... .... .... = Offline
     .... ..0. .... .... = Sparse
     \ldots.... 0 \ldots.... = Normal
     .... .... ..0. .... = Archive
     .... .... ...1 .... = Directory
     .... .... .... .0.. = System
     .... .... .... ..0. = Hidden
     \dots \dots \dots \dots \dots 0 = Read Only
             Unix User Id: 0
            Unix Group Id: 0
           Unix Mode Bits: 777
  Unix Mode Bits in Text: rwxrwxrwx
                      ACLs: NTFS Security Descriptor
                             Control:0x8004
                                  1... .... .... .... = Self Relative
                                .0.. ... ... ... ... \in RM Control Valid
                                  ..0. .... .... .... = SACL Protected
                                  ...0 .... .... .... = DACL Protected
                                .... 0... .... .... = SACL Inherited
                                .... . 0.. .... .... = DACL Inherited
                                .... .. 0. .... .... = SACL Inherit Required
                                .... ...0 .... .... = DACL Inherit Required
                                .... .... ..0. .... = SACL Defaulted
                                \ldots \ldots \ldots \ldots \ldots = SACL Present
                                .... .... .... 0... = DACL Defaulted
                                \cdots \cdots \cdots \cdots \cdots \cdots \cdots \cdots \cdots.... .... .... ..0. = Group Defaulted
                                .... .... .... ... 0 = Owner Defaulted
                             Owner:BUILTIN\Administrators
                             Group:BUILTIN\Administrators
                             DACL - ACEs
                               ALLOW-Everyone-0x1f01ff
                                  0... .... .... .... .... .... .... .... =
Generic Read
                                  .0.. .... .... .... .... .... .... .... =
Generic Write
                                ..0. .... .... .... .... .... ..... ..... =
Generic Execute
                                ...0 .... .... .... ..... ..... ..... =
Generic All
                                .... ....0 .... .... .... .... ..... ..... =
```
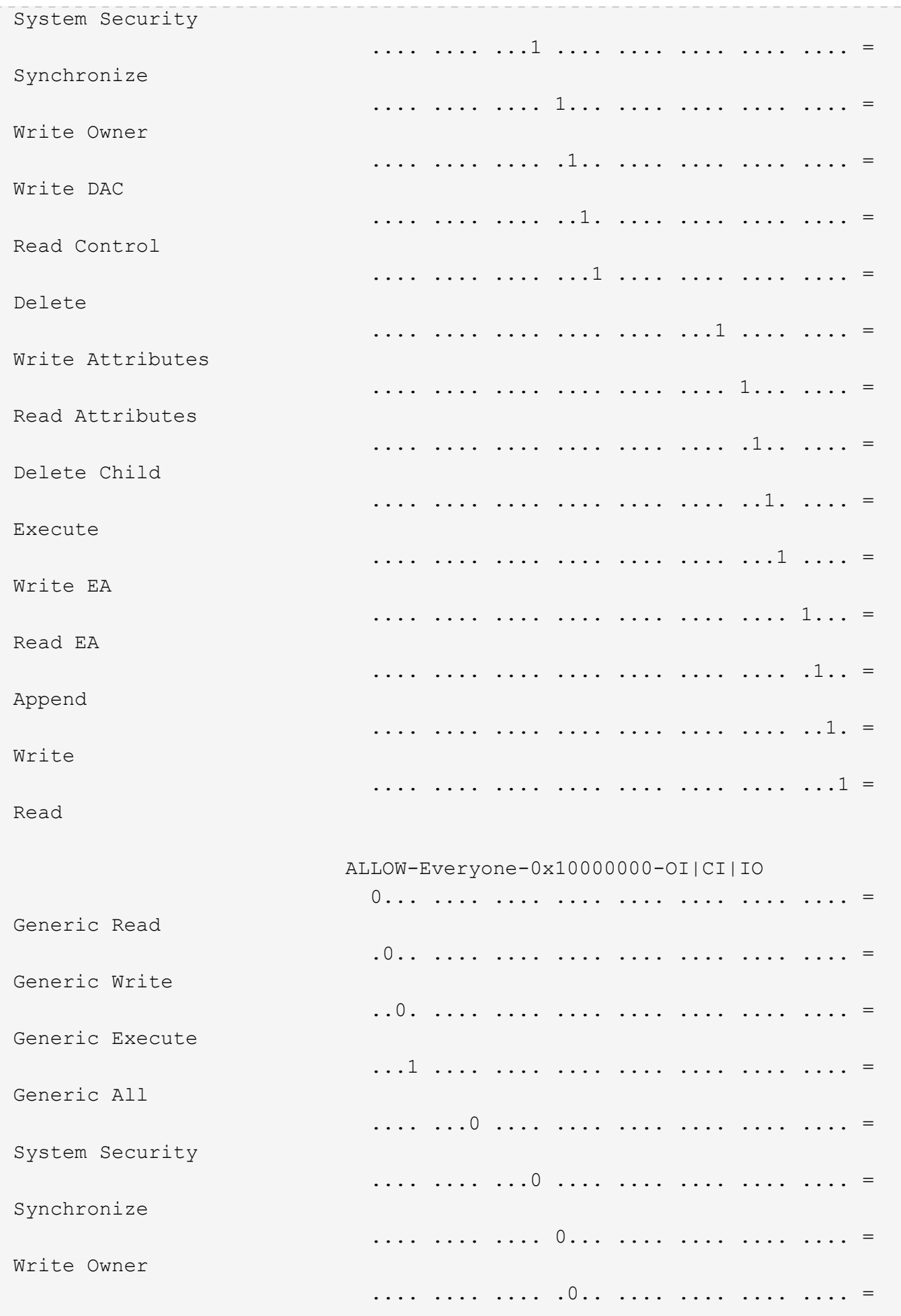

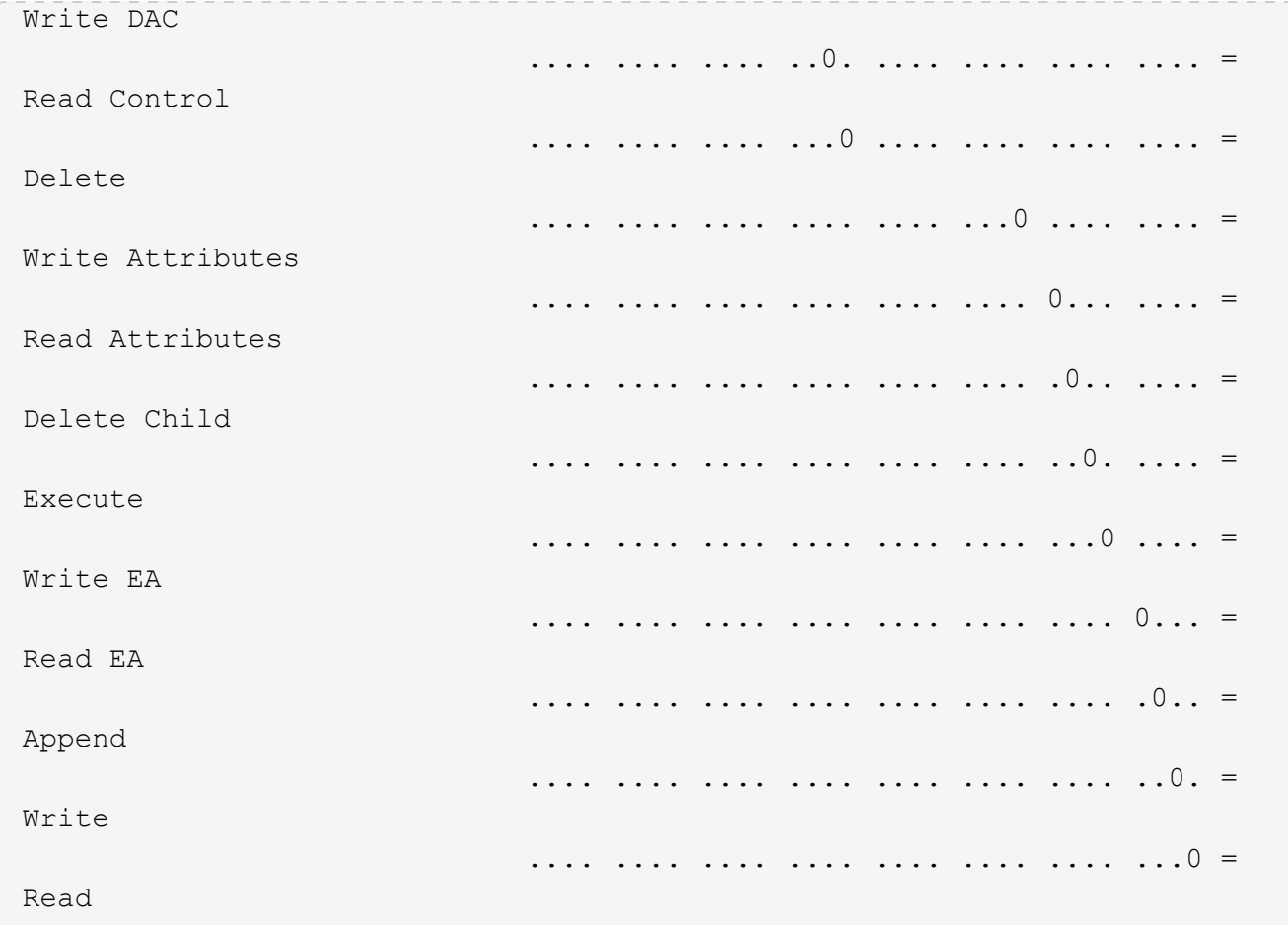

<span id="page-61-0"></span>使用 **CLI** 概述配置审核策略并将其应用于 **NTFS** 文件和文件夹

使用 ONTAP 命令行界面时,要将审核策略应用于 NTFS 文件和文件夹,必须执行几个步 骤。首先,创建 NTFS 安全描述符并将 SACL 添加到安全描述符中。接下来,创建安全策 略并添加策略任务。然后,将此安全策略应用于 Storage Virtual Machine ( SVM )。

关于此任务

应用安全策略后,您可以监控安全策略作业,然后验证应用的审核策略的设置。

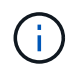

应用审核策略和关联的 SACL 后,任何现有 DACL 都会被覆盖。在创建和应用新安全策略之前, 您应查看现有安全策略。

相关信息

[使用存储级](https://docs.netapp.com/zh-cn/ontap/smb-admin/secure-file-access-storage-level-access-guard-concept.html)[别](https://docs.netapp.com/zh-cn/ontap/smb-admin/secure-file-access-storage-level-access-guard-concept.html)[访问](https://docs.netapp.com/zh-cn/ontap/smb-admin/secure-file-access-storage-level-access-guard-concept.html)[防护保护](https://docs.netapp.com/zh-cn/ontap/smb-admin/secure-file-access-storage-level-access-guard-concept.html)[文件访问安全](https://docs.netapp.com/zh-cn/ontap/smb-admin/secure-file-access-storage-level-access-guard-concept.html)

[使用](#page-50-0)[命令](#page-50-0)[行](#page-50-0)[界面](#page-50-0)[设置文件和文件夹安全性的限制](#page-50-0)

[如何使用安全](#page-50-1)[描述](#page-50-1)[符应用文件和文件夹安全性](#page-50-1)

["SMB](https://docs.netapp.com/zh-cn/ontap/nas-audit/index.html) [和](https://docs.netapp.com/zh-cn/ontap/nas-audit/index.html) [NFS](https://docs.netapp.com/zh-cn/ontap/nas-audit/index.html) [审核](https://docs.netapp.com/zh-cn/ontap/nas-audit/index.html)[和安全](https://docs.netapp.com/zh-cn/ontap/nas-audit/index.html)[跟踪](https://docs.netapp.com/zh-cn/ontap/nas-audit/index.html)["](https://docs.netapp.com/zh-cn/ontap/nas-audit/index.html)

[使用](#page-53-0)[命令](#page-53-0)[行](#page-53-0)[界面](#page-53-0)[在](#page-53-0) [NTFS](#page-53-0) [文件和文件夹上配置和应用文件安全性](#page-53-0)

创建 NTFS 安全描述符审核策略是配置 NTFS 访问控制列表( ACL )并将其应用于 SVM 中的文件和文件夹的第一步。您将在策略任务中将安全描述符与文件或文件夹路径相关 联。

关于此任务

您可以为 NTFS 安全模式卷中的文件和文件夹或混合安全模式卷上的文件和文件夹创建 NTFS 安全描述符。

默认情况下,在创建安全描述符时,会向该安全描述符添加四个随机访问控制列表( DACL )访问控制条目( ACE )。四个默认 ACE 如下所示:

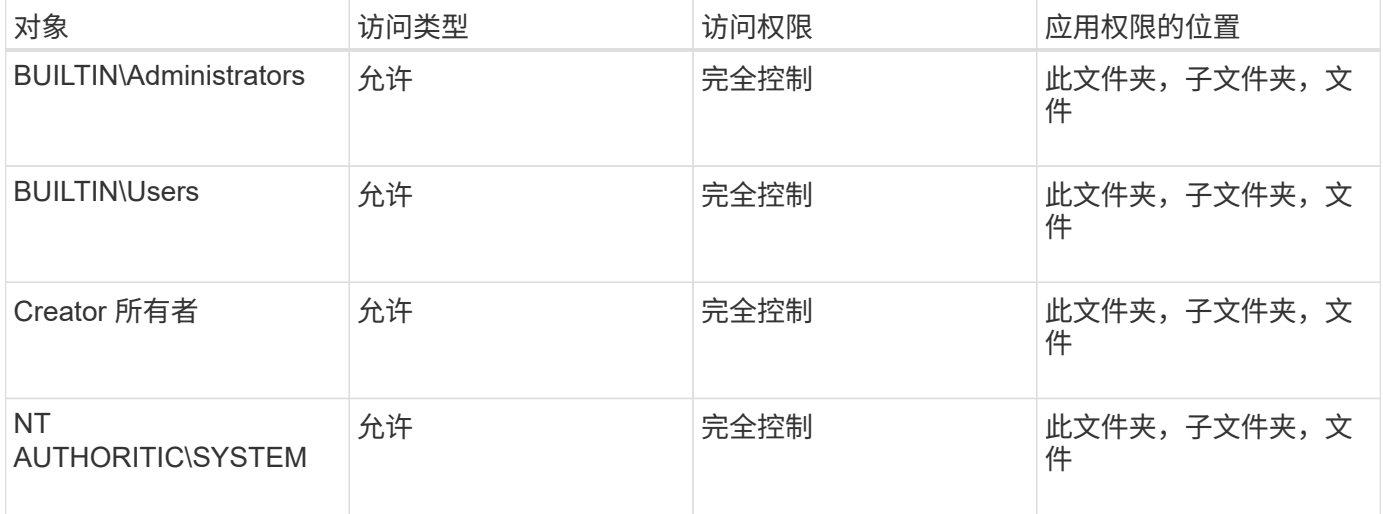

您可以使用以下可选参数自定义安全描述符配置:

- 安全描述符的所有者
- 所有者的主组
- 原始控制标志

存储级别访问防护将忽略任何可选参数的值。有关详细信息,请参见手册页。

步骤

- 1. 如果要使用高级参数、请将权限级别设置为高级: set -privilege advanced
- 2. 创建安全描述符: vserver security file-directory ntfs create -vserver vserver name -ntfs-sd SD\_nameoptional\_parameters

vserver security file-directory ntfs create -ntfs-sd sd1 -vserver vs1 -owner DOMAIN\joe

3. 验证安全描述符配置是否正确: vserver security file-directory ntfs show -vserver vserver name -ntfs-sd SD name

vserver security file-directory ntfs show -vserver vs1 -ntfs-sd sd1

 Vserver: vs1 Security Descriptor Name: sd1 Owner of the Security Descriptor: DOMAIN\joe

4. 如果您处于高级权限级别、请返回到管理权限级别: set -privilege admin

将 **NTFS SACL** 访问控制条目添加到 **NTFS** 安全描述符

向 NTFS 安全描述符添加 SACL (系统访问控制列表)访问控制条目( ACE )是为 SVM 中的文件或文件夹创建 NTFS 审核策略的第二步。每个条目都标识要审核的用户或 组。SACL 条目用于定义是要审核成功的还是失败的访问尝试。

关于此任务

您可以将一个或多个 ACE 添加到安全描述符的 SACL 中。

如果安全描述符包含具有现有 ACE 的 SACL ,则该命令会将新 ACE 添加到 SACL 。如果安全描述符不包含 SACL, 则该命令将创建 SACL 并将新 ACE 添加到其中。

您可以通过为中指定的帐户指定要审核成功或失败事件的权限来配置SACL条目 -account 参数。指定权限的方 法有三种,这三种方法是互斥的:

• 权限

(†

- 高级权限
- 原始权限(高级权限)

如果未指定SACL条目的权限、则默认设置为 Full Control。

您可以选择通过指定如何使用应用继承来自定义SACL条目 apply to 参数。如果未指定此参数,则默认情况下 会将此 SACL 条目应用于此文件夹,子文件夹和文件。

#### 步骤

1. 将SACL条目添加到安全描述符: vserver security file-directory ntfs sacl add -vserver vserver name -ntfs-sd SD name -access-type {failure|success} -account name\_or\_SIDoptional\_parameters

vserver security file-directory ntfs sacl add -ntfs-sd sd1 -access-type failure -account domain\joe -rights full-control -apply-to this-folder -vserver vs1

2. 验证SACL条目是否正确: vserver security file-directory ntfs sacl show -vserver vserver name -ntfs-sd SD name -access-type {failure|success} -account name\_or\_SID

vserver security file-directory ntfs sacl show -vserver vs1 -ntfs-sd sd1 -access-type deny -account domain\joe

 Vserver: vs1 Security Descriptor Name: sd1 Access type for Specified Access Rights: failure Account Name or SID: DOMAIN\joe Access Rights: full-control Advanced Access Rights: - Apply To: this-folder Access Rights: full-control

创建安全策略

为 Storage Virtual Machine ( SVM ) 创建审核策略是配置 ACL 并将其应用于文件或文件 夹的第三步。策略充当各种任务的容器,其中每个任务都是一个条目,可应用于文件或文 件夹。您可以稍后将任务添加到安全策略中。

关于此任务

添加到安全策略的任务包含 NTFS 安全描述符与文件或文件夹路径之间的关联。因此,您应将安全策略与每个 Storage Virtual Machine ( SVM ) (包含 NTFS 安全模式卷或混合安全模式卷)相关联。

步骤

1. 创建安全策略: vserver security file-directory policy create -vserver vserver name -policy-name policy name

vserver security file-directory policy create -policy-name policy1 -vserver vs1

2. 验证安全策略: vserver security file-directory policy show

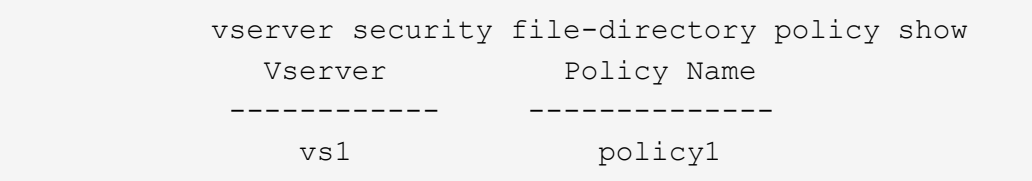

将任务添加到安全策略中

创建策略任务并将其添加到安全策略是配置 ACL 并将其应用于 SVM 中的文件或文件夹的 第四步。创建策略任务时,您需要将此任务与安全策略相关联。您可以将一个或多个任务 条目添加到安全策略中。

关于此任务

安全策略是任务的容器。任务是指可通过安全策略对具有 NTFS 或混合安全模式的文件或文件夹(如果配置存 储级别访问防护,则也可以对卷对象)执行的单个操作。

任务类型有两种:

• 文件和目录任务

用于指定将安全描述符应用于指定文件和文件夹的任务。通过文件和目录任务应用的 ACL 可以通过 SMB 客 户端或 ONTAP 命令行界面进行管理。

• 存储级别访问防护任务

用于指定将存储级别访问防护安全描述符应用于指定卷的任务。通过存储级别访问防护任务应用的 ACL 只 能通过 ONTAP 命令行界面进行管理。

任务包含文件(或文件夹)或一组文件(或文件夹)的安全配置定义。策略中的每个任务都由路径唯一标识。一 个策略中的每个路径只能有一个任务。策略不能包含重复的任务条目。

将任务添加到策略的准则:

- 每个策略最多可以包含 10 , 000 个任务条目。
- 一个策略可以包含一个或多个任务。

即使策略可以包含多个任务,您也无法将策略配置为同时包含文件目录和存储级别访问防护任务。策略必须 包含所有存储级别访问防护任务或所有文件目录任务。

• 存储级别访问防护用于限制权限。

它不会提供额外的访问权限。

您可以使用以下可选参数自定义安全描述符配置:

- 安全类型
- 传播模式
- 索引位置
- 访问控制类型

存储级别访问防护将忽略任何可选参数的值。有关详细信息,请参见手册页。

步骤

1. 将具有关联安全描述符的任务添加到安全策略: vserver security file-directory policy task add -vserver vserver name -policy-name policy name -path path -ntfs-sd SD nameoptional parameters

file-directory 是的默认值 -access-control 参数。在配置文件和目录访问任务时指定访问控制类型 是可选的。

vserver security file-directory policy task add -vserver vs1 -policy-name policy1 -path /home/dir1 -security-type ntfs -ntfs-mode propagate -ntfs-sd sd2 -index-num 1 -access-control file-directory

2. 验证策略任务配置: vserver security file-directory policy task show -vserver vserver name -policy-name policy name -path path

vserver security file-directory policy task show

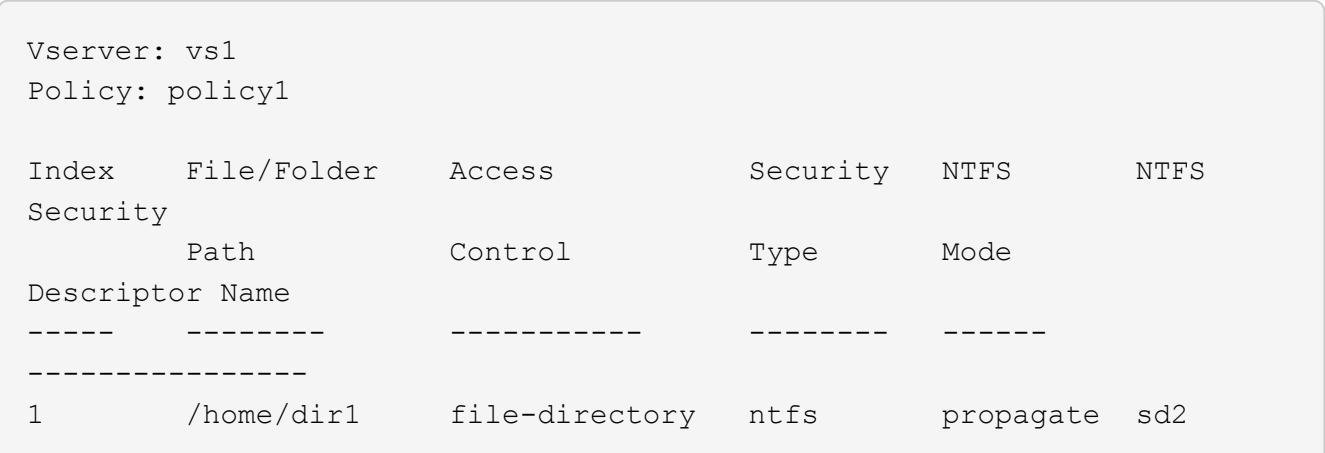

应用安全策略

将审核策略应用于SVM是创建NTFS ACL并将其应用于文件或文件夹的最后一步。

关于此任务

您可以将安全策略中定义的安全设置应用于驻留在 FlexVol 卷( NTFS 或混合安全模式)中的 NTFS 文件和文 件夹。

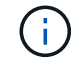

应用审核策略和关联的 SACL 后,任何现有 DACL 都会被覆盖。应用安全策略及其关联的DACL 后、任何现有DACL都会被覆盖。在创建和应用新安全策略之前,您应查看现有安全策略。

步骤

1. 应用安全策略: vserver security file-directory apply -vserver vserver name -policy-name policy name

vserver security file-directory apply -vserver vs1 -policy-name policy1

此时将计划策略应用作业,并返回作业 ID 。

[Job 53322]Job is queued: Fsecurity Apply. Use the "Job show 53322 –id 53322" command to view the status of the operation

监控安全策略作业

在将安全策略应用于 Storage Virtual Machine ( SVM ) 时, 您可以通过监控安全策略作 业来监控任务进度。如果您希望确定安全策略的应用成功,这将非常有用。如果您的作业 运行时间较长,并且要对大量文件和文件夹应用批量安全性,则此功能也会很有用。

关于此任务

要显示有关安全策略作业的详细信息、应使用 -instance 参数。

#### 步骤

1. 监控安全策略作业: vserver security file-directory job show -vserver vserver name

vserver security file-directory job show -vserver vs1

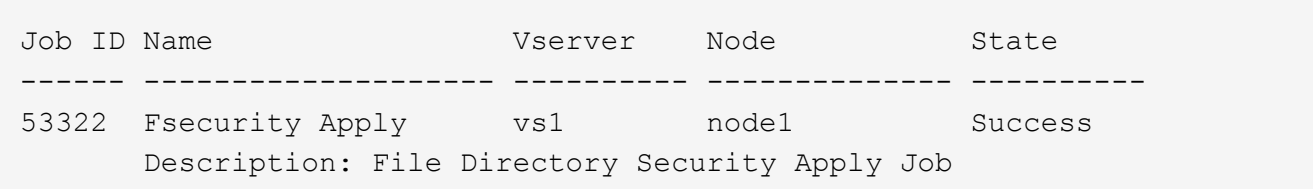

### 验证应用的审核策略

您可以验证审核策略,以确认应用此安全策略的 Storage Virtual Machine ( SVM )上的 文件或文件夹具有所需的审核安全设置。

关于此任务

您可以使用 vserver security file-directory show 命令以显示审核策略信息。您必须提供包含要显 示其文件或文件夹审核策略信息的数据所在 SVM 的名称以及该数据的路径。

#### 步骤

1. 显示审核策略设置: vserver security file-directory show -vserver *vserver\_name* -path *path*

示例

以下命令显示应用于 SVM vs1 中路径 "` /corp` " 的审核策略信息。此路径同时应用了成功和成功 / 失败 SACL 条目:

cluster::> vserver security file-directory show -vserver vs1 -path /corp Vserver: vs1 File Path: /corp Security Style: ntfs Effective Style: ntfs DOS Attributes: 10 DOS Attributes in Text: ----D--- Expanded Dos Attributes: - Unix User Id: 0 Unix Group Id: 0 Unix Mode Bits: 777 Unix Mode Bits in Text: rwxrwxrwx ACLs: NTFS Security Descriptor Control:0x8014 Owner:DOMAIN\Administrator Group:BUILTIN\Administrators SACL - ACEs ALL-DOMAIN\Administrator-0x100081-OI|CI|SA|FA SUCCESSFUL-DOMAIN\user1-0x100116-OI|CI|SA DACL - ACEs ALLOW-BUILTIN\Administrators-0x1f01ff-OI|CI ALLOW-BUILTIN\Users-0x1f01ff-OI|CI ALLOW-CREATOR OWNER-0x1f01ff-OI|CI ALLOW-NT AUTHORITY\SYSTEM-0x1f01ff-OI|CI

## 管理安全策略作业时的注意事项

如果存在安全策略作业,则在某些情况下,您无法修改该安全策略或分配给该策略的任 务。您应了解可以或不能在哪些条件下修改安全策略,以便成功尝试修改此策略。对策略 的修改包括添加,删除或修改分配给策略的任务以及删除或修改策略。

如果某个安全策略存在作业且该作业处于以下状态,则无法修改该策略或分配给该策略的任务:

- 作业正在运行或正在进行中。
- 作业已暂停。
- 作业将恢复并处于运行状态。
- 作业正在等待故障转移到其他节点。

在以下情况下,如果某个安全策略存在作业,则可以成功修改该安全策略或分配给该策略的任务:

- 策略作业已停止。
- 策略作业已成功完成。

## 用于管理 **NTFS** 安全描述符的命令

您可以使用特定的 ONTAP 命令来管理安全描述符。您可以创建,修改,删除和显示有关 安全描述符的信息。

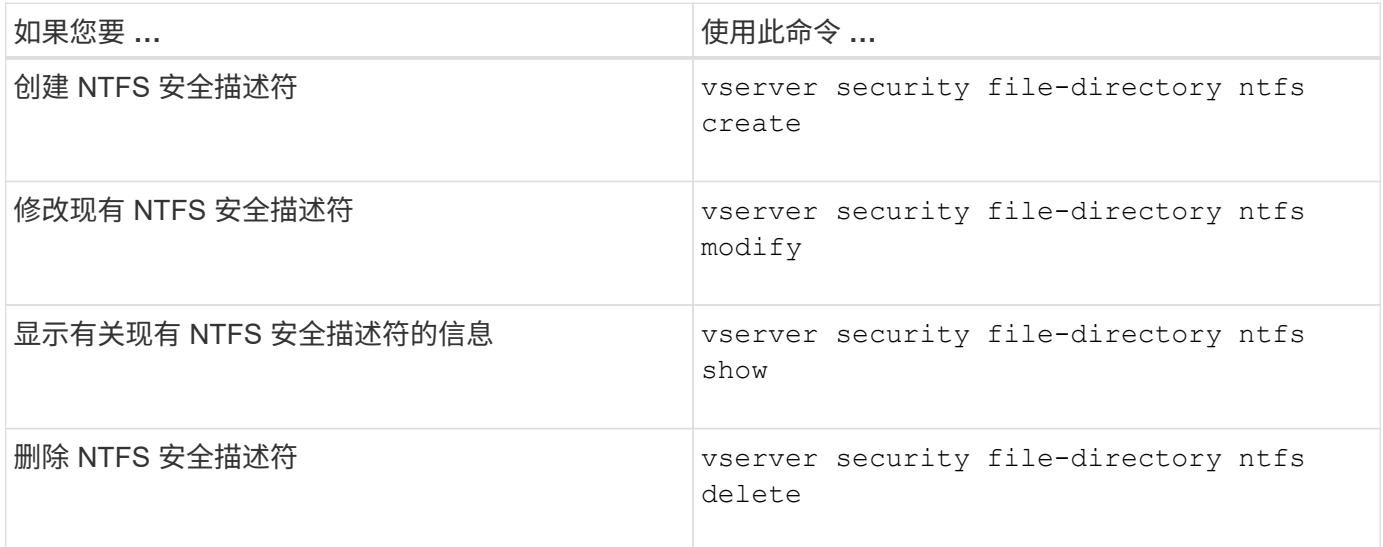

请参见的手册页 vserver security file-directory ntfs 有关详细信息、请参见命令。

## 用于管理 **NTFS DACL** 访问控制条目的命令

您可以使用特定的 ONTAP 命令来管理 DACL 访问控制条目( ACE )。您可以随时将 ACE 添加到 NTFS DACL 中。您还可以通过修改,删除和显示有关 DACL 中 ACE 的信息 来管理现有 NTFS DACL 。

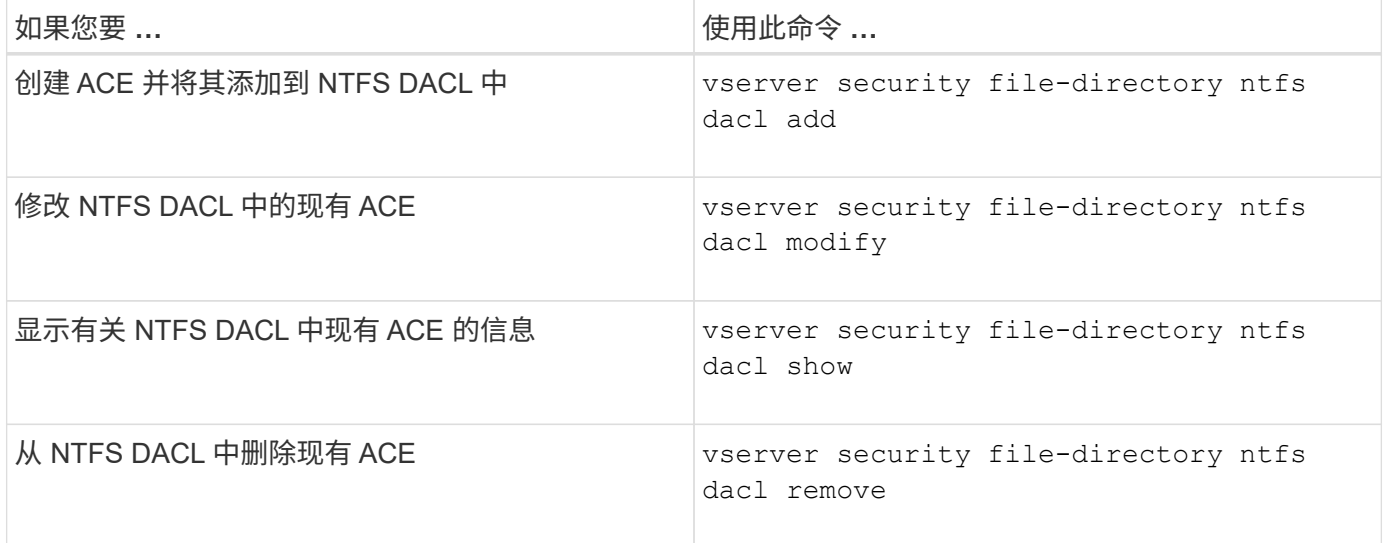

请参见的手册页 vserver security file-directory ntfs dacl 有关详细信息、请参见命令。

## 用于管理**NTFS SACL**访问控制条目的命令

您可以使用特定的ONTAP命令来管理SACL访问控制条目(Access Control entries、

## ACE)。您可以随时将 ACE 添加到 NTFS SACL 。您还可以通过修改,删除和显示有关 SACL 中 ACE 的信息来管理现有 NTFS SACL 。

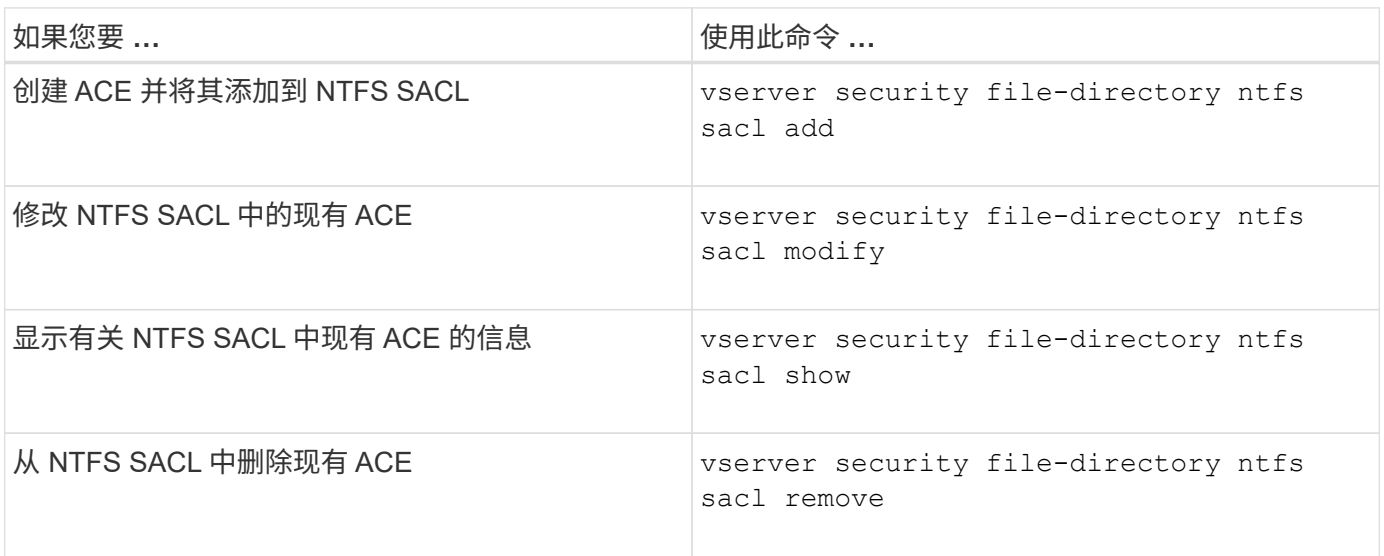

请参见的手册页 vserver security file-directory ntfs sacl 有关详细信息、请参见命令。

## 用于管理安全策略的命令

您可以使用特定的 ONTAP 命令来管理安全策略。您可以显示有关策略的信息,也可以删 除策略。您不能修改安全策略。

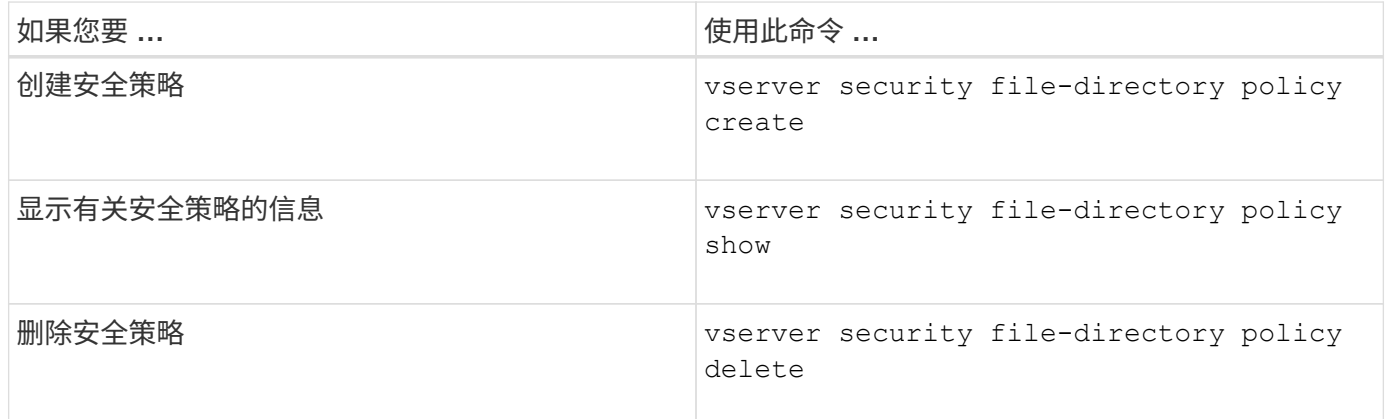

请参见的手册页 vserver security file-directory policy 有关详细信息、请参见命令。

## 用于管理安全策略任务的命令

您可以使用 ONTAP 命令添加,修改,删除和显示有关安全策略任务的信息。

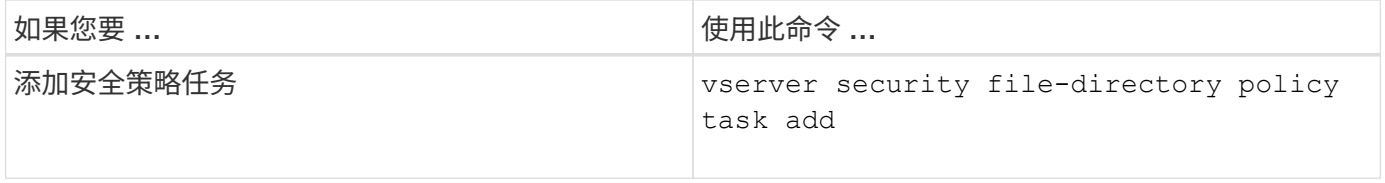

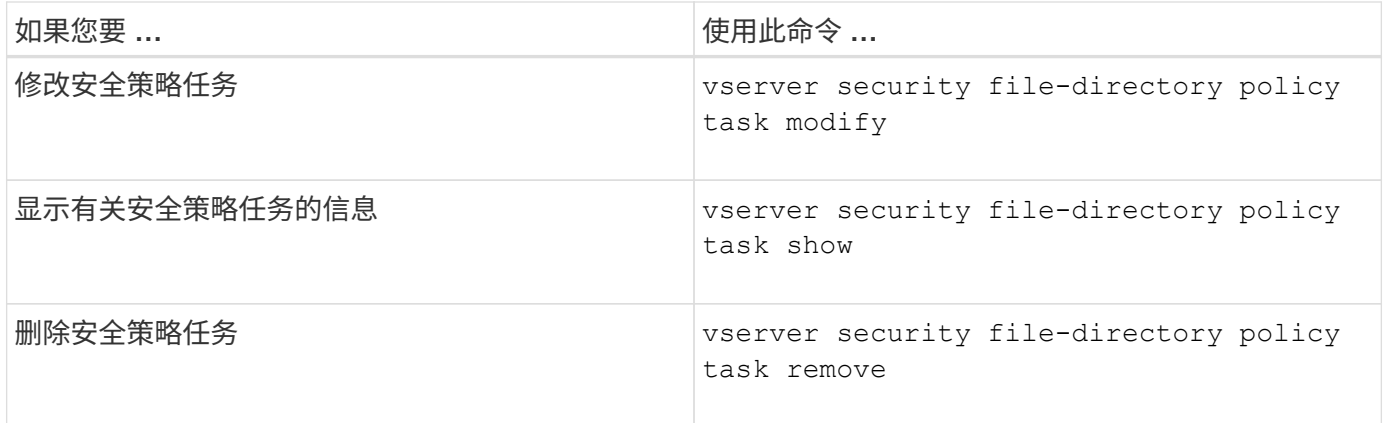

请参见的手册页 vserver security file-directory policy task 有关详细信息、请参见命令。

## 用于管理安全策略作业的命令

您可以使用 ONTAP 命令暂停,恢复,停止和显示有关安全策略作业的信息。

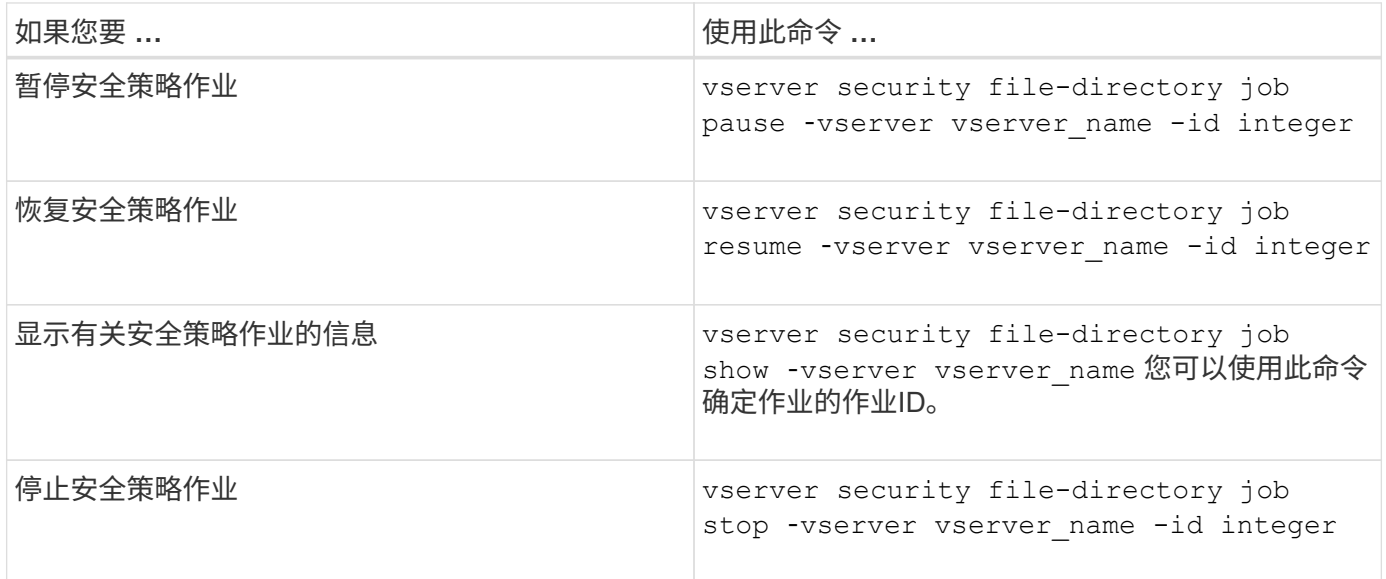

请参见的手册页 vserver security file-directory job 有关详细信息、请参见命令。

# 为 **SMB** 共享配置元数据缓存

## **SMB** 元数据缓存的工作原理

通过元数据缓存, SMB 1.0 客户端上的文件属性缓存可以更快地访问文件和文件夹属性。 您可以基于每个共享启用或禁用属性缓存。如果启用了元数据缓存,您还可以为缓存条目 配置生存时间。如果客户端通过 SMB 2.x 或 SMB 3.0 连接到共享,则无需配置元数据缓 存。

启用后, SMB 元数据缓存会将路径和文件属性数据存储一段有限的时间。这样可以提高具有常见工作负载的 SMB 1.0 客户端的 SMB 性能。
对于某些任务, SMB 会创建大量流量,其中可能包括对路径和文件元数据的多个相同查询。您可以改用 SMB 元数据缓存从缓存中提取信息,从而减少冗余查询的数量并提高 SMB 1.0 客户端的性能。

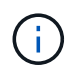

元数据缓存虽然不太可能为 SMB 1.0 客户端提供过时的信息。如果您的环境无法承担此风险,则 不应启用此功能。

# 启用 **SMB** 元数据缓存

您可以通过启用 SMB 元数据缓存来提高 SMB 1.0 客户端的 SMB 性能。默认情况下, SMB 元数据缓存处于禁用状态。

步骤

1. 执行所需的操作:

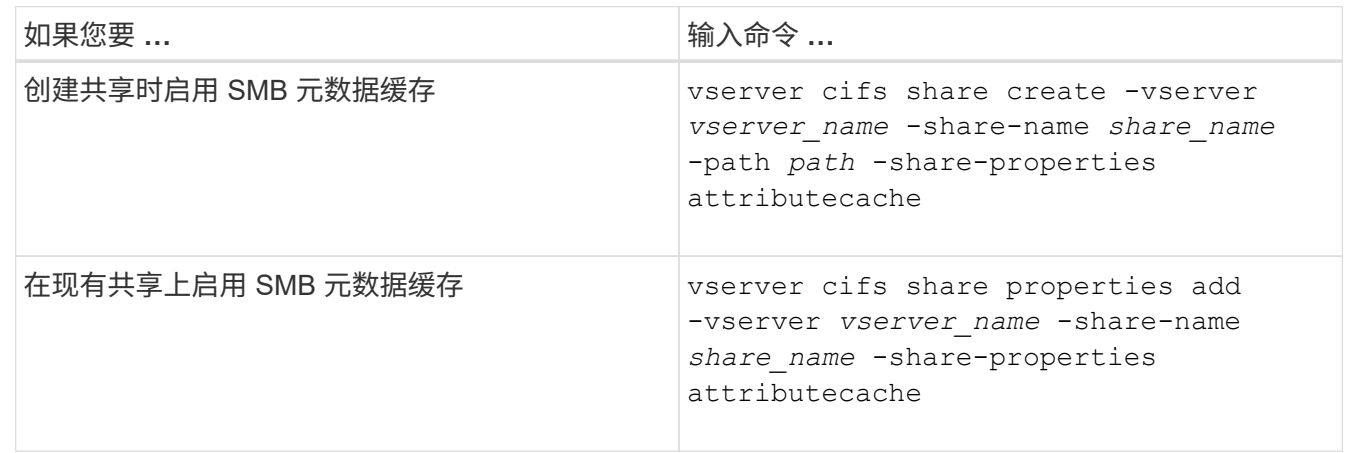

相关信息

[配置](#page-72-0) [SMB](#page-72-0) [元](#page-72-0)[数据](#page-72-0)[缓](#page-72-0)[存](#page-72-0)[条目](#page-72-0)[的](#page-72-0)[生命周期](#page-72-0)

[在](https://docs.netapp.com/zh-cn/ontap/smb-admin/add-remove-share-properties-existing-share-task.html)[现](https://docs.netapp.com/zh-cn/ontap/smb-admin/add-remove-share-properties-existing-share-task.html)[有](https://docs.netapp.com/zh-cn/ontap/smb-admin/add-remove-share-properties-existing-share-task.html) [SMB](https://docs.netapp.com/zh-cn/ontap/smb-admin/add-remove-share-properties-existing-share-task.html) [共享上添加或删除共享属性](https://docs.netapp.com/zh-cn/ontap/smb-admin/add-remove-share-properties-existing-share-task.html)

# <span id="page-72-0"></span>配置 **SMB** 元数据缓存条目的生命周期

您可以配置 SMB 元数据缓存条目的生命周期,以优化环境中的 SMB 元数据缓存性能。默 认值为10秒。

开始之前

您必须已启用 SMB 元数据缓存功能。如果未启用 SMB 元数据缓存,则不会使用 SMB 缓存 TTL 设置。

步骤

1. 执行所需的操作:

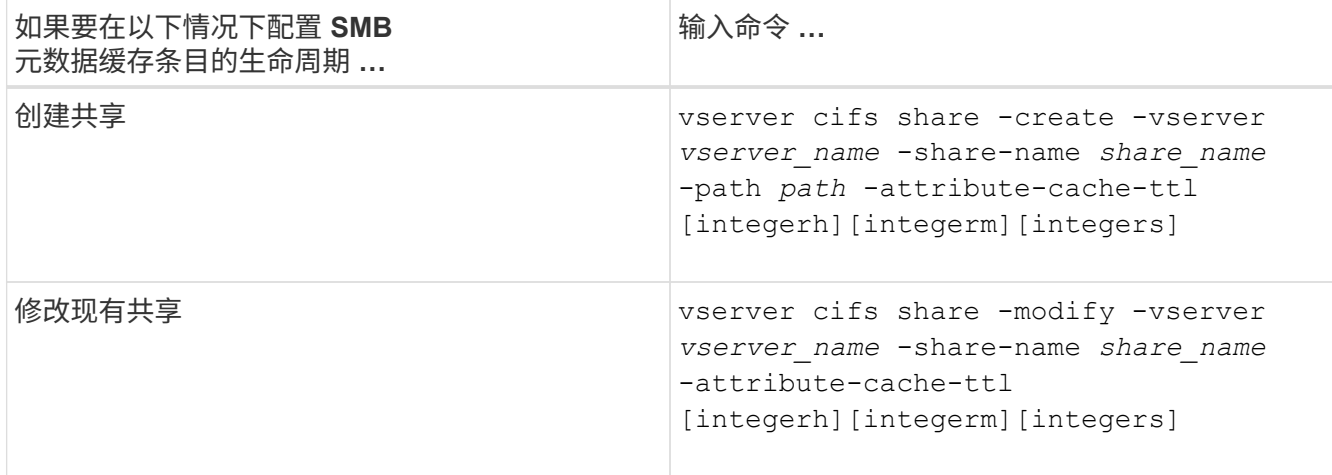

您可以在创建或修改共享时指定其他共享配置选项和属性。有关详细信息,请参见手册页。

# 管理文件锁定

关于协议之间的文件锁定

文件锁定是客户端应用程序用来防止用户访问先前由另一用户打开的文件的方法。ONTAP 锁定文件的方式取决于客户端的协议。

如果客户端是 NFS 客户端,则建议锁定;如如果客户端是 SMB 客户端,则必须锁定。

由于 NFS 和 SMB 文件锁定之间的差异, NFS 客户端可能无法访问先前由 SMB 应用程序打开的文件。

当 NFS 客户端尝试访问 SMB 应用程序锁定的文件时,会发生以下情况:

- 在混合卷或NTFS卷中、文件操作(如) rm, rmdir,和 mv 是否可以对NFS应用程序执行发生原因以使其失 败。
- SMB 拒绝读取和拒绝写入打开模式分别拒绝 NFS 读取和写入操作。
- 如果文件的写入范围使用独占 SMB 字节锁锁定,则 NFS 写入操作将失败。
- 取消链接
	- 对于NTFS文件系统、支持SMB和CIFS删除操作。

上次关闭后、此文件将被删除。

◦ 不支持NFS取消链接操作。

不支持此功能、因为需要NTFS和SMB义、并且NFS不支持上次关闭时删除操作。

◦ 对于UNIX文件系统、支持取消链接操作。

之所以支持此功能、是因为需要NFS和UNIX义。

• 重命名

◦ 对于NTFS文件系统、如果目标文件是从SMB或CIFS打开的、则可以重命名目标文件。

◦ 不支持NFS重命名。

不支持此功能、因为需要NTFS和SMB义。

在 UNIX 安全模式卷中, NFS 取消链接和重命名操作会忽略 SMB 锁定状态并允许访问文件。UNIX 安全模式卷 上的所有其他 NFS 操作均遵循 SMB 锁定状态。

## **ONTAP** 如何处理只读位

只读位会逐个文件进行设置,以反映文件是可写(已禁用)还是只读(已启用)。

使用 Windows 的 SMB 客户端可以设置每个文件的只读位。NFS 客户端不会设置每个文件只读位,因为 NFS 客户端不会执行任何使用每个文件只读位的协议操作。

当使用 Windows 的 SMB 客户端创建文件时, ONTAP 可以在该文件上设置只读位。在 NFS 客户端和 SMB 客 户端之间共享文件时, ONTAP 还可以设置只读位。NFS 客户端和 SMB 客户端使用某些软件时,需要启用只读 位。

要使 ONTAP 对 NFS 客户端和 SMB 客户端之间共享的文件保持适当的读写权限,它会根据以下规则处理只读 位:

- NFS 会将启用了只读位的任何文件视为未启用写入权限位。
- 如果 NFS 客户端禁用了所有写入权限位,并且先前至少启用了其中一个位,则 ONTAP 会为该文件启用只 读位。
- 如果 NFS 客户端启用任何写入权限位,则 ONTAP 会禁用该文件的只读位。
- 如果启用了文件的只读位,而 NFS 客户端尝试发现文件的权限,则不会将文件的权限位发送到 NFS 客户端 ;而 ONTAP 是将权限位发送到 NFS 客户端,并屏蔽写入权限位。
- 如果启用了文件的只读位,而 SMB 客户端禁用了只读位,则 ONTAP 将为此文件启用所有者的写入权限 位。
- 启用了只读位的文件只能由 root 用户写入。

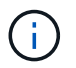

对文件权限的更改会立即在 SMB 客户端上生效,但如果 NFS 客户端启用属性缓存,则可能不会 立即在 NFS 客户端上生效。

在处理共享路径组件上的锁定时, **ONTAP** 与 **Windows** 有何不同

与 Windows 不同, ONTAP 不会在打开文件时锁定打开文件的路径的每个组件。此行为也 会影响 SMB 共享路径。

由于 ONTAP 不会锁定路径的每个组件,因此可以重命名打开的文件或共享上方的路径组件,这可能会导致某些 应用程序出现发生原因问题,也可能发生原因会使 SMB 配置中的共享路径无效。这可能发生原因会使此共享无 法访问。

为了避免重命名路径组件导致的问题,您可以应用安全设置来防止用户或应用程序重命名关键目录。

# 显示有关锁定的信息

您可以显示有关当前文件锁定的信息,包括锁定的锁定类型以及锁定状态,字节范围锁定 ,共享锁定模式,委派锁定和机会锁定的详细信息,以及锁定是使用持久句柄还是持久句 柄打开的。

关于此任务

对于通过 NFSv4 或 NFSv4.1 建立的锁定,无法显示客户端 IP 地址。

默认情况下,命令会显示有关所有锁定的信息。您可以使用命令参数显示有关特定 Storage Virtual Machine ( SVM)锁定的信息,或者按其他条件筛选命令的输出。

。 vserver locks show 命令可显示有关四种类型的锁定的信息:

- 字节范围锁定,仅锁定文件的一部分。
- 共享锁定,用于锁定打开的文件。
- 机会锁,用于控制 SMB 上的客户端缓存。
- 委派,用于通过 NFSv4.x 控制客户端缓存

通过指定可选参数,您可以确定有关每个锁定类型的重要信息。有关详细信息,请参见命令的手册页。

步骤

1. 使用显示有关锁定的信息 vserver locks show 命令:

示例

以下示例显示了路径为的文件上的NFSv4锁定的摘要信息 /vol1/file1。共享锁定访问模式为 writedeny\_none , 而锁定是通过写入委派授予的:

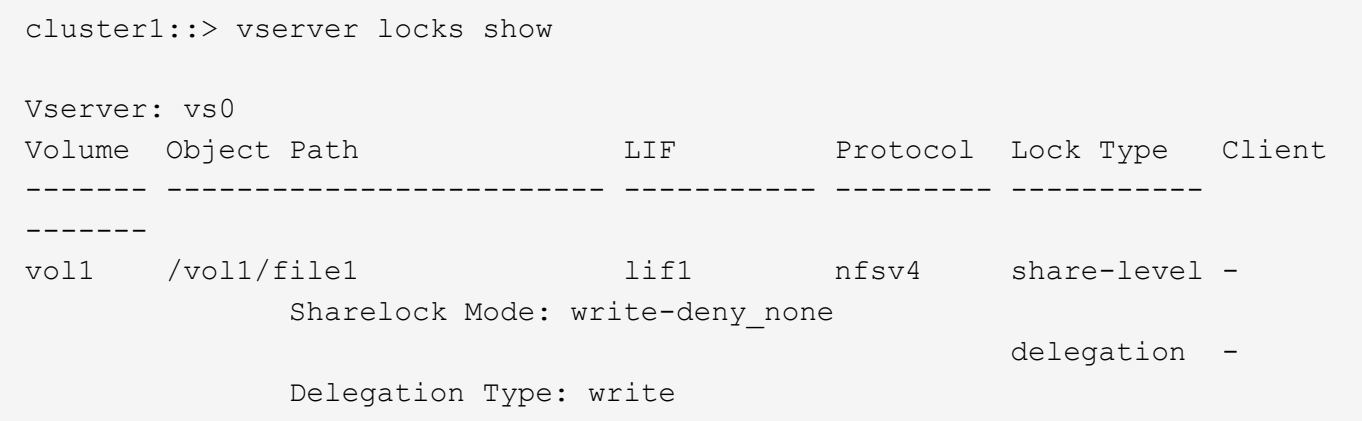

以下示例显示路径为的文件上SMB锁定的详细操作锁定和共享锁定信息 /data2/data2\_2/intro.pptx。对 于 IP 地址为 10.3.1.3 的客户端,共享锁定访问模式为 write-deny\_none 的文件会授予持久句柄。租用机会锁会 授予批量机会锁级别:

cluster1::> vserver locks show -instance -path /data2/data2\_2/intro.pptx

 Vserver: vs1 Volume: data2\_2 Logical Interface: lif2 Object Path: /data2/data2\_2/intro.pptx Lock UUID: 553cf484-7030-4998-88d3-1125adbba0b7 Lock Protocol: cifs Lock Type: share-level Node Holding Lock State: node3 Lock State: granted Bytelock Starting Offset: - Number of Bytes Locked: - Bytelock is Mandatory: - Bytelock is Exclusive: - Bytelock is Superlock: - Bytelock is Soft: - Oplock Level: - Shared Lock Access Mode: write-deny none Shared Lock is Soft: false Delegation Type: - Client Address: 10.3.1.3 SMB Open Type: durable SMB Connect State: connected SMB Expiration Time (Secs): - SMB Open Group ID: 78a90c59d45ae211998100059a3c7a00a007f70da0f8ffffcd445b0300000000 Vserver: vs1 Volume: data2\_2 Logical Interface: lif2 Object Path: /data2/data2\_2/test.pptx Lock UUID: 302fd7b1-f7bf-47ae-9981-f0dcb6a224f9 Lock Protocol: cifs Lock Type: op-lock Node Holding Lock State: node3 Lock State: granted Bytelock Starting Offset: - Number of Bytes Locked: - Bytelock is Mandatory: - Bytelock is Exclusive: - Bytelock is Superlock: - Bytelock is Soft: - Oplock Level: batch Shared Lock Access Mode: - Shared Lock is Soft: - Delegation Type: - Client Address: 10.3.1.3

```
  SMB Open Type: -
           SMB Connect State: connected
SMB Expiration Time (Secs): -
           SMB Open Group ID:
78a90c59d45ae211998100059a3c7a00a007f70da0f8ffffcd445b0300000000
```
# 中断锁定

当文件锁定阻止客户端访问文件时,您可以显示有关当前持有的锁定的信息,然后中断特 定锁定。可能需要中断锁定的情形示例包括调试应用程序。

关于此任务

。 vserver locks break 命令只能在高级权限级别及更高权限级别下使用。命令的手册页包含详细信息。

步骤

1. 要查找解除锁定所需的信息、请使用 vserver locks show 命令:

命令的手册页包含详细信息。

- 2. 将权限级别设置为高级: set -privilege advanced
- 3. 执行以下操作之一:

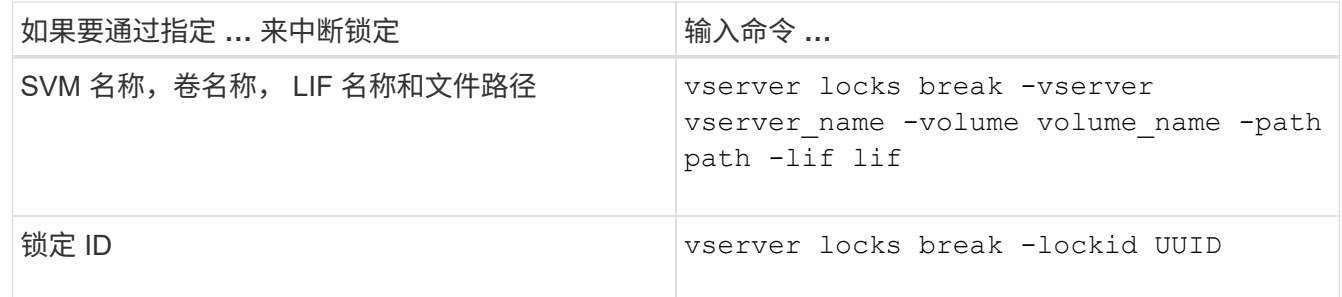

4. 返回到管理权限级别: set -privilege admin

# 监控 **SMB** 活动

# <span id="page-77-0"></span>显示 **SMB** 会话信息

您可以显示有关已建立的 SMB 会话的信息,包括 SMB 连接和会话 ID 以及使用会话的工 作站的 IP 地址。您可以显示有关会话的 SMB 协议版本和持续可用保护级别的信息,这有 助于确定会话是否支持无中断操作。

关于此任务

您可以摘要形式显示 SVM 上所有会话的信息。但是,在许多情况下,返回的输出量很大。您可以通过指定可选 参数来自定义输出中显示的信息:

• 您可以使用可选 -fields 用于显示有关所选字段的输出的参数。

您可以输入 -fields ? 以确定您可以使用哪些字段。

- 您可以使用 -instance 用于显示有关已建立SMB会话的详细信息的参数。
- 您可以使用 -fields 参数或 -instance 参数单独使用或与其他可选参数结合使用。

## 步骤

1. 执行以下操作之一:

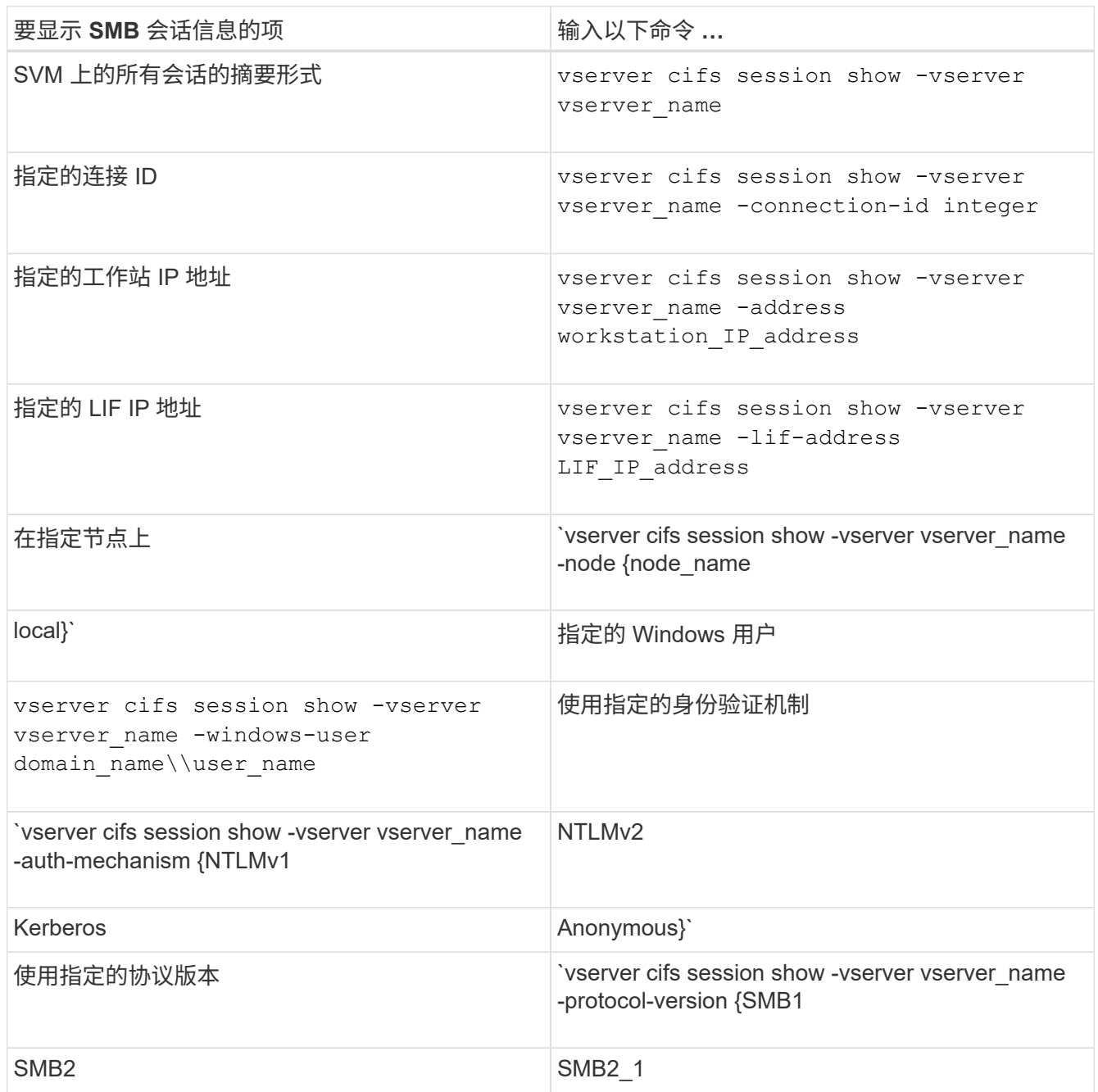

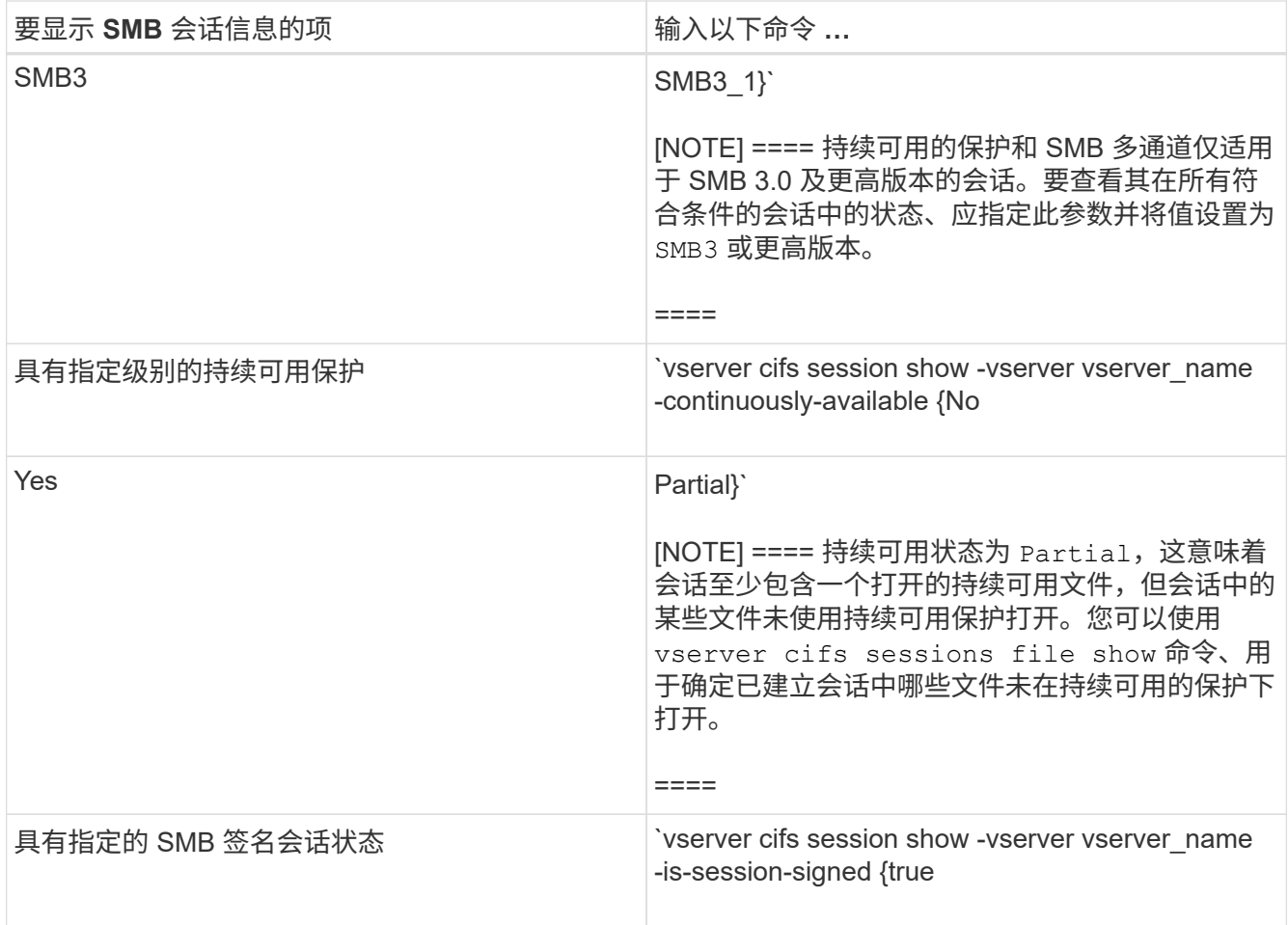

示例

以下命令显示 SVM vs1 上从 IP 地址为 10.1.1.1 的工作站建立的会话的会话信息:

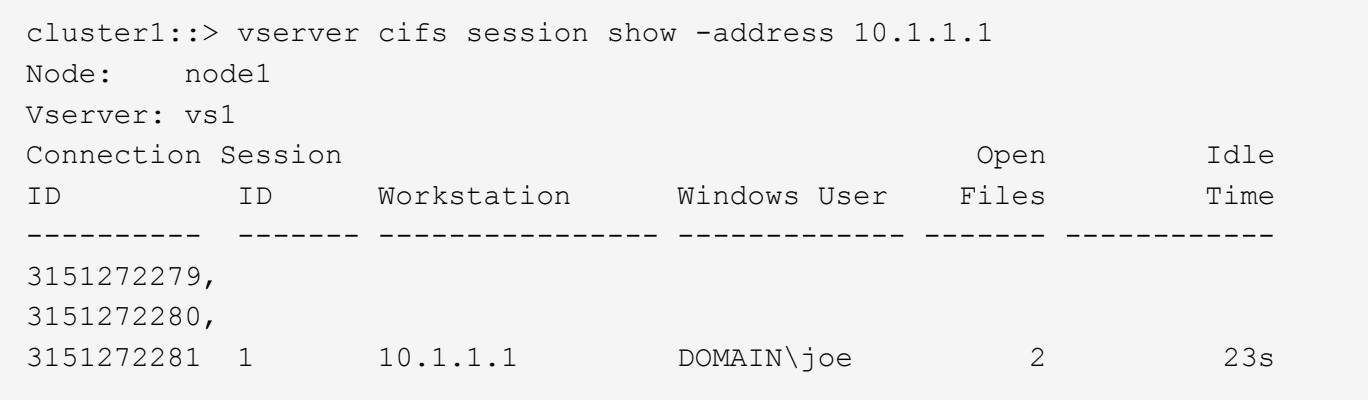

以下命令显示 SVM vs1 上具有持续可用保护的会话的详细会话信息。此连接是使用域帐户建立的。

cluster1::> vserver cifs session show -instance -continuously-available Yes

 Node: node1 Vserver: vs1 Session ID: 1 Connection ID: 3151274158 Incoming Data LIF IP Address: 10.2.1.1 Workstation IP address: 10.1.1.2 Authentication Mechanism: Kerberos Windows User: DOMAIN\SERVER1\$ UNIX User: pcuser Open Shares: 1 Open Files: 1 Open Other: 0 Connected Time: 10m 43s Idle Time: 1m 19s Protocol Version: SMB3 Continuously Available: Yes Is Session Signed: false User Authenticated as: domain-user NetBIOS Name: -SMB Encryption Status: Unencrypted

以下命令显示 SVM vs1 上使用 SMB 3.0 和 SMB 多通道的会话的会话信息。在此示例中,用户使用 LIF IP 地址 从支持 SMB 3.0 的客户端连接到此共享;因此,身份验证机制默认为 NTLMv2 。必须使用 Kerberos 身份验证 进行连接,以获得持续可用的保护。

cluster1::> vserver cifs session show -instance -protocol-version SMB3 Node: node1 Vserver: vs1 Session ID: 1 \*\*Connection IDs: 3151272607,31512726078,3151272609 Connection Count: 3\*\* Incoming Data LIF IP Address: 10.2.1.2 Workstation IP address: 10.1.1.3 Authentication Mechanism: NTLMv2 Windows User: DOMAIN\administrator UNIX User: pcuser Open Shares: 1 Open Files: 0 Open Other: 0 Connected Time: 6m 22s Idle Time: 5m 42s Protocol Version: SMB3 Continuously Available: No Is Session Signed: false User Authenticated as: domain-user NetBIOS Name: -SMB Encryption Status: Unencrypted

#### 相关信息

[显示有关](#page-81-0)[打开](#page-81-0)[的](#page-81-0) [SMB](#page-81-0) [文件的信息](#page-81-0)

## <span id="page-81-0"></span>显示有关打开的 **SMB** 文件的信息

您可以显示有关打开的 SMB 文件的信息,包括 SMB 连接和会话 ID ,托管卷,共享名称 和共享路径。您可以显示有关文件的持续可用保护级别的信息,这有助于确定打开的文件 是否处于支持无中断操作的状态。

#### 关于此任务

您可以显示有关已建立的 SMB 会话上打开的文件的信息。如果需要确定 SMB 会话中特定文件的 SMB 会话信 息,则显示的信息非常有用。

例如、如果您有一个SMB会话、其中一些打开的文件已打开且具有持续可用的保护、而另一些文件未打开且具 有持续可用的保护(的值 -continuously-available 字段输入 vserver cifs session show 命令输出 为 Partial)、则可以使用此命令确定哪些文件不持续可用。

您可以使用以摘要形式显示Storage Virtual Machine (SVM)上已建立的SMB会话上的所有打开文件的信息 vserver cifs session file show 命令、而不带任何可选参数。

但是,在许多情况下,返回的输出量很大。您可以通过指定可选参数来自定义输出中显示的信息。如果您只想查 看一小部分打开文件的信息,这将非常有用。

• 您可以使用可选 -fields 用于显示所选字段的输出的参数。

您可以单独使用此参数,也可以与其他可选参数结合使用。

• 您可以使用 -instance 用于显示有关打开的SMB文件的详细信息的参数。

您可以单独使用此参数,也可以与其他可选参数结合使用。

- 步骤
- 1. 执行以下操作之一:

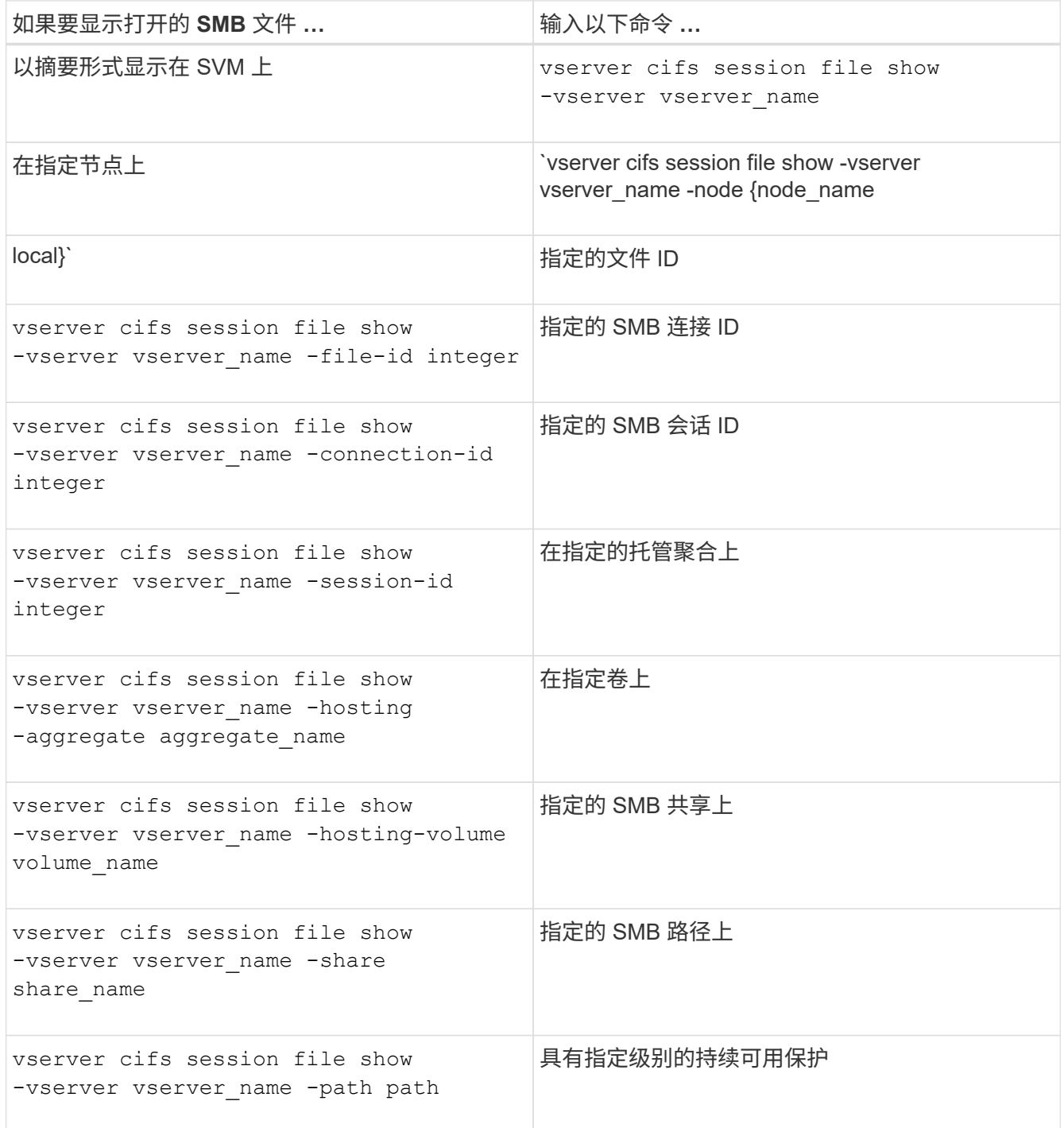

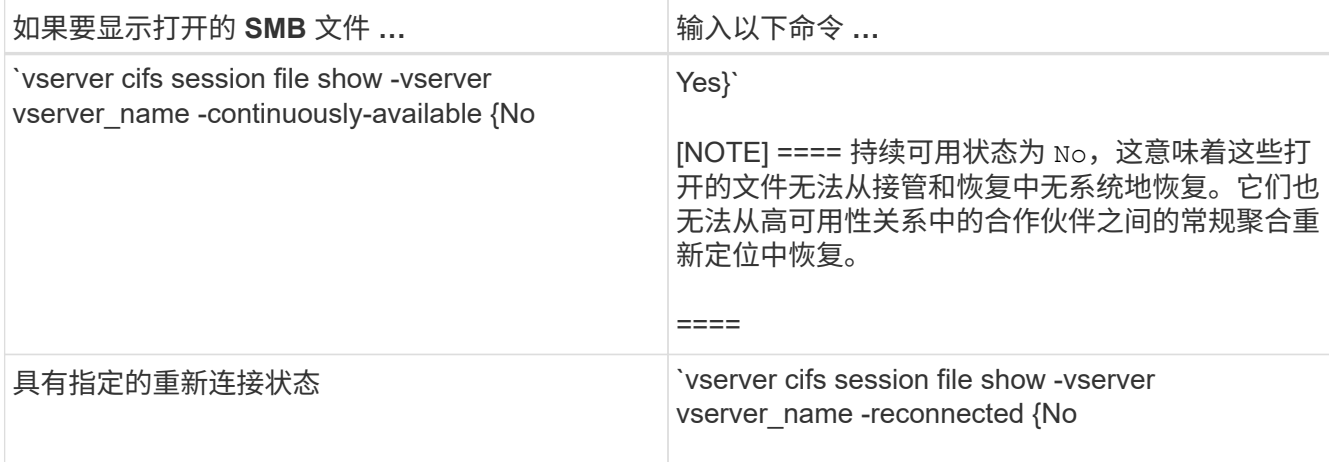

您可以使用其他可选参数来细化输出结果。有关详细信息,请参见手册页。

示例

以下示例显示了有关 SVM vs1 上打开的文件的信息:

```
cluster1::> vserver cifs session file show -vserver vs1
Node: node1
Vserver: vs1
Connection: 3151274158
Session: 1
File File Open Hosting Continuously
ID Type Mode Volume Share Available
------- --------- ---- --------- ----------- ------------
41 Regular r data data Yes
Path: \mytest.rtf
```
以下示例显示了有关 SVM vs1 上文件 ID 82 的已打开 SMB 文件的详细信息:

cluster1::> vserver cifs session file show -vserver vs1 -file-id 82 -instance

```
  Node: node1
                  Vserver: vs1
                  File ID: 82
            Connection ID: 104617
               Session ID: 1
                File Type: Regular
                Open Mode: rw
Aggregate Hosting File: aggr1
     Volume Hosting File: data1
               CIFS Share: data1
  Path from CIFS Share: windows\win8\test\test.txt
              Share Mode: rw
              Range Locks: 1
Continuously Available: Yes
              Reconnected: No
```
### 相关信息

[显示](#page-77-0) [SMB](#page-77-0) [会话信息](#page-77-0)

<span id="page-84-0"></span>确定可用的统计信息对象和计数器

在获取有关 CIFS , SMB ,审核和 BranchCache 哈希统计信息以及监控性能的信息之前 ,您必须了解哪些对象和计数器可用于获取数据。

步骤

1. 将权限级别设置为高级: set -privilege advanced

2. 执行以下操作之一:

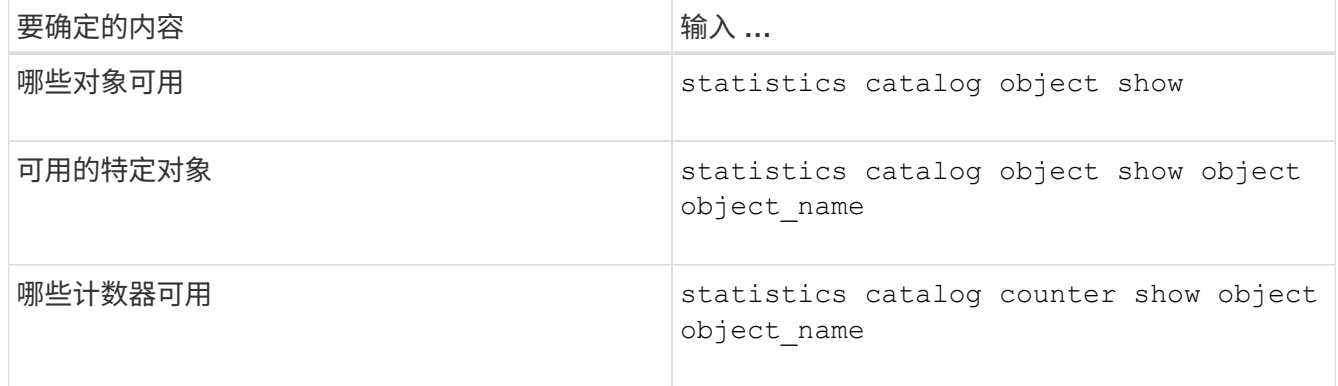

有关哪些对象和计数器可用的详细信息,请参见手册页。

3. 返回到管理权限级别: set -privilege admin

#### 示例

以下命令显示与集群中的 CIFS 和 SMB 访问相关的选定统计信息对象的说明,如高级权限级别所示:

cluster1::> set -privilege advanced Warning: These advanced commands are potentially dangerous; use them only when directed to do so by support personnel. Do you want to continue? {y|n}: y cluster1::\*> statistics catalog object show -object audit audit ng audit cM object for exporting audit ng performance counters cluster1::\*> statistics catalog object show -object cifs cifs The CIFS object reports activity of the Common Internet File System protocol ... cluster1::\*> statistics catalog object show -object nblade\_cifs nblade cifs The Common Internet File System (CIFS) protocol is an implementation of the Server ... cluster1::\*> statistics catalog object show -object smb1 smb1 These counters report activity from the SMB revision of the protocol. For information ... cluster1::\*> statistics catalog object show -object smb2 smb2 These counters report activity from the SMB2/SMB3 revision of the protocol. For ... cluster1::\*> statistics catalog object show -object hashd hashd The hashd object provides counters to measure the performance of the BranchCache hash daemon. cluster1::\*> set -privilege admin

以下命令显示有关的某些计数器的信息 cifs 对象、如高级权限级别所示:

此示例不会显示的所有可用计数器 cifs 对象;输出被截断。

Ť.

cluster1::> set -privilege advanced Warning: These advanced commands are potentially dangerous; use them only when directed to do so by support personnel. Do you want to continue? {y|n}: y cluster1::\*> statistics catalog counter show -object cifs Object: cifs Counter Description --------------------------- --------------------------------------------- active searches The Number of active searches over SMB and SMB2 auth\_reject\_too\_many Authentication refused after too many requests were made in rapid succession avg\_directory\_depth Average number of directories crossed by SMB and SMB2 path-based commands . The contract of the contract of the contract of the contract of the contract of the contract of the contract of the contract of the contract of the contract of the contract of the contract of the contract of the contrac cluster2::> statistics start -object client -sample-id Object: client Counter Value -------------------------------- -------------------------------- cifs\_ops 0 cifs\_read\_ops 0 cifs read recv ops 0 cifs read recv size 0B cifs read size 0B cifs\_write\_ops 0 cifs write recv ops 0 cifs write recv size 0B cifs write size 0B instance name vserver 1:10.72.205.179 instance uuid 2:10.72.205.179  $\lambda$  local ops  $\lambda$  . The contract of  $\lambda$  is the contract of  $\lambda$  is the contract of  $\lambda$ mount ops 0 [...]

相关信息 [显示](#page-87-0)[统](#page-87-0)[计信息](#page-87-0) <span id="page-87-0"></span>您可以显示各种统计信息,包括有关 CIFS 和 SMB ,审核和 BranchCache 哈希的统计信 息,以监控性能并诊断问题。

开始之前

您必须已使用收集数据样本 statistics start 和 statistics stop 命令、然后才能显示有关对象的信 息。

步骤

1. 将权限级别设置为高级: set -privilege advanced

2. 执行以下操作之一:

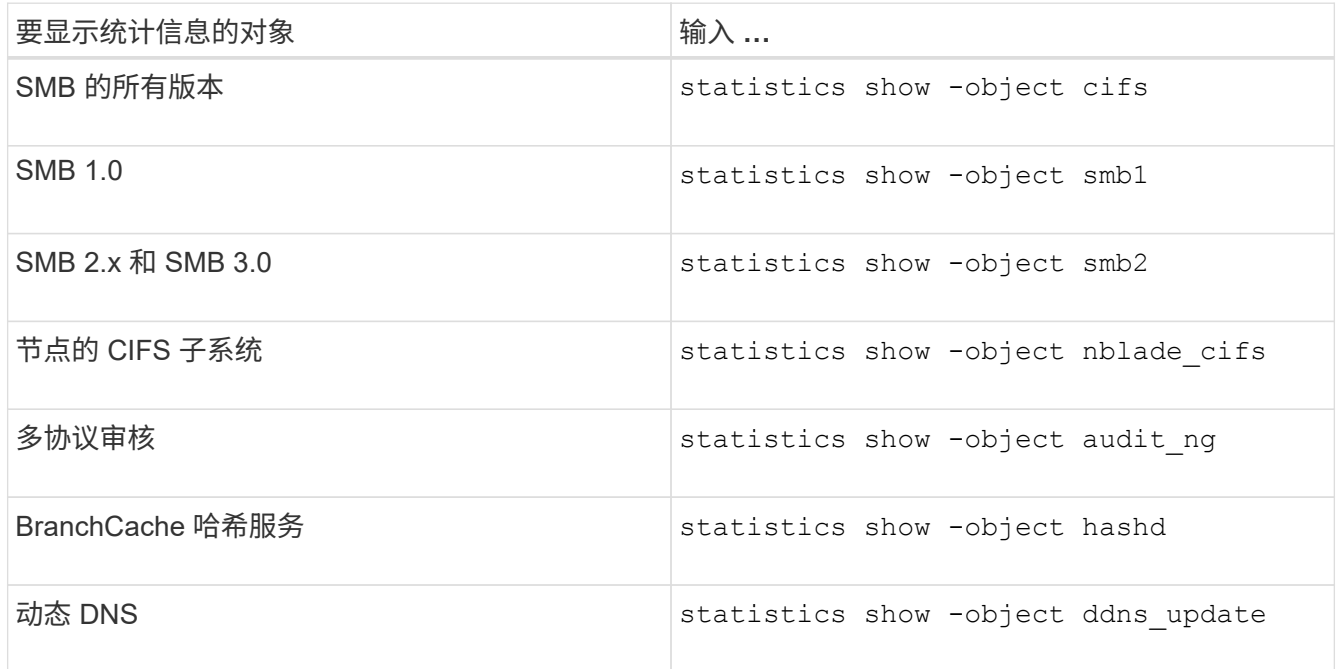

有关详细信息,请参见每个命令的手册页。

3. 返回到管理权限级别: set -privilege admin

## 相关信息

[确定可用的](#page-84-0)[统](#page-84-0)[计信息对象和计数器](#page-84-0)

[监](https://docs.netapp.com/zh-cn/ontap/smb-admin/monitor-signed-session-statistics-task.html)[控](https://docs.netapp.com/zh-cn/ontap/smb-admin/monitor-signed-session-statistics-task.html) [SMB](https://docs.netapp.com/zh-cn/ontap/smb-admin/monitor-signed-session-statistics-task.html) [签](https://docs.netapp.com/zh-cn/ontap/smb-admin/monitor-signed-session-statistics-task.html)[名会话](https://docs.netapp.com/zh-cn/ontap/smb-admin/monitor-signed-session-statistics-task.html)[统](https://docs.netapp.com/zh-cn/ontap/smb-admin/monitor-signed-session-statistics-task.html)[计信息](https://docs.netapp.com/zh-cn/ontap/smb-admin/monitor-signed-session-statistics-task.html)

[显示](https://docs.netapp.com/zh-cn/ontap/smb-admin/display-branchcache-statistics-task.html) [BranchCache](https://docs.netapp.com/zh-cn/ontap/smb-admin/display-branchcache-statistics-task.html) [统](https://docs.netapp.com/zh-cn/ontap/smb-admin/display-branchcache-statistics-task.html)[计信息](https://docs.netapp.com/zh-cn/ontap/smb-admin/display-branchcache-statistics-task.html)

[使用](https://docs.netapp.com/zh-cn/ontap/smb-admin/statistics-monitor-automatic-node-referral-task.html)[统](https://docs.netapp.com/zh-cn/ontap/smb-admin/statistics-monitor-automatic-node-referral-task.html)[计信息](https://docs.netapp.com/zh-cn/ontap/smb-admin/statistics-monitor-automatic-node-referral-task.html)[监](https://docs.netapp.com/zh-cn/ontap/smb-admin/statistics-monitor-automatic-node-referral-task.html)[控自](https://docs.netapp.com/zh-cn/ontap/smb-admin/statistics-monitor-automatic-node-referral-task.html)[动](https://docs.netapp.com/zh-cn/ontap/smb-admin/statistics-monitor-automatic-node-referral-task.html)[节点](https://docs.netapp.com/zh-cn/ontap/smb-admin/statistics-monitor-automatic-node-referral-task.html)[转介](https://docs.netapp.com/zh-cn/ontap/smb-admin/statistics-monitor-automatic-node-referral-task.html)[活](https://docs.netapp.com/zh-cn/ontap/smb-admin/statistics-monitor-automatic-node-referral-task.html)[动](https://docs.netapp.com/zh-cn/ontap/smb-admin/statistics-monitor-automatic-node-referral-task.html)

["Microsoft Hyper-V](https://docs.netapp.com/zh-cn/ontap/smb-hyper-v-sql/index.html) [和](https://docs.netapp.com/zh-cn/ontap/smb-hyper-v-sql/index.html) [SQL Server](https://docs.netapp.com/zh-cn/ontap/smb-hyper-v-sql/index.html) [的](https://docs.netapp.com/zh-cn/ontap/smb-hyper-v-sql/index.html) [SMB](https://docs.netapp.com/zh-cn/ontap/smb-hyper-v-sql/index.html) [配置](https://docs.netapp.com/zh-cn/ontap/smb-hyper-v-sql/index.html)["](https://docs.netapp.com/zh-cn/ontap/smb-hyper-v-sql/index.html)

["](https://docs.netapp.com/zh-cn/ontap/performance-config/index.html)[性能](https://docs.netapp.com/zh-cn/ontap/performance-config/index.html)[监](https://docs.netapp.com/zh-cn/ontap/performance-config/index.html)[控设置](https://docs.netapp.com/zh-cn/ontap/performance-config/index.html)["](https://docs.netapp.com/zh-cn/ontap/performance-config/index.html)

### 版权信息

版权所有 © 2024 NetApp, Inc.。保留所有权利。中国印刷。未经版权所有者事先书面许可,本文档中受版权保 护的任何部分不得以任何形式或通过任何手段(图片、电子或机械方式,包括影印、录音、录像或存储在电子检 索系统中)进行复制。

从受版权保护的 NetApp 资料派生的软件受以下许可和免责声明的约束:

本软件由 NetApp 按"原样"提供,不含任何明示或暗示担保,包括但不限于适销性以及针对特定用途的适用性的 隐含担保,特此声明不承担任何责任。在任何情况下,对于因使用本软件而以任何方式造成的任何直接性、间接 性、偶然性、特殊性、惩罚性或后果性损失(包括但不限于购买替代商品或服务;使用、数据或利润方面的损失 ;或者业务中断),无论原因如何以及基于何种责任理论,无论出于合同、严格责任或侵权行为(包括疏忽或其 他行为),NetApp 均不承担责任,即使已被告知存在上述损失的可能性。

NetApp 保留在不另行通知的情况下随时对本文档所述的任何产品进行更改的权利。除非 NetApp 以书面形式明 确同意,否则 NetApp 不承担因使用本文档所述产品而产生的任何责任或义务。使用或购买本产品不表示获得 NetApp 的任何专利权、商标权或任何其他知识产权许可。

本手册中描述的产品可能受一项或多项美国专利、外国专利或正在申请的专利的保护。

有限权利说明:政府使用、复制或公开本文档受 DFARS 252.227-7013 (2014 年 2 月)和 FAR 52.227-19 (2007 年 12 月)中"技术数据权利 — 非商用"条款第 (b)(3) 条规定的限制条件的约束。

本文档中所含数据与商业产品和/或商业服务(定义见 FAR 2.101)相关,属于 NetApp, Inc. 的专有信息。根据 本协议提供的所有 NetApp 技术数据和计算机软件具有商业性质,并完全由私人出资开发。 美国政府对这些数 据的使用权具有非排他性、全球性、受限且不可撤销的许可,该许可既不可转让,也不可再许可,但仅限在与交 付数据所依据的美国政府合同有关且受合同支持的情况下使用。除本文档规定的情形外,未经 NetApp, Inc. 事先 书面批准,不得使用、披露、复制、修改、操作或显示这些数据。美国政府对国防部的授权仅限于 DFARS 的第 252.227-7015(b)(2014 年 2 月)条款中明确的权利。

商标信息

NetApp、NetApp 标识和 <http://www.netapp.com/TM> 上所列的商标是 NetApp, Inc. 的商标。其他公司和产品名 称可能是其各自所有者的商标。